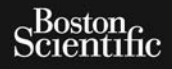

USER'S MANUAL

Versión obsoleta. No utilizar.

Joseph Relister blutter

## **EMBLEM™ S-ICD, EMBLEM™ MRI S-ICD**

SUBCUTANEOUS IMPLANTABLE CARDIOVERTER DEFIBRILLATOR **REF** A209, A219 USER'S Zastaralá verze. Nepoužívatel<br>Capana a se control verze.<br>Capana a verze. Nepoužívatel<br>Capana verze. Nepoužívatel Forældet version. Må ikke anvendes. Version überholt. Nicht verwenden. Aegunud version. Holden Pound test of the subcurraneous im Production on periodicity and action in the top of the two seconds in the top of the two seconds in the two seconds is a transportive or the two seconds is a transportive in the two seconds is a transportive in the two sec

Version pérmiser de la servituse de la dépendant de la servituse de la dépendant de la servituse de la dépendant de la servituse de la dépendant de la servituse de la dépendant de la dépendant de la dépendant de la dépenda

Dit is een verberinten van dit is een versier in die versie.<br>Die die toe versies van die versie.<br>Die versie versienstalistie. Niet gebruiken.<br>Die versie versienstalistie. Niet vir van die versie van die versie van die vers

utdatert version. Skal ikke brukes.<br>Skylersion. Skal ikke brukes.<br>Skylersion. Skal ikke brukes.<br>Skylersion. Skal ikke brukes.<br>Neget verslerning. Skal ikke brukes.<br>Skal ikke brukes. Skal ikke brukes. Wersja przetowana przykiesi wać.<br>Jersija przezbacz przebytkiesi więksiesia<br>Lersija przezbacz przebytkie utiliza.<br>Jersija przesion intowana. Nie utiliza.<br>Salaksie przezbacz przezbacz przezbacz<br>Garska przezbacz przezbacz prz

Let a de Statistica. Não visitale. Versiune expirative expirative Zastaraná verzia. Nepoužívata<br>Prezidentia. Nepoužívata<br>2010 prezidentia. Nepoužívata<br>2010 prezidentia. Nepoužívata<br>2010 prezidentia. Nepoužívata.<br>2013 prezidentia. Nepoužívata. Zastarentunutesian sutinn Kristaneka različica. Ne uporabite.<br>A regnesia različica. Ne uporabite.<br>Obsorbatica. Ne uporabite.<br>Ne sade različica. Ne uporabite.<br>A regnesia v uporabite. Vanhentunut version surimtunity Förstarand version. Använder.

Cualutal olmayan sürüm. Kullanmayın.

Zastarika verzija. Nemojte upotrebljavati.<br>Sociolog verzija. Nemotiva. Nemotiva.<br>Sociolog verzija. Nemotiva. Nemotiva.<br>Sociolog verzija. Nemotiva. Nemotiva.<br>Sociolog verzija. Nemotiva.<br>Sociolog verzija. Nemotiva.<br>Zastariku

Versione obsoleta. Non utilizzare.<br>Populare. Non persione obsoleta. Non utilizzare.<br>2010: Non utilizzare. Non utilizzare.<br>2010: Non utilizzare. Non utilizzare.<br>2010: Non utilizzare. Non utilizzare. Noveconus version version and deserting Pasenusi versija. Nenaudokite. Elazy Verzió. Ne haben elazy elsebben elsebben elsebben elsebben elsebben elsebben elsebben elsebben elsebben <br>Elazy de la village de la village de la village de la village de la village de la village de la village de la<br>S

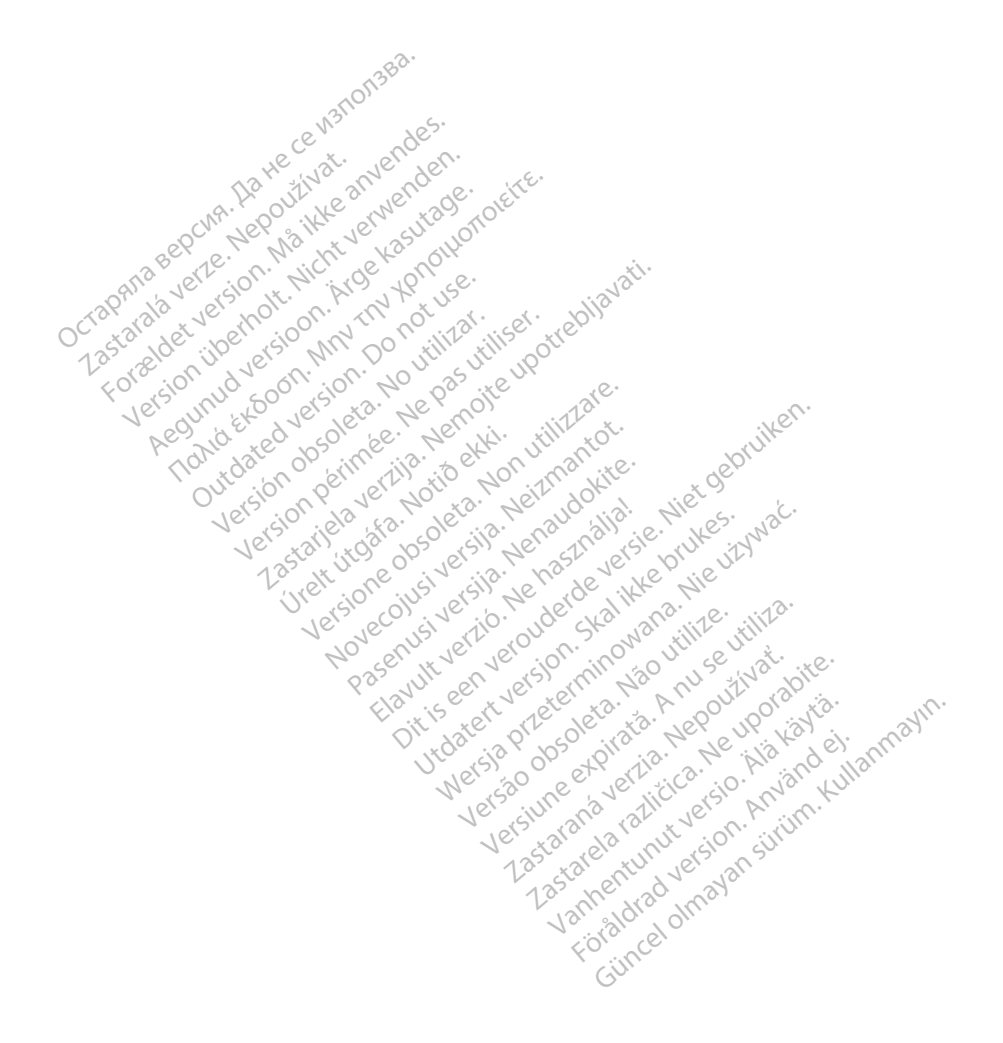

The following are trademarks of Boston Scientific Corporation or its affiliates: EMBLEM, AF Monitor, IMAGEREADY, and LATITUDE.

This product may be protected by one or more patents. Patent information can be obtained at http://www. bostonscientific.com/patents.

The following acronyms may be used in this manual:<br>  $\text{S}^3$ 

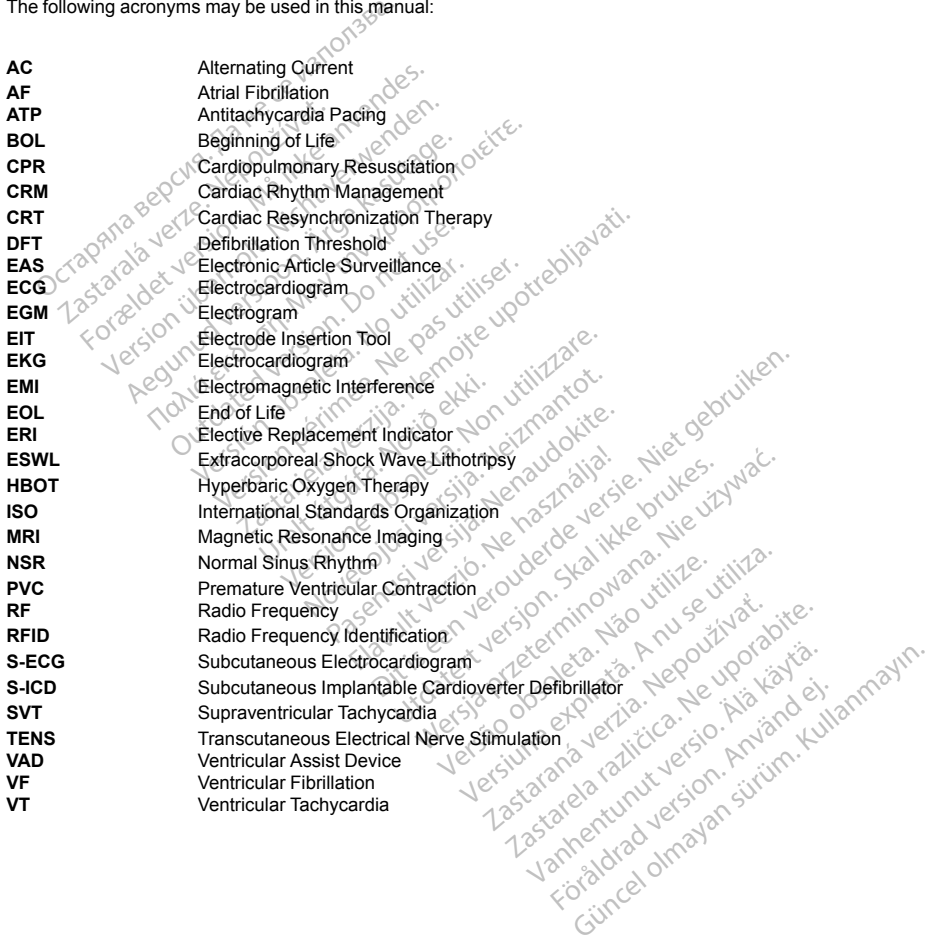

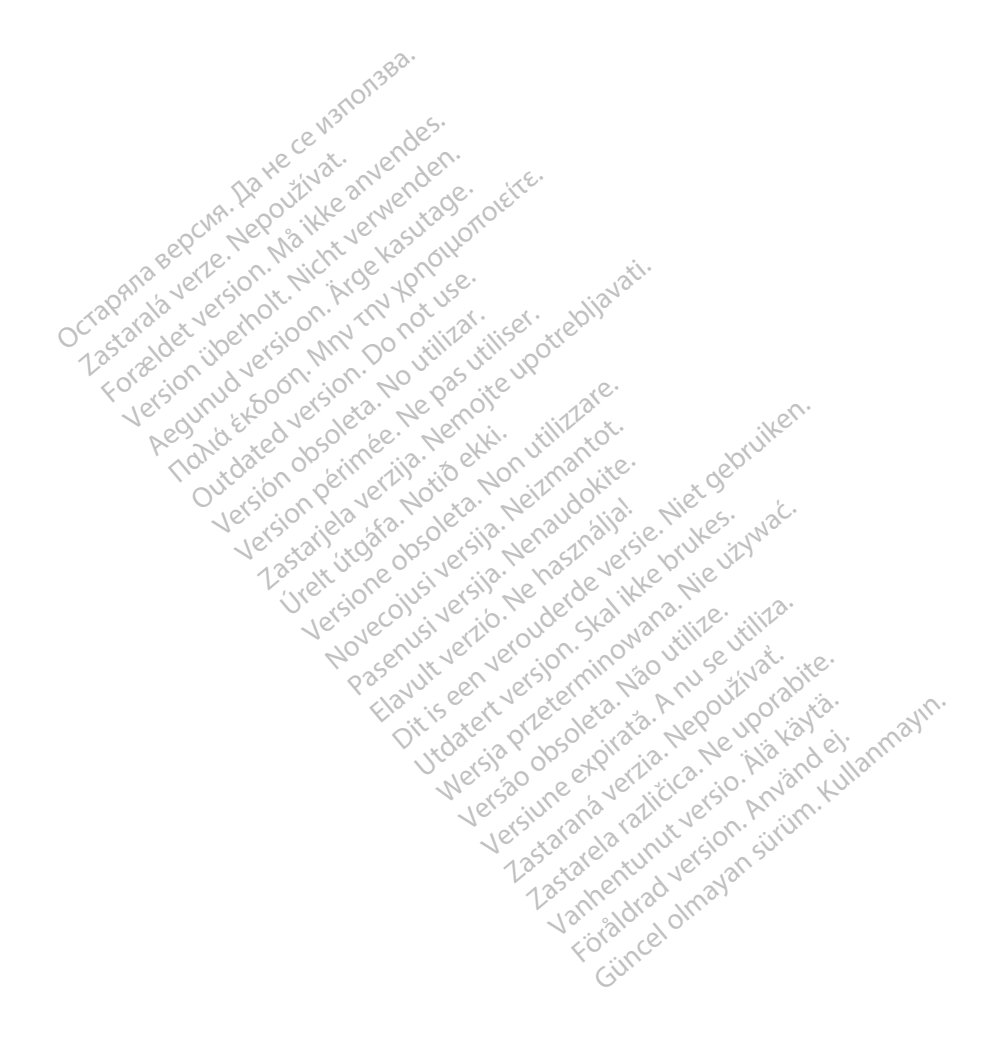

### **Table of Contents**

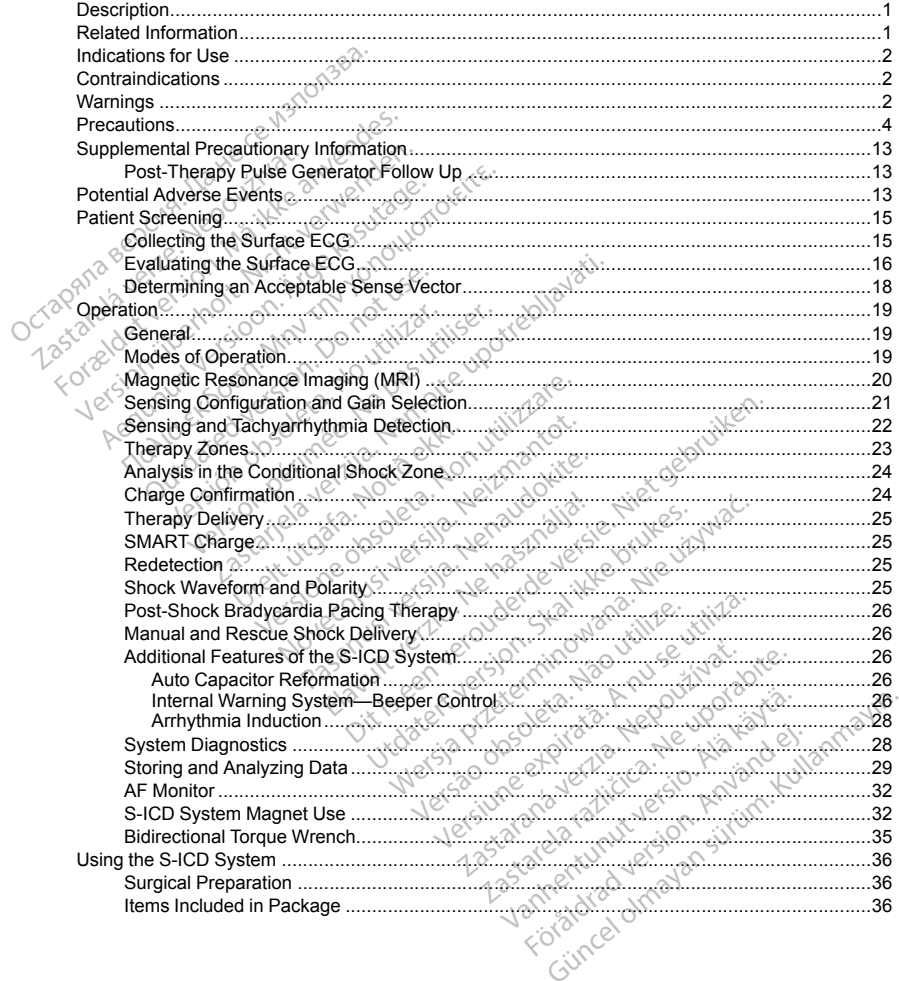

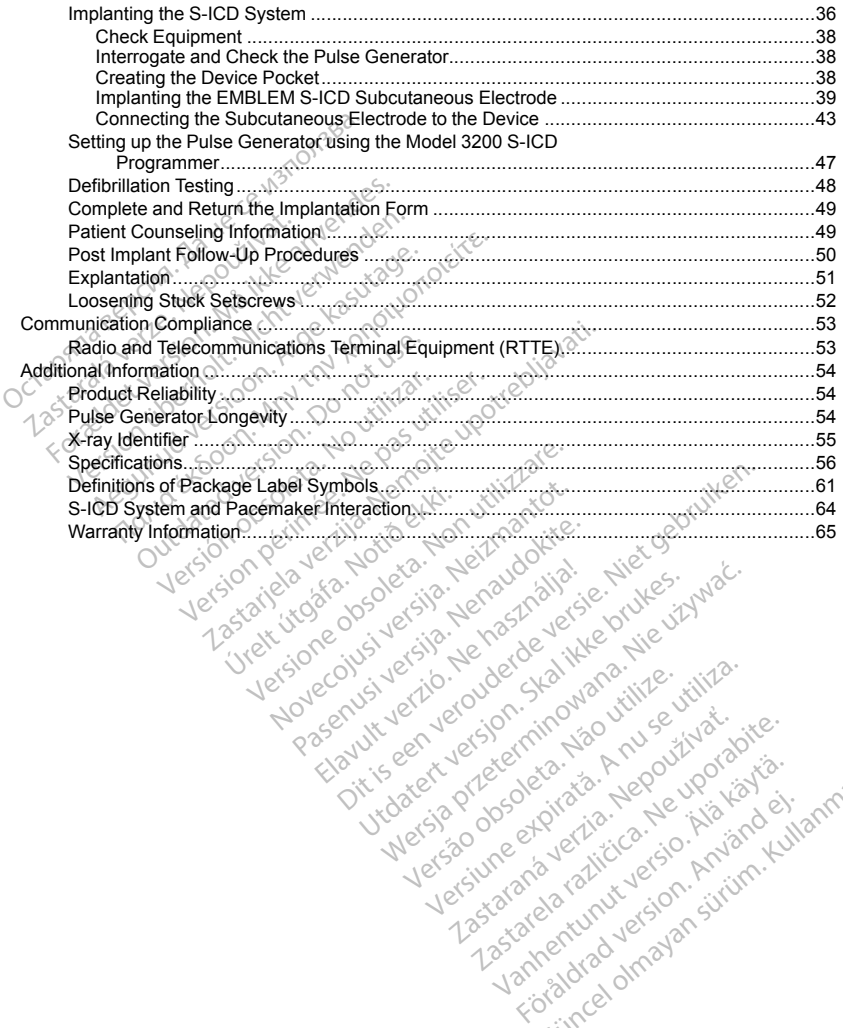

Elazy Verzió. Ne haben elazy elsebben elsebben elsebben elsebben elsebben elsebben elsebben elsebben elsebben <br>Elazy de la village de la village de la village de la village de la village de la village de la village de la<br>S

Wersja przetowana przykiesi wać.<br>Jersija przezbacz przebytkiesi więksiesia<br>Lersija przezbacz przebytkie utiliza.<br>Jersija przesion intowana. Nie utiliza.<br>Salaksie przezbacz przezbacz przezbacz<br>Garska przezbacz przezbacz prz

roratora olmayan sürüm. Kullanmayın.

Let a de Statistica. Não visitale. Versiune expirative expirative Zastaraná verzia. Nepoužívata<br>Prezidentia. Nepoužívata<br>2010 prezidentia. Nepoužívata<br>2010 prezidentia. Nepoužívata<br>2010 prezidentia. Nepoužívata.<br>2013 prezidentia. Nepoužívata. Zastarentunutesian sutinn Kristaneka različica. Ne uporabite.<br>A regnesia različica. Ne uporabite.<br>Obsorbatica. Ne uporabite.<br>Ne sade različica. Ne uporabite.<br>A regnesia v uporabite. Vanhentunut version surimtunity Förenkelten version. Använd ej.

#### <span id="page-6-0"></span>**DESCRIPTION**

The EMBLEM S-ICD family of pulse generators (the "device") are components of the Boston Scientific S-ICD System, which is prescribed for patients when cardiac arrhythmia management is warranted. The device accepts one EMBLEM S-ICD subcutaneous electrode with an SQ-1 S-ICD connector1. The device is also compatible with the Cameron Health Model 3010 Q-TRAK subcutaneous electrode.

The pulse generator and subcutaneous electrode constitute the implantable portion of the S-ICD System. The pulse generator can be used only with the EMBLEM S-ICD programmer Model 3200 and Model 3203 telemetry wand.

This guide may contain reference information for model numbers that are not currently approved for sale in all geographies. For a complete list of model numbers approved in your geography, consult with your local sales representative. Some model numbers may contain fewer features; for those devices, disregard descriptions of the unavailable features. Descriptions found within this manual apply to all device models unless otherwise noted. The pulse generator and subcuttaneous ele<br>pulse generator can be used only with the E<br>pulse generator can be used only with the E<br>wand.<br>This guide may contain reference information<br>representative. Some model numbers may<br>th This guide may contain reference in<br>geographies. For a complete list of<br>representative. Some model number<br>the unavailable features. Description<br>totel.<br>NOTE: Lise of a Boston Scientific<br>information.<br>NOTE: Lise of a Boston S nd.<br>
s guide may contain reference information for<br>
ographies. For a complete list of model num<br>
innesiantive. Some model numbers may contained.<br>
Lunavailable features. Descriptions found wided.<br>
TE: EMBLEM S-ICD devices a quide may contain reference information for<br>aphiles. For a complete list of model numbers<br>sentative. Some model numbers may contain<br>available features. Descriptions found with<br>available features. Descriptions found with<br>S. For a complete list of model numbers approvements.<br>The Some model numbers may contain fewer features. Descriptions found within this main<br>MHBLEM S-ICD devices are considered MR Conditional S-<br>RMBLEM S-ICD devices are co

*NOTE: EMBLEM S-ICD devices are considered MR Conditional. Refer to ["Magnetic Resonance Imaging](#page-25-0) (MRI)" on page 20 and the ImageReady MR Conditional S-ICD System MRI Technical Guide for more information.* Active. Some model numbers may contain<br>traitable features. Descriptions found within<br>EMBLEM S-TCD devices are considered<br>to mage 20 and the ImageReady MR Cond<br>tion.<br>tes of a Boston Scientific/Cameron Head<br>ted MR Conditiona CD devices are considered MR Conditional. Reference of the ImageReady MR Conditional S-ICD System<br>
to Scientific/Cameron Health electrode is require<br>
term components needed to satisfy the Conditional S<br>
Electrode User's Ma

*NOTE: Use of a Boston Scientific/Cameron Health electrode is required for an implanted system to be considered MR Conditional. Refer to the ImageReady MR Conditional S-ICD System MRI Technical Guide for model numbers of system components needed to satisfy the Conditions of Use.* SEEM SHOLD devices are considered<br>
CE 20 and the ImageReady MR Conditional Refer to the ImageReady<br>
R Conditional Refer to the ImageReady<br>
R Conditional Refer to the ImageReady<br>
TORMATION<br>
Information about other component a Boston Scientific/Cameron Healt<br>Conditional. Refer to the ImageRea<br>of system components needed to s<br>RMATION<br>Cormation about other components<br>S-ICD Subcutaneous Electrode Ins Soston Scientific/Cameron Health electrolitional. Refer to the ImageReady MR<br>Version components needed to satisfy the<br>MATION<br>Mation about other components of the SCD<br>Subcutaneous Electrode Insertion<br>CD Subcutaneous Electro

#### **RELATED INFORMATION**

For additional information about other components of the S-ICD System, refer to the following:

- EMBLEM S-ICD Subcutaneous Electrode User's Manual
- EMBLEM S-ICD Subcutaneous Electrode Insertion Tool User's Manual
- **EMBLEM S-ICD Programmer User's Manual**

<span id="page-6-1"></span>Refer to the ImageReady MR Conditional S-ICD System MRI Technical Guide (hereafter referred to as the MRI) Technical Guide) for information about MRI scanning. JN<br>
n about other components of the<br>
ubcutaneous Electrode Insert<br>
rogrammer User's Manual<br>
MR Conditional S-ICD System<br>
MR Conditional S-ICD System<br>
mation about MRI scanning omponents needed to satisfy the Conditional<br>Version of the S-ICD System<br>International Electrode Insertion Tool User<br>Frammer User's Manual<br>R. Conditional S-ICD System MRI Techn<br>R. Conditional S-ICD System MRI Techn<br>Ricondit It other components of the S-ICD System<br>
ineous Electrode User's Manual<br>
Inneous Electrode Insertion, Tool User's<br>
Inner User's Manual<br>
Conditional S-ICD System MRI Technic<br>
In about MRI scanning.<br>
Spiter that provides pul The components of the S-LCD Syste<br>
Paus Electrode Liser's Manual<br>
Paus Electrode Insertion Tool User's Manual<br>
And Hotel Stern MRI Technics<br>
About MRI scanning.<br>
The step of the LATTUDE National Action of the USER Pause of Electrode Case Symmatricus<br>
Electrode Insertion Tool User's<br>
User's Manual<br>
Itional S-ICD System MRI Fechnic<br>
ut MRI scanning.<br>
Ing system that provides pulse get<br>
are designed to be LATITUDE N<br>
JDE NXT enables you to peri

LATITUDE NXT is a remote monitoring system that provides pulse generator data for clinicians. All pulse generators described in this manual are designed to be LATITUDE NXT enabled; availability varies by region.

- Physicians/Clinicians—LATITUDE NXT enables you to periodically monitor both patient and device status remotely and automatically. The LATITUDE NXT system provides patient data that can be used as part of the clinical evaluation of the patient. Electrode User's Manual<br>Electrode User's Manual<br>Electrode User's Manual<br>Electrode Insertion Tool User's Manual<br>Electrode Insertion Tool User's Manual<br>Electrode Insertion Tool User's Manual<br>Electrode Insertion Tool User's M Ctrode Insertion. Tool User's Manual<br>
S Hotel System MRI Technical Guide (here is Manual<br>
S Hotel System MRI Technical Guide (here<br>
Stem that provides pulse generator data<br>
esigned to be LATITUDE NXT enabled;<br>
NXT enables Manual<br>Manual<br>Manual<br>Manual<br>Manual<br>Manual<br>Sessem MRI Technical Guide (hereafter r<br>Sesanning.<br>Temables you to periodically monitor both patt<br>Temables you to periodically monitor both patt<br>WERNT System provides patient data
- Patients—A key component of the system is the LATITUDE Communicator, an easy-to-use, in-home monitoring device. The Communicator reads implanted device data from a compatible Boston Scientific pulse generator and sends this data to the LATITUDE NXT secure server. The LATITUDE NXT server inning.<br>
that provides pulse generator data<br>
ed to be LATITUDE NXT enabled;<br>
mables you to periodically monitor<br>
DENXT system provides patient data<br>
mas implanted device data from a c<br>
e LATITUDE NXT secure server. T Version of the LATITUDE NXT enabled; available<br>the Version of the LATITUDE NXT enabled; available<br>the vou to periodically monitor both pat<br>NXT system provides patient data that a<br>shipped device data from a compatity<br>ATITUD Solution Prince Belle Trup E NXT enabled; availability variables you to periodically monitor both patients of T system provides patient data that can be<br>CT system provides patient data that can be<br>e. LATITUDE Communicator, Let the periodically monitor both patient at<br>tem provides patient data that can be<br>ted device data from a compatible Both<br>ted device data from a compatible Both<br>E NXT sequie server. The LATITUDE UDE Communicator, an easy-to-use<br>I device data from a compatible Bos<br>NXT secure server. The LATITUDE I<br>Arc de Artunduction and the LATITUDE moudes patient data that can be used as payoudes patient data that can be used as payoudes patient data that can be used as payoudes patient can compatible Boston Scientification of the LATITUDE NXT server

<sup>1.</sup> SQ-1 is a non-standard connector unique to the S-ICD System.

displays the patient data on the LATITUDE NXT Web site, which is readily accessible over the Internet to authorized physicians and clinicians.

Refer to the LATITUDE NXT Clinician Manual for more information.

#### **INTENDED AUDIENCE**

This literature is intended for use by professionals trained or experienced in device implant and/or follow-up procedures.

#### **INDICATIONS FOR USE**

<span id="page-7-0"></span>The S-ICD System is intended to provide defibrillation therapy for the treatment of life-threatening ventricular tachyarrhythmias in patients who do not have symptomatic bradycardia, incessant ventricular tachycardia, or spontaneous, frequently recurring ventricular tachycardia that is reliably terminated with antitachycardia pacing. Siterature is intended for use by professional:<br>
Columns FOR USE<br>
S-ICD System is intended to provide definitive<br>
Myarrhythmias in patients who do not take switch<br>
myarrhythmias in patients who do not take switch<br>
matamoli HCD System is intended to provide<br>
arrhythmias in patients who do not<br>
meous, frequently recurring ventric<br>
TRAINDICATIONS<br>
Lar pacing and impedance-based for<br>
Lar pacing and impedance-based for<br>
a pacing knowledge Bead th FOR USE<br>
D System is intended to provide defibrillation<br>
System is intended to provide defibrillation<br>
untimizes and impedance-based features are<br>
pacing and impedance-based features are<br>
pacing knowledge. Read this manual System is intended to provide defibilitation<br>Intensis in patients who do not have symptom<br>is, frequently recurring ventricular tachycan<br>IDICATIONS<br>Crips and impedance-based teatures are co<br>crips and impedance-based teature

#### <span id="page-7-2"></span>**CONTRAINDICATIONS**

Unipolar pacing and impedance-based features are contraindicated for use with the S-ICD System.<br>
WARNINGS<br>
General  $3^3$  ,  $3^3$  ,  $3^3$  ,  $3^3$  ,  $3^3$  ,  $3^3$  ,  $3^3$  ,  $3^3$  ,  $3^3$  ,  $3^3$  ,  $3^3$  ,  $3^3$  ,  $3^3$  ,  $3^$ 

#### **WARNINGS**

**General**

- **Labeling knowledge.** Read this manual thoroughly before using the S-ICD System to avoid damage to the pulse generator and/or subcutaneous electrode. Such damage can result in patient injury or death.
- <span id="page-7-1"></span>• **For single patient use only.** Do not reuse, reprocess, or resterilize. Reuse, reprocessing, or resterilization may compromise the structural integrity of the device and/or lead to device failure which, in turn, may result in patient injury, illness, or death. Reuse, reprocessing, or resterilization may also create a risk of contamination of the device and/or cause patient infection or cross-infection, including, but not limited to, the transmission of infectious disease(s) from one patient to another. Contamination of the device may lead to injury, illness, or death of the patient. The internation of the two symptomatic brack<br>
frequently recurring verticular tachycardia that is<br>
CATIONS<br>
g and impedance-based features are contraindical<br>
g and impedance-based features are contraindical<br>
second.<br>
Secon The discoveries and the control of the device and or substitution of the device of the section. dge. Read this manual thoroughly<br>or and/or subcutaneous electrode.<br>It use only. Do not reuse, reproces<br>the structural integrity of the device<br>of netctious disease (s) from one paid e. Read this manual thoroughly before<br>and/or subcutaneous electrode. Such class only. Do not reuse, reprocess, or restructural integrity of the device and/or<br>ses, or death. Reuse, reprocessing, or reduces and of the patien nce-based features are contraindicated for use with<br>the based of this manual thoroughly before using the S-IC<br>dor subelitaneous electrode. Such damage can re<br>only. Do not reuse, reprocessing, or resterilize. Reuse<br>or death nly. Do not reuse, reprocess,<br>cleant, negrig of the device and<br>death, Reuse, reprocessing,<br>ce and/or cause patient infectious<br>disease(s) from one patient<br>for the patient.<br>M. All Boston Scientific S-ICD<br>anneron Health S-ICD Modular experiences electrode. Such damage can be deterrode. Such damage can be deterrode. Such damage can be determined to determine the particular of the device and/or lead to determine of the particular of the particula o not reuse, reprocess, or resterilize. Fine<br>gridy of the device and/or lead to do<br>the diversity. Reuse, reprocessing, or resterilization<br>or cause patient infection or cross-inferences<br>sease(s) from one patient to another Neuse, reprocessing, or resterilization<br>Cause patient infection or cross-infease(s) from one patient to another. Criteria<br>tient:<br>Story Scientifice S-ICD implantable corrections.<br>Also Scient S-ICD System only. Connection<br>co See, reprocess, or resterilize. Reuse, reprocessing, or fthe device and/or lead to device failure which, in the reprocessing, or resterilization may also create a rise patient infection or cross-infection and also create a
- **Component compatibility.** All Boston Scientific S-ICD implantable components are designed for use with the Boston Scientific or Cameron Health S-ICD System only. Connection of any S-ICD System components to a non-compatible component will result in failure to deliver life-saving defibrillation therapy. Els) from one patient to another. C<br>
(s) from one patient to another. C<br>
The patient of another contract of the<br>
In S-ICD System only. Connectity<br>
ponent will result in failure to deli<br>
Mays have external defibrillation<br>
t
- **Backup defibrillation protection.** Always have external defibrillation equipment and medical personnel skilled in CPR available during implant and follow-up testing. If not terminated in a timely fashion, an induced ventricular tachyarrhythmia can result in the patient's death.
- **Pulse generator interaction.** Using multiple pulse generators could cause pulse generator interaction, resulting in patient injury or a lack of therapy delivery. Test each system individually and in combination to help prevent undesirable interactions. Refer to ["S-ICD System and Pacemaker Interaction" on page 64](#page-69-0) for more information. om one patient to another. Contamination<br>
HCD System only. Connection of any S-HCD System only. Connection of any S-HCD<br>
HCD System only. Connection of any S-H<br>
In failure to deliver life-savin<br>
Thave external defibrillati Next to another Contamination of the<br>tife S-ICD implantable components are design<br>D System only. Connection of any S-ICD System only. Connection of any S-ICD System<br>were stermal definition equipment and medi<br>libow-up festi I result in failure to deliver ine-savir<br>
we be term defibrillation equipment a<br>
where the patient's death.<br>
The patient's death.<br>
Subsequent of the Sale pulse pulse<br>
where the Sale pulse pulse pulse is a system individual Sult in failure to deliver life-saving defibred the saving defibred that the patient's death and medup festing. If not terminated in a timely failure of the saching of the saching of the S-ICD System and implanted explores Example in the terminated in a timely to<br>attent is death.<br>Paradors could cause pulse general<br>Test each system individually and it<br>System and Pacemaker Interaction<br>of the S-ICD System and implantable insuling<br>device, VAD; o ting. If not terminated in a timely fashion<br>Jent's death<br>Steach system individually and in comb<br>steach system individually and in comb<br>ystem and Pacemaker Interaction on p<br>Steam and implantable insulin pump<br>the S-ICD Syste tors could cause pulse generator interaction<br>beach system individually and in combinem and Pacemaker Interaction" on particle in and Pacemaker Interaction" on particle section.<br>S-ICD System and implanted electrolytic with buid cause pulse generator interaction.<br>
System individually and in combination to<br>
d Pacemaker Interaction" on page 64 for<br>
D System and implanted electro-<br>
D System and implanted electro-<br>
D System and implanted device c
- **Co-implanted device interaction.** Concomitant use of the S-ICD System and implanted electromechanical devices (for example a ventricular assist device, VAD; or implantable insulin pump or drug pump) can result in interactions that could compromise the function of the S-ICD, the co-implanted device, or both. Electromagnetic interference (EMI) or therapy delivery from the co-implanted device can interfere For system individually and in combin<br>
and Pacemaker Interaction" on pace<br>
ICD System and implanted electro-<br>
ADC: or implanted binsulin pump or<br>
prior of the S-ICD, the co-implanted<br>  $\phi$  from the co-implanted device can<br>

with S-ICD sensing and/or rate assessment, resulting in inappropriate therapy or failure to deliver therapy when needed. In addition, a shock from the S-ICD pulse generator could damage the co-implanted device and compromise its functionality. To help prevent undesirable interactions, test the S-ICD System when used in combination with the co-implanted device, and consider the potential effect of a shock on the coimplanted device.

#### **Handling**

- **Proper handling.** Handle the components of the S-ICD System with care at all times and maintain proper sterile technique. Failure to do so may lead to injury, illness, or death of the patient.
- **Do not damage components.** Do not modify, cut, kink, crush, stretch, or otherwise damage any component of the S-ICD System. Impairment to the S-ICD System may result in an inappropriate shock or failure to deliver therapy to the patient.
- **Handling the subcutaneous electrode.** Use caution handling the subcutaneous electrode connector. Do not directly contact the connector with any surgical instruments such as forceps, hemostats, or clamps. This could damage the connector. A damaged connector may result in compromised sealing integrity, possibly leading to compromised sensing, loss of therapy, or inappropriate therapy. Handling<br>
• Proper handling. Handle the compon<br>
sterile technique. Failure to do so may<br>
• Do not damage components. Do not<br>
component of the S-ICD System. Impa<br>
failure to deliver therapy to the patient.<br>
• Handling the s Let the S-ICD System<br>
Component of the S-ICD System<br>
failure to deliver therapy to the<br>
Handling the subcutaneous<br>
not directly contact the conne<br>
possibly leading to compromise<br>
mplantation<br>  $\sim$  System dislodgement. Use<br> sterile technique. Failure to do so may lea<br> **Do not damage components.** Do not mo<br>
component of the S-ICD System. Impairm<br>
failure to deliver therapy to the patient.<br> **Handling the subcutaneous electrode.**<br>
Into directly John to damage components. Do not model<br>component of the S-ICD System. Impairmer<br>dialure to deliver therapy to the patient.<br>dandling the subcutaneous electrode. Use<br>this could damage the connector. A damage<br>obsistly leadin The total vertically to the patient.<br>
Adling the subcutaneous electrode. Use<br>
directly contact the connector with any supply<br>
as could damage the connector. A damage<br>
sibly leading to compromised sensing, lose<br>
ation<br>
term ment of the S-ICD System. Impairment to the S-<br>to deliver therapy to the patient.<br>Ing the subcutaneous electrode. Use caution<br>ectly contact the connector with any surgical inset<br>in will delinge the connection. Adamaged con

#### **Implantation**

- **System dislodgement.** Use appropriate anchoring techniques as described in the implant procedure to prevent S-ICD System dislodgement and/or migration. Dislodgement and/or migration of the S-ICD System may result in an inappropriate shock or failure to deliver therapy to the patient.
- **Do not implant in MRI site Zone III.** Implant of the system cannot be performed in an MRI site Zone III (and higher) as defined by the American College of Radiology Guidance Document for Safe MR Practices2. Some of the accessories used with pulse generators and electrodes, including the torque wrench and electrode implant tools, are not MR Conditional and should not be brought into the MRI antation<br>System dislodgement. Use appropriate anchoring techniques as defevent S-ICD System dislodgement and/or migration. Dislodgement<br>System may result in an inappropriate shock or failure to deliver the<br>Do not implant i Compromised sensing, los<br>
deading to compromised sensing, los<br>
deading to compromised sensing, los<br>
dislodgement: Use appropriate and/or<br>
any result in an inappropriate shock<br>
mplant in MRI site Zone III. Implant<br>
mplant i dgement. Use appropriate anchoring to<br>System dislodgement and/or migration<br>sult in an inappropriate shock or failure<br>it in MRI site Zone III. Implant of the system of the accessories used with pulse<br>ectrode implant tools, The the connector. A damaged connector may result of the accessing, loss of the rapy, or inappropriated sensing, loss of the rapy, or inappropriated and the final vertical vertical vertical vertical vertical vertical verti MRI site Zone III. Implant of the<br>ned by the American College<br>the accessories used with put<br>the implant tools, are not MR Control room, or the MRI site Z<br>Use caution when placing a n<br>d detection and therapy respo In inappropriate shock or failure to delive<br>In inappropriate shock or failure to delive<br>I site Zone III. Implant of the system can<br>by the American College of Radiology<br>Cacessories used with pulse generator<br>mplant tools, ar te Zone III. Implant of the system cannot the American College of Radiology Consessories used with pulse generators<br>alant tools, are not MR Conditional and<br>dom, or the MRI site Zone III or IV and<br>com, or the MRI site Zone Supplies were with pulse generators and the MR Conditional and som, or the MRI site Zone III or IV area<br>om, or the MRI site Zone III or IV area<br>tion when placing a magnet over the on and therapy response. Removing<br>need to III. Implant of the system cannot be performed in an included set of the system of the system of the system of the system of the system of the MRI site Zone III or IV areas.<br>See the system of the MRI conditional and should

#### **Post-Implant**

- **Magnet response.** Use caution when placing a magnet over the S-ICD pulse generator because it suspends arrhythmia detection and therapy response. Removing the magnet resumes arrhythmia detection and therapy response. Elavult verzione III or IV are<br>
II or IV are<br>
II or IV are<br>
Nivhen placing a magnet over the<br>
and therapy response. Removing<br>
Plant placement. In patients with the pulse generator), magnet a<br>
det cannot be used to inhibit The MRI site Zone III or IV areas.<br>
The placing a magnet over the S-ICD pulse<br>
herapy response. Removing the magnet<br>
the place generator, magnet application<br>
munot be used to inhibit therapy.<br>
With an implanted S-ICD syste WRI site Zone III or IV areas.<br>
WRI site Zone III or IV areas.<br>
Diacing a magnet over the S-ICD pulse general<br>
placement. In patients with a deep implant plause generator, magnet application may fail to<br>
the used to infini
- **Magnet response with deep implant placement.** In patients with a deep implant placement (greater distance between the magnet and the pulse generator), magnet application may fail to elicit the magnet response. In this case the magnet cannot be used to inhibit therapy.
- **Diathermy.** Do not expose a patient with an implanted S-ICD System to diathermy. The interaction of diathermy therapy with an implanted S-ICD pulse generator or electrode can damage the pulse generator and cause patient injury. Comment. In patients with a deep in<br>the used to inhibit therapy<br>the used to inhibit therapy<br>an implanted S-ICD System to diate<br>the patient of the series and the series of the area<br>in the series of the series of the series Exponse. Removing the magnet resume<br>
week to indicate with a deep implant planetary, magnet application may fail the<br>
used to infibit the rapy<br>
used to infibit the rapy<br>
were expected to the distribution of the contract<br>
w **Example 12 Sastaraná verzia. Nepoušívatel različica.** Nepoužívatel distribution and the experience of electrode can damage the experience of electrode can damage the experience of electrode can damage the experience of th Vanhentunut therapy<br>
In Second Contractor of electrode can damage the interactor of electrode can damage the partier<br>
MELEM SECOND devices are considered<br>
MELEM SECOND devices are considered<br>
The partier of the partier of For determine the number of the property of the property of the parties of  $\epsilon$ -ICD devices are considered the parties of  $\epsilon$ -ICD devices are considered the parties of  $\epsilon$ -ICD devices are considered the parties of  $\epsilon$ -ED System to diathermy. The interaction of<br>For electrode can damage the pulse general<br>MS-ICD devices are considered MR<br>MS-ICD devices are considered MR<br>et, MRI scanning of the patient does not me<br>for the contraction of the
- **Magnetic Resonance Imaging (MRI) exposure.** EMBLEM S-ICD devices are considered MR Conditional. Unless all of the MRI Conditions of Use are met, MRI scanning of the patient does not meet

<sup>2.</sup> Kanal E, et al., American Journal of Roentgenology 188:1447-74, 2007

MR Conditional requirements for the implanted system. Significant harm to or death of the patient and/or damage to the implanted system may result.

- **Programmer is MR Unsafe.** The Programmer is MR Unsafe and must remain outside the MRI site Zone III (and higher) as defined by the American College of Radiology Guidance Document for Safe MR Practices<sup>3</sup>. Under no circumstances should the programmer be brought into the MRI scanner room, the control room, or the MRI site Zone III or IV areas.
- **Tachycardia therapy suspended when programmed to MRI Protection Mode.** During MRI Protection Mode the Tachycardia therapy is suspended. Prior to the patient undergoing an MRI scan, an ImageReady S-ICD System must be programmed to MRI Protection Mode using the programmer. MRI Protection Mode disables Tachycardia therapy. The system will not detect ventricular arrhythmias and the patient will not receive shock defibrillation therapy until the pulse generator resumes normal operation. Only program the device to MRI Protection Mode if the patient is judged to be clinically capable of tolerating no Tachycardia protection for the entire duration in which the pulse generator is in MRI Protection Mode. Fraction, or the MRI site Zone III or IV and<br>control room, or the MRI site Zone III or IV and<br>Tachycardia therapy suspended when pr<br>Mode the Tachycardia therapy is suspended<br>S-ICD System must be programmed to MRI<br>disables isables Tachycardia therapy. The seceive shock defibrillation therapy<br>evice to MRI Protection Mode if the<br>rotection for the entire duration in y<br>net control of the entire duration in y<br>RI scanning after ERI status. MI<br>atte For Bystem must be programmed to MRI Prospector<br>The Substem must be programmed to MRI Prospector<br>bles Tachycardia therapy. The system will never<br>ive shock defibrillation therapy until the puls<br>ce to MRI Protection Mode if is Tachycardia therapy. The system will not<br>shock defibrillation therapy until the pulse<br>to MRI Protection Mode if the patient is jud<br>tion for the entire duration in which the pulse<br>canning after ERI status. MRI scanning a
- **MRI scanning after ERI status.** MRI scanning after ERI status has been reached may lead to premature battery depletion, a shortened device replacement window, or sudden loss of therapy. After performing an MRI scan on a device that has reached ERI status, verify pulse generator function and schedule device replacement.
- **Beeper volume after MRI.** The Beeper may no longer be usable following an MRI scan. Coming in contact with the strong magnetic field of an MRI scanner may cause a permanent loss of the Beeper volume. This cannot be recovered, even after leaving the MR scan environment and exiting MRI Protection Mode. Before an MRI procedure is performed, a physician and patient should weigh the benefit of the MR procedure against the risk of losing the Beeper. It is strongly recommended that patients are followed on<br>LATITUDE NXT after an MRI scan if they are not already. Otherwise, an in-clinic follow-up schedule of<br>every three mo LATITUDE NXT after an MRI scan if they are not already. Otherwise, an in-clinic follow-up schedule of every three months is strongly recommended to monitor device performance. MORT enterprise on Mode if the putter spiral were under<br>
MRI Protection Mode if the patient is judgered for the entire duration in which the putse<br>
In for the entire duration in which the putse<br>
peletion, a shortened devic External the puller of the particle is the building of the particle of the particle of the particle of the particle of the particle of the entire duration in which the pulse generator of the entire duration in which the pu on, a shortened device replacement v<br>device that has reached ERI status,<br>magnetic field of an MRI scanner may not<br>magnetic field of an MRI scanner may<br>wered, even after leaving the MR scanner<br>procedure is performed, a phys **after MRI.** The Beeper may no long<br>agnetic field of an MRI scanner may<br>red, even after leaving the MR scan<br>coedure is performed, a physician a<br>the risk of losing the Beeper. It is ster an MRI scan if they are not already<br> Fr MRI. The Beeper may no longer be their field of an MRI scanner may cause<br>letic field of an MRI scanner may cause,<br>i, even after leaving the MR scan envirodure is performed, a physician and pat<br>er is k of losing the Beep **xi states.** MRN scanning after Ext status has been<br>need device replacement window, or sudden lost<br>had has reached ERI status, verify pulse generator<br>and has reached ERI status, verify pulse generator<br>wan after leaving the For leaving the MR scan environment and the leaving the MR scan environment and entertormed, a physician and patient should losing the Beeper. It is strongly recommented to monitor device performed wise patients to seek me
- **Protected environments.** Advise patients to seek medical guidance before entering environments that could adversely affect the operation of the active implantable medical device, including areas protected by a warning notice that prevents entry by patients who have a pulse generator.
- **Sensitivity settings and EMI.** The pulse generator may be more susceptible to low frequency electromagnetic interference at induced signals greater than 80 uV. Oversensing of noise due to this increased susceptibility could lead to inappropriate shocks and should be taken into consideration when determining the follow-up schedule for patients exposed to low frequency electromagnetic interference. The most common source of electromagnetic interference in this frequency range is the power system for<br>some European trains which operate at 16.6 Hz. Particular attention should be given to patients with some European trains which operate at 16.6 Hz. Particular attention should be given to patients with<br>occupational exposure to these types of systems. Formal, a priysician and patient snouting<br>and the Beeper. It is strongly recommended to monitor device performant of the vare not already. Otherwise, a<br>ecommended to monitor device performant performant of the active impla If they are not already. Otherwise, an<br>ommended to monitor device perform<br>patients to seek medical guidance be<br>in of the active implantable medical d<br>pixely by patients who have a pulse gene<br>epulse generator may be more su tients to seek medical guidance by<br>the active implantable medical computer of the active implantable medical computer<br>use generator may be more susced signals greater than 80 uV. Over<br>impropriate shocks and should<br>propriat about the method of the benefit of the benefit of the physician and patient should weigh the benefit of the Beeper. It is strongly recommended that patients are vare not already. Otherwise, an in-clinic follow-up scheef to to seek medical guidance before entering environment<br>active implantable medical device, including area<br>dents who have a pulse generator.<br>
Senator may be more susceptible to low frequency<br>propriate shocks and should be take greater than 80 uV. Oversensing of noise care<br>tate shocks and should be taken into considerations of the political state into considerations and the political constraints frequency and particular attention should be given ed to low frequency electromagnetic interferies in this frequency range is the power sticular attention should be given to patients.<br>
ELECD pulse generator to stop functioning.<br>
ELECD pulse generator to stop functioning.<br>

#### **PRECAUTIONS**

#### **Clinical Considerations**

<span id="page-9-0"></span>• **Longevity.** Battery depletion will eventually cause the S-ICD pulse generator to stop functioning. Defibrillation and excessive numbers of charging cycles shorten the battery longevity. 2. CH pulse generator to stand E, et al., American Journal of Roentgenology 188:1447-74, 2007.<br>3. Kanal E, et al., American Journal of Roentgenology 188:1447-74, 2007. attention should be given to patients Föräldrad version. Använd en transformation. Güncel olmayan sürüm. Kullanmayın.

- **Pediatric use.** The S-ICD System has not been evaluated for pediatric use.
- **Available therapies.** The S-ICD System does not provide long-term bradycardia pacing, cardiac resynchronization therapy (CRT), or antitachycardia pacing (ATP).

#### **Sterilization and Storage**

- **If package is damaged.** The blister trays and contents are sterilized with ethylene oxide gas before final packaging. When the pulse generator and/or subcutaneous electrode is received, it is sterile provided the container is intact. If the packaging is wet, punctured, opened, or otherwise damaged, return the pulse generator and/or subcutaneous electrode to Boston Scientific.
- **If device is dropped.** Do not implant a device which has been dropped while outside of its intact shelf package. Do not implant a device which has been dropped from a height of more than 24 inches (61 cm) while within its intact shelf package. Sterility, integrity, and/or function cannot be quaranteed under these conditions, and the device should be returned to Boston Scientific for inspection. • If package is damaged. The blister transcene processing when the pulse generator container is intact. If the packaging is used that package. Spackage. Do not implant a package. Space while within its intact shelt package If device is dropped. Do not<br>package. Do not implant a device while within its intact shelf package<br>conditions, and the device she<br>with the pulse of the package label because this<br>not implant on or after Januar<br>pevice stor generator and/or subcutaneous electrode<br>If device is dropped. Do not implant a de<br>package. Do not implant a device which h<br>while within its intact shelf package. Sterill<br>conditions, and the device should be retur<br>Use by da **f device is dropped.** Do not implant a device which has a<br>cackage. Do not implant a device which has while within its intact shelf package. Stefility<br>conditions, and the device should be returned.<br>**Jse by date.** Implant t ge. Do not implant a device which has been dropped to the package. Sterility, integrity, within its intact shelf package. Sterility, integrity, ons, and the device should be returned to Bosto<br> **y date.** Implant the pulse
	- **Use by date.** Implant the pulse generator and/or subcutaneous electrode before or on the USE BY date on the package label because this date reflects a validated shelf life. For example, if the date is January 1, do not implant on or after January 2.
	- **Device storage.** Store the pulse generator in a clean area away from magnets, kits containing magnets, and sources of EMI to avoid device damage.
	- **Storage temperature and equilibration.** Recommended storage temperatures are 0°C–50°C (32°F–122° F). Allow the device to reach a proper temperature before using telemetry communication capabilities, programming, or implanting the device because temperature extremes may affect initial device function. Device storage. Store the pulse generator in a clean area away from magnets, kits containing and sources of EMI to avoid device damage.<br>
	Storage temperature and equilibration. Recommended storage temperatures are 0°C–50°C<br> Rage. Do not miplant a device which is between these the within its interested per virting discussion. And the device should be returned by date. Implant the pulse generator and package. Is also because this date reflects age label because this date reflects a<br>torage. Store the pulse generator in<br>torage. Store the pulse generator in<br>ces of EMI to avoid device damage.<br>temperature and equilibration. Re<br>the device to reach a proper temperature Version EMI to avoid device damage.<br>
	FEMI to avoid device damage.<br>
	EMI to avoid device damage.<br>
	Second a proper temperature been performed a proper temperature because temperature<br>
	or implanting the device because temperat Nemotion is published and the published and the published and the cause this date relects a validated shelf life. Fraction are a life of the pulse generator in a clean area away from the pulse generator in a clean area awa

#### **Implantation**

- **Avoid shock at implant.** Verify the device is in Shelf mode or Therapy Off to prevent the delivery of
- **Evaluate patient for surgery.** There may be additional factors regarding the patient's overall health and medical condition that, while not related to device function or purpose, could render the patient a poor candidate for implantation of this system. Cardiac health advocacy groups may have published guidelines that may be helpful in conducting this evaluation. planting the device because to<br>plant. Verify the device is in S<br>the patient or the person han<br>in surgery. There may be add<br>at, while not related to device<br>it in conducting this evaluation and equilibration. Recommended store<br>reach a proper temperature before using<br>thing the device because temperature experimenting the device because temperature<br>experiment of the person handling the device<br>urgery. There may ng the device because temperature ex-<br>
Verify the device is in Shelf mode or T<br>
atient or the person handling the device<br>
yery. There may be additional factors in<br>
ile not related to device function or pu<br>
of this system. rify the device is in Shelf mode or Then to the person handling the device<br>w. There may be additional factors re<br>not related to device function or purplifits system. Cardiac health advocate<br>tring the evaluation.<br>strumel. U For the person handling the device<br>of the person handling the device<br>There may be additional factors retreated to device function or purple<br>is system. Cardiac health advocated in the system. Cardiac health advocated<br>or the per temperature before using telemetry communicative<br>cyclic because temperature extremes may affect initial<br>educations in Shelf mode or Therapy Off to prevent the<br>person handling the device during the implant pr<br>rere may b e person handling the device during the in<br>
The may be additional factors regarding the<br>
ten. Cardiac health advocacy groups may be validated<br>
ten. Cardiac health advocacy groups may be validation.<br>
Use the electrode inser The serve that the discrete the superior that all the discrete server in the device during the patient<br>that the device function of purpose, could render that the device function of purpose, could render the<br>m. Cardiac heal
- **Creating the subcutaneous tunnel.** Use the electrode insertion tool to create the subcutaneous tunnel when implanting and positioning the subcutaneous electrode. Avoid tunneling close to any other subcutaneously implanted medical devices or components, for example, an implantable insulin pump, drug pump, or ventricular assist device.
- **Superior tunnel length.** Ensure the superior tunnel is long enough to accommodate the portion of the electrode from the distal tip to the suture sleeve without buckling or curving of the defibrillation coil. Buckling or curvature of the defibrillation coil within the superior tunnel could lead to compromised sensing and/or therapy delivery. After insertion of the electrode into the superior tunnel, X-ray or fluoroscopy may be used to confirm that no buckling or curvature is observed. uation.<br>
the electrode insertion tool to create the surfaceous electrode. Avoid tunneling close t<br>
s or components, for example, an implanta<br>
fror tunnel is long enough to accommodate<br>
leve without buckling or curving of t Exercise: Avoid tunneling chose to subcure<br>ous electrode: Avoid tunneling chose to any<br>omponents, for example, an implantable in<br>medischore intervalse razume of the defibrility<br>function in the superior tunnel, X-ray or flu Salong enough to accommodate the put buckling or curving of the defibrilla<br>with buckling or curving of the defibrilla<br>e superior funnel could lead to compressed.<br>served.<br>the implant instructions. For enclush to accommodate the polyclopic original of the defibrillation<br>function triangle could lead to compromise the superior triangle of the superior triangle<br>into the superior triangle  $X$ -ray or fluo<br>wed.<br>we implant genough to accommodate the portion of the<br>Gkling or curving of the defibrillation coil.<br>Ginerior tinnel could lead to compromised sent<br>the superior tunnel. X-ray or fluoroscopy m<br>d.<br>mplant instructions.
- **Suture location.** Suture only those areas indicated in the implant instructions.
- **Do not suture directly over subcutaneous electrode body.** Do not suture directly over the subcutaneous electrode body, as this may cause structural damage. Use the suture sleeve to prevent subcutaneous electrode movement.
- **Do not bend the subcutaneous electrode near the electrode-header interface.** Insert the subcutaneous electrode connector straight into the pulse generator header port. Do not bend the subcutaneous electrode near the subcutaneous electrode-header interface. Improper insertion can cause insulation or connector damage. subcutaneous electrode near the subcutaneous electrode near the subcutaneous electrode near the subcutaneous insulation or connector damage.<br>
Subcutaneous electrode connections. Do generator connector port without taking t
- **Subcutaneous electrode connections.** Do not insert the subcutaneous electrode into the pulse generator connector port without taking the following precautions to ensure proper insertion:
	- Insert the torque wrench into the preslit depression of the seal plug before inserting the subcutaneous electrode connector into the port, to release any trapped fluid or air.
	- Visually verify that the setscrew is sufficiently retracted to allow insertion. Use the torque wrench to loosen the setscrew if necessary.
	- Fully insert the subcutaneous electrode connector into the port and then tighten the setscrew onto the connector.
- **Sternal wires.** When implanting the S-ICD system in a patient with sternal wires, ensure that there is no contact between the sternal wires and the distal and proximal sense electrodes (for example, by using fluoroscopy). Compromised sensing can occur if metal-to-metal contact occurs between a sense electrode and a sternal wire. If necessary, re-tunnel the electrode to ensure sufficient separation between the sense electrodes and the sternal wires. Sternal wires. When implanting the S-ICD system in a patient with sternal wires, ensure that there is no contact between the sternal wires and the distal and proximal sense electrodes (for example, by using fluoroscopy). C Insert the torque wrench into the subcutaneous electrode connections<br>Visually verify that the setscree<br>loosen the setscrew if hecess<br>Eulily insert the subcutaneous<br>the connector:<br>ternal wires. When implanting the<br>ontact be cutaneous electrode connections. Do no<br>erator connector port without taking the follo<br>Insert the torque wrench into the preslif de<br>subcutaneous electrode connector into the<br>Visually verify that the setscrew is sufficient<br>l msert the torque wrench into the preslit deputed<br>transmitted connector into the preslit deputed the vertice of the<br>visually verify that the setscrew is sufficient<br>ossen the setscrew if necessary.<br>Fully insert the subcutane cutaneous electrode connector into the po<br>
hally verify that the setscrew is sufficiently<br>
sen the setscrew if necessary.<br>
Y insert the subcutaneous electrode connector:<br>
Y insert the subcutaneous electrode connector<br>
free the torque wrench into the presilt depression of<br>aneous electrode connector into the port to relay<br>y verify that the setscrew is sufficiently retracted<br>the setscrew if necessary<br>set the subcutaneous electrode connector int Prime subcutaneous electrode connector.<br>
When implanting the S-ICD system<br>
in the stemal wires and the distal and<br>
componies densing can occur from<br>
tire. If necessary, re-tunnel the electric<br>
the stemal wires.<br> **device.** The method with the S-ICD system in a patient stemal wires and the distal and proximition in the distal and proximition in the second free termal wires.<br>
The distal and proximition is detected to the distal wires.<br>
Let imp But the posterior of the portant of the portant of the portant proplem in a patient with stern and wires and the distal and proximal sense elections of the distal and proximal sense elections with the metallity. The tunnel
- **Replacement device.** Implanting a replacement device in a subcutaneous pocket that previously housed a larger device may result in pocket air entrapment, migration, erosion, or insufficient grounding between the device and tissue. Irrigating the pocket with sterile saline solution decreases the possibility of pocket air erosion. Financing a replacement device<br>
in pocket air entrapment, mig<br>
gating the pocket with sterile s<br>
in fgrounding. Suturing the device.<br>
Denile barrier before use in the s Solen State Contract Contract Contract Contract Contract Contract Contract Contract Contract Contract Contract Contract Contract Contract Contract Contract Contract Contract Contract Contract Contract Contract Contract Con November 2013<br>
State in a subcutant device in a subcutant device in a subcutant<br>
the pocket with sterile saline solution<br>
unding. Suturing the device in place re<br>
a non-sterile device. Do not sterilize the<br>
arrier before u Parameter Magnetic Propinsion, engelished and parameter and solution of the device in place red<br>on-sterile device. Do not sterilize the<br>on-sterile device. Do not sterilize the<br>eric performance in the sterile field. Elavurio de la device in place red<br>Esterlie device. Do not sterilize the<br>Sterlie device. Do not sterilize the<br>before use in the sterlie field.<br>Le designated programmer and so<br>Sensing parameter adjustment or acement device in a subcutaneous pocket that previewer<br>acement device in a subcutaneous pocket that previewer<br>frapment, migration, erosion, or insufficient ground<br>et with sterile saline solution decreases the possibility o In the device in place reduces the possibility<br>device. Do not sterilize the wand or programme<br>se in the sterile field.<br>also programmer and software application to<br>parameter adjustment or any modification of<br>priate sensing.
- **Telemetry wand.** The wand is a non-sterile device. Do not sterilize the wand or programmer. The wand must be contained in a sterile barrier before use in the sterile field. uring the device in place reduces the position.<br>
Le device, Do not sterilize the wand or professe in the sterile field.<br>
Le device in the sterile field.<br>
Utilization of profession.<br>
Utilization of profession.<br>
Utilization

#### **Device Programming**

- **Device communication.** Use only the designated programmer and software application to communicate with this pulse generator. ed programmer and software applitude of the sensing.<br>
Frameter adjustment or any modificate sensing.<br>
The sensing.<br>
The vice.<br>
The vice.<br>
The sensing.<br>
The sensing.<br>
The sensing.<br>
The sensing of the sensing of the sensing.
- **Sensing adjustment.** Following any sensing parameter adjustment or any modification of the subcutaneous electrode, always verify appropriate sensing.
- **Patients hear tones coming from their device.** Patients should be advised to contact their physician immediately if they hear tones coming from their device.
- **Programming for supraventricular tachyarrhythmias (SVTs).** Determine if the device and programmed parameters are appropriate for patients with SVTs because SVTs can initiate unwanted device therapy. Programmer and software application to<br>programmer and software application to<br>meter adjustment or any modification of<br>sensing.<br>A numer section of the device<br>mias (SVTs). Determine if the device a<br>because SVTs can initiate Definition to complement of the term of the device and understanding the photon of the end is a relation of the end of the second of the second of the second of the second of the second of the second of the second of the s Valistment or any modification of the<br>Should be advised to contact their physics.<br>So VTs can initiate unwanted device and produce the source of the device and produce the<br>Social contact of the contact of the social contact Använd of the device and property. Figure 2017<br>Guidel of the device and programmed<br>Cheermine if the device and programmed<br>Sean initiate unwanted device therapy.<br>City of the device therapy.<br>City of the device of the device therapy.

6

#### **Environmental and Medical Therapy Hazards**

• **Avoid electromagnetic interference (EMI).** Advise patients to avoid sources of EMI because EMI may cause the pulse generator to deliver inappropriate therapy or inhibit appropriate therapy.

Moving away from the source of the EMI or turning off the source usually allows the pulse generator to return to normal operation.

Examples of potential EMI sources are:

- Electrical power sources
- Arc welding or resistance welding equipment (should remain at least 24 inches from the implant)
- Robotic jacks
- High voltage power distribution line return to normal operation.<br>
Examples of potential EMI sources<br>
• Electrical power sources<br>
• Arc welding oppresistance weldin<br>
• Robotic jacks<br>
• High voltage power distribution is<br>
• Electrical smelting furnaces<br>
• Arc L Arc weiding of resistance<br>
Robotic jacks<br>
High voltage power dist<br>
Electrical smelting furnal<br>
Large RF transmitters, included<br>
Radio transmitters, included<br>
Electronic surveillance Electrical power sources<br>
Arc welding or resistance welding ex<br>
Robotic jacks<br>
High voltage power distribution lines<br>
Electrical smelling furnaces<br>
Large RE transmitters, including those uses<br>
Radio transmitters, including
	- Electrical smelting furnaces
	- Large RF transmitters such as radar
		- Radio transmitters, including those used to control toys
		- Electronic surveillance (antitheft) devices
	- An alternator on a car that is running
	- Medical treatments and diagnostic tests in which an electrical current is passed through the body, such as TENS, electrocautery, electrolysis/thermolysis, electrodiagnostic testing, electromyography, or nerve conduction studies • An alternally applied device that uses an automatic lead detection alarm system (e.g., an EKG<br>
	The control to a case that is cuming<br>
	• An alternator on a car that is cuming<br>
	• Medical treatments and diagnostic tests in w Arc weiding of resistance weiding equ<br>
	Robotic jacks<br>
	High voltage power distribution lines<br>
	Electrical smelling furnaces<br>
	Electrical smelling furnaces<br>
	Radio transmitters, including those us<br>
	Electronic surveillance (anti Rubutcheus<br>
	High voltage power distribution lines<br>
	Electrical smelling furnaces<br>
	Large RF transmitters such as radar<br>
	Radio transmitters, including those use<br>
	Electronic surveillance (antithett) device<br>
	An alternator on a Reporting the power distribution lines<br>
	Fiectrical smelling furnaces<br>
	The factor of the power distribution lines<br>
	The factor of the power and a stade of the power distribution<br>
	The conduction studies<br>
	An alternator on a c Transmitters, including those used<br>onic surveillance (antitheft) devices<br>ernator on a car that is running<br>cal treatments and diagnostic tests<br>as TENS, electrocattery, electrolys<br>we conduction studies<br>xternally applied devi Instituters, including mose used to commission contract the contract of the passed of contract the passed of the passed of the passed of the passed of the conduction studies.<br>
	TENS, electrocautery, electrolysis/there condu En terres such as radare<br>
	Alters, including those used to control toys<br>
	inters, including those used to control toys<br>
	inters, including those used to control toys<br>
	or on a car that is running<br>
	alternation studies<br>
	alternat
	- machine).

#### **Hospital and Medical Environments**

- **External defibrillation.** External defibrillation or cardioversion can damage the pulse generator or subcutaneous electrode. To help prevent damage to implanted system components, consider the following: s, electrocautery, electrolysis/tuction studies<br>
Rapplied device that uses an<br>
invironments<br>
The External defibrillation or<br>
Trode: To help prevent damage Version diagnostic tests in which an electrocautery, electrolysis/thermolysis, electrocautery, electrolysis/thermolysis, electrolysis/thermolysis, electrolysis/thermolysis, electrolysis/thermolysis, electrolysis/thermolysi trocautery, electrolysis/thermolysis, electrolysis/thermolysis, electrolysis/thermolysis, electrolysis/thermolysis<br>ed device that uses an automatic lead<br>ments<br>cixternal defibrillation or cardioversion corrections<br>to the pr Pasenusi versija. Nenaudokite. ts<br>al defibrillation or cardioversion ca<br>p prevent damage to implainted system<br>artim the implainted system contrad defibrillation equipment as low<br>mal defibrillation equipment as low mostic tests in which an electrical current is passed the<br>priority electrolysis/thermolysis, electrodiagnostic testing,<br>the that uses an automatic lead detection alarm system<br>defibrillation or cardioversion can damage the Utiliation or cardioversion can damage the<br>Vent damage to implainted system components<br>of the implainted system components as<br>different version. Skal in the implainted system components as<br>the initiation equipment as low a illation or cardioversion can damage the pulse<br>illation or cardioversion can damage the pulse<br>interlighted system components,<br>the implanted system components as possible<br>brillation equipment as low as clinically accept<br>or
	- Avoid placing a pad (or paddle) directly over the pulse generator or subcutaneous electrode. Position the pads (or paddles) as far from the implanted system components as possible  $\oslash$ Etly over the pulse generator or sub-<br>
	implanted system components as<br>
	lation equipment as low as clinical<br>
	defibrillation, verify pulse generator<br>
	pulmonary resuscitation (CPR) may Voyet the pulse generator or subcutaned<br>planted system components as possible<br>ion equipment as low as clinically acceptibilization, verify pulse generator function<br>3)<br>monary resuscitation (CPR) may tempo<br>ce or "noise" from
	- Set energy output of external defibrillation equipment as low as clinically acceptable.
	- Following external cardioversion or defibrillation, verify pulse generator function (["Post-Therapy](#page-18-1) [Pulse Generator Follow Up" on page 13](#page-18-1)).
- **Cardiopulmonary resuscitation.** Cardiopulmonary resuscitation (CPR) may temporarily interfere with sensing and may cause delay of therapy.
- **Electrical interference.** Electrical interference or "noise" from devices such as electrocautery and monitoring equipment may interfere with establishing or maintaining telemetry for interrogating or programming the device. In the presence of such interference, move the programmer away from electrical Extern components as possible distribution of the distribution of the distribution of the distribution of the distribution of the model of the model of the product of the shing or mathem for the product of the shing or mat Example of System components as possible.<br>
Sulpment as low as clinically acceptable<br>
tion, verify pulse generator function ("Porty resuscitation (CPR) may temporarily<br>
Network of the model of the programmer and the program ment as low as clinically acceptable.<br>
1, verify pulse generator function ("Po<br>
resuscitation (CPR) may temporarily<br>
vise" from devices such as electrocau<br>
or mantaining telement for interroga<br>
reference, move the programm For the selection of the selection of the selection of the selection of the selection of the selection of the programmer away Figure 3 Solved Community alternation.<br>The surface of the surface of the surface of the surface of the surface of the surface<br>or devices such as electrocautery and<br>annihaning telementy for interrogating or<br>note, move the p

devices, and ensure that the wand cord and cables are not crossing one another. Electrical interference or "noise" from concomitant implanted devices such as ventricular assist device (VAD), drug pump, or insulin pump may interfere with establishing or maintaining telemetry for interrogating or programming the pulse generator. In the presence of such interference, place the wand over the pulse generator and shield both with a radiation-resistant material.

• **Ionizing radiation therapy.** It is not possible to specify a safe radiation dosage or guarantee proper pulse generator function following exposure to ionizing radiation. Multiple factors collectively determine the impact of radiation therapy on an implanted pulse generator, including proximity of the pulse generator to the radiation beam, type and energy level of the radiation beam, dose rate, total dose delivered over the life of the pulse generator, and shielding of the pulse generator. The impact of ionizing radiation will also vary from one pulse generator to another and may range from no changes in function to a loss of therapy. Ionizing radiation therapy. It is not possible<br>generator function following exposure to ioni<br>impact of radiation therapy on an implanted<br>the radiation beam, type and energy level of<br>fife of the pulse generator, and shieldi

Sources of ionizing radiation vary significantly in their potential impact on an implanted pulse generator. Several therapeutic radiation sources are capable of interfering with or damaging an implanted pulse generator, including those used for the treatment of cancer, such as radioactive cobalt, linear accelerators, radioactive seeds, and betatrons. Frame pulse generator, and shield<br>any from one pulse generator to an<br>ources of ionizing radiation vary si<br>everal therapeutic radiation source<br>anerator, including those used for<br>adioactive seeds, and betatrons.<br>Frior to a c For the pulse generator, and shielding of the pulse generator, and shielding of the prior of the pulse generator and shielding of the prior of the prior of the presentator, including those used for the treatment and the re The pulse generator, and shielding of the pullom one pulse generator to another and may<br>as of ionizing radiation vary significantly in the rapid of the treatment<br>of the rapid of the collation sources are capable<br>to it, inc of ionizing radiation vary significantly in the<br>reapeutic radiation sources are capable to<br>remain the real form of the treatment of<br>e seeds, and betatrons.<br>Course of therapeutic radiation treatment,<br>sysologist should consi ie pulse generator to another and may range from<br>izing radiation vary significantly in their potent<br>apeutic radiation sources are capable of interferent<br>levelding those used for the treatment of cancer,<br>ise of therapeutic

Prior to a course of therapeutic radiation treatment, the patient's radiation oncologist and cardiologist or electrophysiologist should consider all patient management options, including increased follow-up and device replacement. Other considerations include: out, allowed the difference of the properties and the different projects should consider all patient mannent. Other considerations include:<br>
Pulse Generator with a radiation-re-<br>
Cenerator and the radiation beaming the app

- Shield the Pulse Generator with a radiation-resistant material, regardless of the distance between the Pulse Generator and the radiation beam.
- Determining the appropriate level of patient monitoring during treatment.

Evaluate pulse generator operation during and following the course of radiation treatment to exercise as much device functionality as possible ("Post-Therapy Pulse Generator Follow Up" on page 13). The extent, timing, and frequency of this evaluation relative to the radiation therapy regimen are dependent upon current patient health, and therefore should be determined by the attending cardiologist or electrophysiologist. It should consider all patient management.<br>
Other considerations include:<br>
Vulse Generator with a radiation-resenerator and the radiation beam.<br>
The appropriate level of patient me<br>
Internation operation during and follow<br> Hould consider all patient management<br>
Other considerations include:<br>
Se Generator with a radiation-resistant<br>
reator and the radiation beam.<br>
The appropriate level of patient monitoring<br>
reapropriate level of patient moni betatrons.<br>
Sepertic radiation treatment, the patient's radiation<br>
und consider all patient management options, include<br>
Denerator with a radiation-resistant material, regard<br>
ther and the radiation beam.<br>
Dependence of pa propriate level of patient monit<br>operation during and following<br>as possible ("Post-Therapy P"<br>his evaluation relative to the rate<br>of therefore should be determined<br>and the state of diagnostic patients<br>in pulse generator di Version of the radiation beam.<br>
In the radiation beam.<br>
In the radiation during and following the course of<br>
possible ("Post-Therapy Pulse Generato<br>
evaluation relative to the radiation theraperefore<br>
evaluation relative t Ne level of patient monitoring during tri<br>
tion during and following the course of<br>
ssible ("Post-Therapy Pulse Generato<br>
aluation relative to the radiation therapy<br>
softed should be determined by the after<br>
the after the

Pulse generator diagnostics are performed automatically once per hour, so pulse generator evaluation should not be concluded until pulse generator diagnostics have been updated and reviewed (at least one hour after radiation exposure). The effects of radiation exposure on the implanted pulse generator may remain undetected until some time following exposure. For this reason, continue to monitor pulse generator function closely and use caution when programming a feature in the weeks or months following radiation therapy. n during and pulowing the course of r<br>ble ("Post-Therapy Pulse Generator")<br>ation relative to the radiation therapy<br>respond automatically once per hour<br>egenerator diagnostics have been up<br>effects of radiation exposure on th on relative to the radiation therapy<br>should be determined by the attention<br>med automatically once per hours<br>energior diagnostics have been under<br>fects of radiation exposure on the<br>lilowing exposure. For this reason,<br>ution of patient monitoring during treatment.<br>The path following the course of radiation treatment to<br>Post-Therapy Pulse Generator Follow Up" on page 1<br>The relative to the radiation therapy regimen are depended<br>uld be determined ative to the radiation therapy regimen are dependent<br>of the determined by the attenting cardiologist or<br>automatically once per hour, so pulse generator<br>of radiation exposure on the implanted pulse gere<br>of radiation exposur

- **Electrocautery and radio frequency (RF) ablation.** Electrocautery and RF ablation may induce ventricular arrhythmias and/or fibrillation, and may cause inappropriate shocks and inhibition of post-shock pacing. Additionally, exercise caution when performing any other type of cardiac ablation procedure in patients with implanted devices. If electrocautery or RF ablation is medically necessary, observe the following to minimize risk to the patient and device  $\frac{1}{2}$  and  $\frac{1}{2}$  and  $\frac{1}{2}$  and  $\frac{1}{2}$  and  $\frac{1}{2}$  a following to minimize risk to the patient and device: Expression of the implanted pulse general and with the implanted pulse general continue to monitor programming a feature in the weeks or metric in the second propriate shocks and inhibitity of  $\chi$  of  $\chi$  of  $\chi$  of  $\chi$  Framming a feature in the weeks or months<br>
Electrocautery and RF ablation may induce<br>
Lectrocautery and RF ablation may induce<br>
se inappropriate shocks and inhibition of<br>
Eablation is medically necessary, observed<br>
Eablati The State of the State of the State of the State of the State of the State of the State of the State of the State of the State of the State of the State of the State of the State of the State of the State of the State of t propriate shocks and inhibition of potential and inhibition of potential and inhibition procedure it and indically necessary, observe to the state of the state of the state of the state of the state of the state of the sta They and RF ablation may induce<br>priate shocks and inhibition of post-shock<br>type of cardiac ablation procedure in<br>is medically necessary, observe the<br>simedically necessary, observe the<br>condition of the straight of the strai
	- Program the pulse generator to Therapy Off mode.
	- Have external defibrillation equipment available.
- Avoid direct contact between the electrocautery equipment or ablation catheters and the pulse generator and subcutaneous electrode.
- Keep the path of the electrical current as far away as possible from the pulse generator and subcutaneous electrode.
- If RF ablation and/or electrocautery is performed on tissue near the device or subcutaneous electrode, verify pulse generator function [\("Post-Therapy Pulse Generator Follow Up" on page 13](#page-18-1)).
- For electrocautery, use a bipolar electrocautery system where possible and use short, intermittent, and irregular bursts at the lowest feasible energy levels.

When the procedure is finished, return the pulse generator to Therapy On mode.

- **Lithotripsy.** Extracorporeal shock wave lithotripsy (ESWL) may cause electromagnetic interference with or damage to the pulse generator. If ESWL is medically necessary, consider the following to minimize the potential for encountering interaction: FIRE ablation and/or electrocaute<br>
electrode, verify pulse generator<br>
For electrocautery, use a bipolar<br>
and irregular bursts at the lowes<br>
When the procedure is finished, return<br>
Lithotripsy. Extracorporeal shockway<br>
dama When the procedure is finishe<br>
Lithotripsy. Extracorporeal si<br>
damage to the pulse generate<br>
potential for encountering inte<br>  $\sim$  X-void focusing the lithot<br>  $\sim$  X-void focusing the lithot<br>  $\sim$  X-rogram the pulse genera and irregular bursts at the lowest feature.<br>
When the procedure is finished, return the<br>
Lithotripsy. Extracorporeal shock wave lique<br>
damage to the pulse generator. If ESWL is<br>
potential for encountering interaction:<br>  $\sim$ When the procedure is finished, return the pinduction in the sum of the pulse generator. If ESWL is returning to the pulse generator. If ESWL is returned to the pulse generator to Thera Program the pulse generator to Thera
	- $\sim$  Avoid focusing the lithotripsy beam near the pulse generator implant site.
		- Program the pulse generator to Therapy Off mode to prevent inappropriate shocks.
	- **Ultrasound energy.** Therapeutic ultrasound (e.g., lithotripsy) energy may damage the pulse generator. If therapeutic ultrasound energy must be used, avoid focusing near the pulse generator site. Diagnostic ultrasound (e.g., echocardiography) is not known to be harmful to the pulse generator.
	- **Radio frequency (RF) interference.** RF signals from devices that operate at frequencies near that of the pulse generator may interrupt telemetry while interrogating or programming the pulse generator. This RF and pulse generator. **The Secondary Constrainer Secondary Constrainers** (Essays an angle to the pulse generator. If ESWL is medically remembed in the pulse generator. Avoid focusing the lithotripsy beam near the pulse Program the pulse generat our occursing the innonpay beam heat<br>often the pulse generator to Therapy<br>ind energy. Therapeutic ultrasound (its ultrasound energy must be used,<br>id (e.g., echocardiography) is not know<br>equency (RF) interference. RF sign<br>o I energy. Therapeutic ultrasound (ethnical properties)<br>Ultrasound energy must be used, a<br>e.g., echocardiography) is not known<br>ency (RF) interference. RF signal<br>ator may interrupt telemetry while is<br>can be reduced by increa nergy. Therapeutic ultrasound (e.g., lith<br>rasound energy must be used, avoid for<br>all an energy must be used, avoid for<br>all all and the used, avoid for<br>the past utility of the patient of the patient of the reduced by increa
	- pulse generator may interrupt telemetry while interrogating or programming the pulse generator. This RF-<br>interference can be reduced by increasing the distance between the interfering device and the programmer<br>and pulse ge • **Conducted electrical current.** Any medical equipment, treatment, therapy, or diagnostic test that introduces electrical current into the patient has the potential to interfere with pulse generator function. Medical therapies, treatments, and diagnostic tests that use conducted electrical current (e.g., TENS, electrocautery, electrolysis/thermolysis, electrodiagnostic testing, electromyography, or nerve conduction studies) may interfere with or damage the pulse generator. Program the device to Therapy Off mode prior to the treatment, and monitor device performance during the treatment. After the treatment, verify pulse generator function [\("Post-Therapy Pulse Generator Follow Up" on page 13](#page-18-1)). ing the lithotripsy beam near the pulse generator is<br>epulse generator to Therapy Off mode to prevent<br>gy. Therapeutic ultrasound (e.g., lithotripsy) energiound energy must be used, avoid focusing near the<br>chocardiography) i The empty is not which to be halled interference. RF signals from devices the<br>interference RF signals from devices of the distance between duced by increasing the distance between<br>current. Any medical equipment, treatment The telemetry while interrogating or producted by increasing the distance between<br>
	Trent. Any medical equipment, treatments and diagnostic less that use contributes,<br>
	entis, and diagnostic less that use contribution<br>
	of th ent. Any medical equipment, freatment<br>into the patient has the potential to in<br>is, and diagnostic tests that use cond<br>nemotysis, electrodiagnostic testing,<br>r davice performance during the treat<br>erapy Pulse Generator Follow Any medical equipment, treatment of the patient has the potential to irreduced that the conduction molysis. electrodiagnostic testing amage the pulse generator. Progressive performance during the treaty Pulse Generator Fol ce. RF signals from devices that operate at frequence<br>metry while interrogating of programming the pulse generating the distance between the interfering device.<br>Niet gebruike is determined to the metric of the property of matient has the potential to interfere with proposite tests that use conducted electricity is approach to the pulse generator. Program the device the performance during the treatment. After use Generator Follow Up" on page dical equipment, treatment, therapy, or diagnoment<br>dical equipment, treatment, therapy, or diagnometic tests that use conducted electricial currelectrical currelectrical currelectrical currelectrical currelectrical currele
	- **Implanted medical devices with the potential to generate electromagnetic interference (EMI).** Electro-mechanical medical devices that are implanted near the S-ICD System (for example, implantable insulin pumps, drug pumps, or ventricular assist devices) have the potential to generate EMI and could interfere with S-ICD System function. Consider and/or test for potential effects of EMI if such devices are implanted near the S-ICD System. rmance during the treatment. After<br>Senerator-Follow Up" on page 13)...<br>
	entita to generate electromagnet<br>
	are implanted near the S-ICD System<br>
	assist devices) have the potential effect<br>
	sider and/or test for potential effe ance during the treatment. After the freaherator-Follow Up" on page 13)<br>tial to generate electromagnetic inter-<br>inplanted near the S-ICD System (for esist devices) have the potential to generate<br>for esist devices) have the
	- **Implanted medical devices with the potential to generate magnetic fields.** Some implanted medical devices, including ventricular assist devices and drug or insulin pumps, contain permanent magnets and motors which may create strong magnetic fields (greater than 10 gauss or 1 mTesla). Magnetic fields may suspend arrhythmia detection and therapy delivery if implanted in proximity to the S-ICD. Verify that S-ICD arrhythmia detection and therapy delivery functions appropriately when the S-ICD System is implanted concomitantly with such a device. **I** to generate electromagnetic inteplanted near the S-ICD System (for<br>devices) have the potential to generated of EN<br>and/or test for potential effects of EN<br>and/or test for potential effects of EN<br>dupo or insulin pumps, c **Subset and Subset of the SACE System (for example radio respectively** and the SACE System (for example and the potential effects of EMI if supperfects of EMI if supperfects of EMI if supperfects and appropriate magnetic f Cases) have the potential to generate Eliterate in the potential effects of EMI if such<br>the residence of EMI is understanded the proportion of magnitude in the state than 10 gauss or 1 mTesla). Magnitude in proximity to th För de magnetic fields. Some implained in pumps, contain permanent in than 10 gauss or 1 mTesla). Magnetic fields and proximity to the S-ICD. Version is France the potential to generate EMI and could<br>for potential effects of EMI if such devices a<br>te magnetic fields. Some implanted medical<br>suim pumps, contain permanent magnets and<br>nan 10 gauss or 1 mTesla). Magnetic fields
- **Transcutaneous electrical nerve stimulation (TENS).** TENS involves passing electrical current through the body, and may interfere with pulse generator function. If TENS is medically necessary, evaluate the TENS therapy settings for compatibility with the pulse generator. The following guidelines may reduce the likelihood of interaction:
	- Place the TENS electrodes as close together and as far away from the pulse generator and subcutaneous electrode as possible.
	- Use the lowest clinically-appropriate TENS energy output.
	- Consider cardiac monitoring during TENS use.

Additional steps can be taken to help reduce interference during in-clinic use of TENS:

- If interference is suspected during in-clinic use, turn off the TENS unit.
- Do not change TENS settings until you have verified that the new settings do not interfere with pulse generator function. subcutaneous electrode as possible.<br>
Use the lowest clinically-appropriate T<br>
Consider cardiac monitoring during TE<br>
Additional steps can be taken to help reduce<br>
If interference is suspected during in-<br>
Do not change TENS dditional steps can be taken to helpotted difference is suspected difference is suspected difference in setting<br>Do not change TENS settings<br>generator function.<br>TENS is medically necessary outs<br>llowing instructions:<br>Do not Consider cardiac monitoring during TENS<br>
itional steps can be taken to help reduce int<br>
If interference is suspected during in-clinic<br>
Do not change TENS settings until you ha<br>
generator function.<br>
ENS is medically necessa mal steps can be taken to help reduce inter<br>f interference is suspected during in-clinic upon<br>to not change TENS settings until you have<br>generator function.<br>S is medically necessary outside the clinical<br>g instructions:<br>Do terference is suspected during in-clinic us<br>not change TENS settings until you have<br>erator function.<br>Simetically necessary outside the clinical instructions:<br>instructions:<br>not change the TENS settings or electrods<br>feach TE Freence is suspected during th-clinic use, turn of<br>Freence is suspected during th-clinic use, turn of<br>the function.<br>Example the settings until you have verified the<br>dically necessary outside the clinical setting (attractio

If TENS is medically necessary outside the clinical setting (at-home use), provide patients with the following instructions: Cassary outside the clinical setting (at-home use),<br>
Let TENS settings or electrode positions unless inst<br>
Ession by turning off the unit before removing the<br>
Dives a shock during TENS use, they should turn of<br>
See the pro

- Do not change the TENS settings or electrode positions unless instructed to do so.
- End each TENS session by turning off the unit before removing the electrodes.
- If the patient receives a shock during TENS use, they should turn off the TENS unit and contact their physician. Colly necessary outside the clinical science<br>Crimics:<br>Crimics:<br>Crimics: Colly session. Do turning of the unit<br>client receives a shock during TENS of<br>the pulse denerator to Therapy Off<br>the pulse generator to Therapy Off ge the TENS settings or electrode.<br>ENS session by turning off the unit<br>t receives a shock during TENS us<br>to use the programmer to evaluate<br>pulse generator to Therapy Off mal-time S-ECGs at prescribed TENS The TENS settings or electrode position<br>S session by turning off the unit before<br>ceives a shock during TENS use, they<br>a use the programmer to evaluate pulse<br>will be denerator to Therapy Off mode. France Continues and the programmer to evaluate pulse generate<br>
Programmer to evaluate pulse generate<br>
France of the pulse of the pulse<br>
CGs at prescribed TENS output settings.<br>
the TENS unit and reprogram the pulse<br>
proug

Follow these steps to use the programmer to evaluate pulse generator function during TENS use:

- 1. Program the pulse generator to Therapy Off mode.
- 2. Observe real-time S-ECGs at prescribed TENS output settings, noting when appropriate sensing or interference occurs. Follow these steps to use the programmer to evaluate pulse generator function during TENS use:<br>
1. Program the pulse generator to Therapy Off mode.<br>
2. Observe real-time S-ECGs at prescribed TENS output settings, noting wh Formal Control of Marian Control of Control of Control of Control of Control of Control of Control of Control of Control of Control of Control of Control of Control of Control of Control of Control of Control of Control of Passaurine To evaluate pulse generator<br>
It prescribed TENS output settings, n<br>
ENS unit and reprogram the pulse generator<br>
In follow-up evaluation of the pulse geompromised ("Post-Therapy Pulse C<br>
Boston Scientific using t rescribed TENS output settings, rescribed TENS output settings, rescribed TENS output settings, respectively.<br>Sunit and reprogram the pulse of the pulse of the pulse of the pulse of the information of the information of th Ing.1 ENS use, they should turn off the FIFNS unit and<br>terto evaluate pulse generator function during TENS<br>seribed TENS output settings, noting when appropriat<br>consider the pulse generator following TET<br>omised ("Post-Thera
- 3. When finished, turn off the TENS unit and reprogram the pulse generator to Therapy On mode.

that device function has not been compromised [\("Post-Therapy Pulse Generator Follow Up" on page 13](#page-18-1)).

For additional information, contact Boston Scientific using the information on the back cover.

#### **Home and Occupational Environments**

- **Home appliances.** Home appliances that are in good working order and properly grounded do not usually produce enough EMI to interfere with pulse generator operation. There have been reports of pulse generator disturbances caused by electric hand tools or electric razors used directly over the pulse generator implant site. bed TENS output settings, noting when a<br>tand reprogram the pulse generator to T-up evaluation of the pulse generator foll<br>sied ("Post-Therapy Pulse Generator Fe<br>Scientific using the information on the ba<br>are in good workin Werstein Source Therapy Pulse generator to Therapy<br>
In reprogram the pulse generator to Therapy<br>
evaluation of the pulse generator following The<br>
ed ("Post-Therapy Pulse Generator Follow Up<br>
lentific using the information Versätzlich of the pulse generator F<br>
("Post-Therapy Pulse Generator F<br>
Iffic using the information on the back<br>
good working order and properly<br>
tools or electric razors used direct<br>
tools or electric razors used direct<br> Let the pulse generator following That Therapy Pulse Generator Follow Up<br>
Sost-Therapy Pulse Generator Follow Up<br>
Let using the information on the back cover<br>
Let using the information on the back cover<br>
Solo divide to the Sing the information on the back coverage<br>
Working order and properly ground<br>
operation. There have been reports<br>
or electric razors used directly over<br>
systems. Advise patients how to a<br>
altes, tag deactivators, or tag re g the information on the back cover.<br>Orking order and properly grounded do<br>beration. There have been reports of pul<br>electric razors used directly over the pu<br>stems. Advise patients how to avoid in<br>stems. Advise patients ho **Vanheim of the property grounded do right and property grounded do ration.** There have been reports of pulsite circle is externed and the pulsing deactivators, or tag readers that it is them may be found at the entrances There have been reports of pulse<br>There have been reports of pulse<br>razors used directly over the pulse<br>Advise patients how to avoid impact to<br>activators, or tag readers that include<br>may be found at the entrances and exits<br>e
- **Electronic Article Surveillance (EAS) and security systems.** Advise patients how to avoid impact to cardiac device function due to antitheft and security gates, tag deactivators, or tag readers that include radio frequency identification (RFID) equipment. These systems may be found at the entrances and exits of stores, at checkout counters, in public libraries, and in point-of-entry access control systems. Patients För have been reports of pulsic razors used directly over the pulsic razors used directly over the pulsic razors used directly over the pulsiple razors were pulsiple and the entrances and report of the entrances and report

should avoid lingering near or leaning against antitheft and security gates and tag readers. In addition, patients should avoid leaning against checkout counter-mounted and handheld tag deactivation systems. Antitheft gates, security gates, and entry control systems are unlikely to affect cardiac device function when patients walk through them at a normal pace. If the patient is near an electronic antitheft, security, or entry control system and experiences symptoms, they should promptly move away from nearby equipment and inform their doctor.

- **Cellular phones.** Advise patients to hold cellular phones to the ear opposite the side of the implanted device. Patients should not carry a cellular phone that is turned on in a breast pocket or on a belt within 15 cm (6 inches) of the implanted device since some cellular phones may cause the pulse generator to deliver inappropriate therapy or inhibit appropriate therapy. and inform their doctor.<br>
Cellular phones. Advise patients to h<br>
device. Patients should not carry a cel<br>
15 cm (6 inches) of the implanted device<br>
deliver inappropriate therapy or inhibit<br> **Magnetic fields**. Advise patien Formula is concerned to the implanted device is<br>deliver inappropriate therapy or inhibit appropriate the rapy or inhibit appropriate the rapy suspection.<br>Magnetic fields may suspect and motors in the industrial transformer
	- **Magnetic fields.** Advise patients that extended exposure to strong (greater than 10 gauss or 1 mTesla) magnetic fields may suspend arrhythmia detection. Examples of magnetic sources include: deliver inappropriate therapy<br>
	Magnetic fields. Advise patie<br>
	magnetic fields. Advise patie<br>
	Industrial transformers<br>
	Magnetic Resonance In<br>
	Magnetic Resonance In<br>
	Large stereo speakers<br>
	Large stereo speakers Version uniformal terrapy or infinite approaches the distribution of a magnetic fields. Advise patients that extend<br>agretic fields may suspend arrilythmia de<br>localistrial transformers and motors<br>what is canners<br> $NOTE$ . The
		- Industrial transformers and motors
		- MRI scanners

*NOTE: The magnet feature is disabled when the device is in MRI Protection Mode. Refer to ["Magnetic Resonance Imaging \(MRI\)" on page 20](#page-25-0) and the MRI Technical Guide for more information.* genetic fields may suspend arrhythmia determined by the magnetic fields may suspend arrhythmia determined by MRI scanners<br>
MRI scanners<br>
MRI scanners<br>
MRI scanners<br>
Magnetic Resonance Imaging (MRI) "<br>
Large stereo speakers

• Large stereo speakers

Telephone receivers if held within 1.27 cm (0.5 inches) of the pulse generator

• Magnetic wands such as those used for airport security and in the Bingo game

• **Elevated pressures.** The International Standards Organization (ISO) has not approved a standardized pressure test for implantable pulse generators that experience hyperbaric oxygen therapy (HBOT) or SCUBA diving. However, Boston Scientific developed a test protocol to evaluate device performance upon exposure to elevated atmospheric pressures. The following summary of pressure testing should not be viewed as and is not an endorsement of HBOT or SCUBA diving. etic fields. Advise patients that extended expositic fields may suspend arrifythmia detection. Exploration in the magnet feature is disabled when the Magnetic Resonance Imaging (MRI)" on page 2<br>MOTE: The magnet feature is Southern The magnet feature is disable<br>agnetic Resonance Imaging (MRI)" or<br>ge stereo speakers<br>ephone receivers if held within 1.27<br>gnetic wands such as those used for<br>pressures. The international Stand<br>test for implantable Fierro speakers<br>
Stereo speakers<br>
None receivers if held within 1.27 cretic wands such as those used for a<br>
ressures. The International Standards<br>
to miniplantable pulse generators<br>
ing . However, Boston Scientific develop C Resonance Imaging (MRI) on page<br>
Preo speakers<br>
Re receivers if held within 1.27 cm (0.5 is<br>
2 wands such as those used for airport<br>
Sures. The international Standards On<br>
Discrimination being enerators that ex-<br>
Explore Fishe magnet feature is disabled when the device is it<br>Resonance Imaging (MRI)" on page 20 and the MI<br>o speakers<br>receivers if held within 1.27 cm (0.5 inches) of the<br>ands such as those used for airport security and it<br>res. s. The International Standards<br>plantable pulse generators the<br>dever, Boston Scientific develot<br>d atmospheric pressures. The<br>t an endorsement of HBOT or<br>due to HBOT or SCUBA divinerators in the test sample fur-<br>up to 3.0 AT Such as those used for airport security a<br>such as those used for airport security a<br>The International Standards Organization<br>table pulse generators that experience less<br>through throughout the secure of a test process in en November of Standards Organization<br>ble pulse generators that experience h<br>Boston Scientific developed a test pro<br>ospheric pressures. The following sum<br>notorsement Of H&O To CCUBA diving may damage<br>of H&OT or SCUBA diving m See used for airport security and in the Bingo game-<br>tional Standards Organization (ISO) has not approve<br>generators that experience hyperbaric oxygen there<br>Scientific developed a test protocol to evaluate device<br>remessures

Elevated pressures due to HBOT or SCUBA diving may damage the pulse generator. During laboratory testing, all pulse generators in the test sample functioned as designed when exposed to more than 300 cycles at a pressure up to 3.0 ATA. Laboratory testing did not characterize the impact of elevated pressure on pulse generator performance or physiological response while implanted in a human body. pulse generators that experience hy<br>ston Scientific developed a test protocol<br>pheric pressures. The following summ<br>pregment of HBOT or SCUBA diving.<br>BOT or SCUBA diving may damage<br>in the test sample functioned as designed Fric pressures. The following summerned of HBOT or SCUBA diving.<br>Tor SCUBA diving may damage<br>the test sample functioned as desi<br>TA: Laboratory testing did not charge or physiological response while<br>gan at ambient/room pres to the HBOT or SCUBA diving a series of the SCUBA diving the pulse get stample functioned as designed when a aboratory testing did not characterize the hysiological response while implanted in tambient/room pressure, incre sures. The following summary of pressure test<br>
THBOT or SCUBA diving<br>
UBA diving<br>
SCUBA diving and the pulse generator.<br>
Sample functioned as designed when exposed<br>
oratory testing did not characterize the impact<br>
sincolog

Pressure for each test cycle began at ambient/room pressure, increased to a high pressure level, and then returned to ambient pressure. Although dwell time (the amount of time under elevated pressure) may have an impact on human physiology, testing indicated it did not impact pulse generator performance. Pressure value equivalencies are provided in Table 1 Pressure Value Equivalencies on page 11. Versão observable implanted in<br>
Version of the amount of the under<br>
dicated it did not impact pulse generally<br>
dicated it did not impact pulse general<br>
1 Pressure Value Equivalencies<br>
2020 2020 455

#### **Table 1. Pressure Value Equivalencies**

<span id="page-16-0"></span>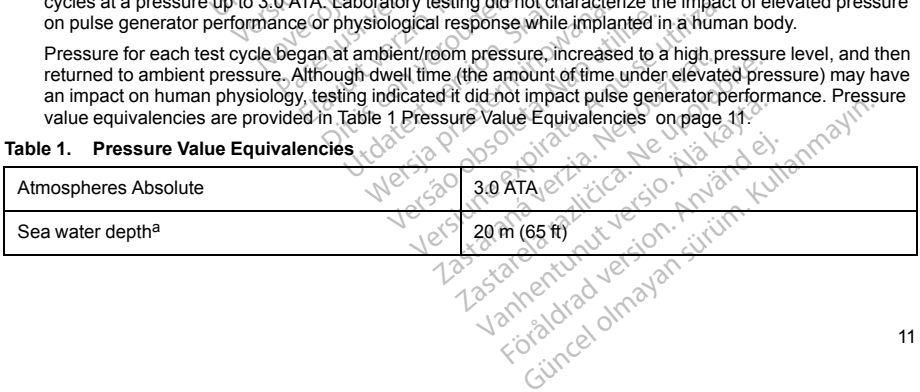

11

#### **Table 1. Pressure Value Equivalencies** (continued)

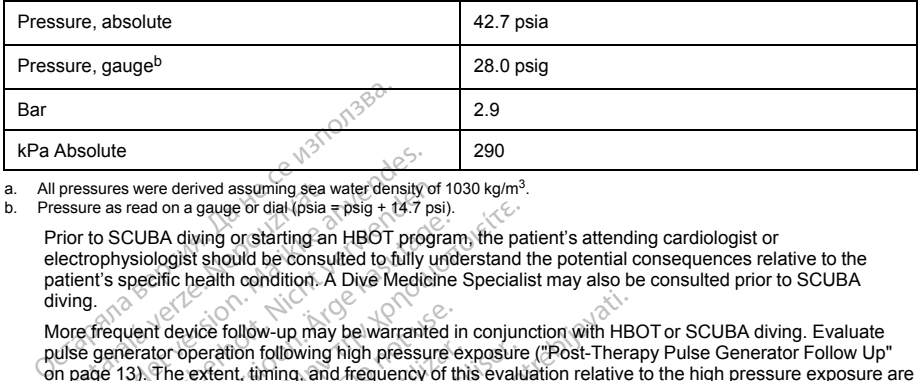

<span id="page-17-1"></span><span id="page-17-0"></span>a. All pressures were derived assuming sea water density of 1030 kg/m<sup>3</sup>.

b. Pressure as read on a gauge or dial (psia = psig + 14.7 psi).

Prior to SCUBA diving or starting an HBOT program, the patient's attending cardiologist or electrophysiologist should be consulted to fully understand the potential consequences relative to the patient's specific health condition. A Dive Medicine Specialist may also be consulted prior to SCUBA diving.

More frequent device follow-up may be warranted in conjunction with HBOT or SCUBA diving. Evaluate pulse generator operation following high pressure exposure (["Post-Therapy Pulse Generator Follow Up"](#page-18-1) [on page 13\)](#page-18-1). The extent, timing, and frequency of this evaluation relative to the high pressure exposure are dependent upon current patient health and should be determined by the attending cardiologist or electrophysiologist. If you have additional questions, or would like more detail regarding the test protocol or test results specific to HBOT or SCUBA diving, contact Boston Scientific using the information on the back cover. pressures were derived assuming sea versure as read on a gauge or dial (psia -<br>rior to SCUBA diving or starting and<br>electrophysiologist should be consulted<br>attent's specific health condition. A<br>wing.<br>More frequent device f Solute<br>
Solute<br>
Sesures were derived assuming sea water density<br>
ure as read on a gauge or dial (psia = psig + 14.7 p<br>
to SCUBA diving or starting an HBOT prog<br>
trophysiologist should be consulted to fully<br>
up that is spec ures were derived assuming sea water density of<br>as read on a gauge or dial (psia = psig + 14.7 psi<br>b SCUBA diving or starting an HBOT prographysiologist should be consulted to fully un<br>c's specific health condition. A Dive CUBA diving or starting an HBOT program<br>ysiologist should be consulted to fully undispectific health condition. A Dive Medicine<br>specific health condition. A Dive Medicine<br>went device follow-up may be warranted in<br>example o IBA diving or dial (psia = psig + 14.7 psi).<br>
IBA diving or starting an HBOT program, the pair ologist should be consulted to fully understand the consulted of fully understand the celeric fully dividends and the celerica device follow-up may be warranted in<br>the persion following high pressure<br>the extent, timing, and frequency of the<br>not current patient health and should be<br>gist. If you have additional questions<br>gift to HBOT of SCUBA diving peration following high pressure exerch, timing, and frequency of this urrent patient health and should be<br>star. If you have additional questions,<br>it is to HBOT or SCUBA diving, conta<br>to to HBOT or SCUBA diving, conta<br>danc ration following high pressure exposure<br>fent, timing, and frequency of this evaluate the straight part of the distribution of the distribution<br>of BiOT of SCUBA diving, central Boston<br>of BiOT of SCUBA diving, central Boston Whow up may be warranted in conjunction with HB<br>on following high pressure exposure ("Post-Thera"<br>t, triming, and frequency of this evaluation relative<br>the pattern health and should be determined by the<br>second favor differ

#### **Follow-up Testing**

- **Low shock impedance.** A reported shock impedance value of less than 25 ohms from a delivered shock could indicate a problem with the device. The delivered shock may have been compromised, and/or any future therapy from the device may be compromised. If a reported impedance value of less than 25 ohms is observed, correct functioning of the device should be verified. Follow-up Testing.<br>
• Low shock impediance. A reported shock impediance value of less than 25 ohms from a deliver<br>
could indicate a problem with the device. The delivered shock may have been compromised, and<br>
tuture therap Veradditional questions, or would like more of SCUBA diving, contact Boston Scient<br>ported shock impedance value of less that<br>the device. The delivered shock may be<br>emay be compromised. If a reported image of the device sho
- assurance that conversion will occur post-operatively. Be aware that changes in the patient's condition, drug regimen, and other factors may change the DFT, which may result in nonconversion of the arrhythmia post-operatively. Verify with a conversion test that the patient's tachyarrhythmias can be detected and terminated by the pulse generator system if the patient's status has changed or parameters have been reprogrammed. Ned shock impedance value of less the device. The delivered shock may have be compromised. If a reported important of the device should be verified.<br>In VFor VT conversion during arrivation of the device should be verified. ed shock impedance value of less that<br>evice. The delivered shock may have<br>be compromised. If a reported impediate<br>the device should be verified.<br>The device should be verified.<br>The party of the patients of the patients in t Elice. The delivered shock may have<br>compromised. If a reported imperior compromised. If a reported imperior<br>of VT conversion during arrhythmi<br>post-operatively. Be aware that cr<br>change the DFT, which may result<br>sion test th drying, contact Boston Scientific using the information<br>ock impedance value of tess than 25 ohms from a delication of the delivered shock may have been compromised.<br>The delivered shock may have been compromised.<br>We convers The delivered shock may have been compromised. If a reported impedance value<br>ce should be verified.<br>Conversion during arrhythmia conversion<br>peratively. Be aware that changes in the<br>get the DFT, which may result in nonconve delivered shock may have been compromised onised. If a reported impedance value of less<br>should be verified.<br>myersion during arrhythmia conversion testing<br>ratively. Be aware that changes in the patients<br>the DFT, which may r tively. Be aware that changes in the patient<br>DFT, which may result in nonconversion of<br>the patient's tactivarrhythmias can be de<br>patient's status has changed or parameters<br>of the country. Fulse generator follow-up of<br>the c
- **Follow-up considerations for patients leaving the country.** Pulse generator follow-up considerations should be made in advance for patients who plan to travel or relocate post-implant to a country other than the country in which their device was implanted. Regulatory approval status for devices and associated programmer software configurations varies by country; certain countries may not have approval or capability to follow specific products. patient's tachyarrhythmias can be detected<br>
It's status has changed or parameters have<br>
country. Pulse generator follow-up consider<br>
and the country approval status for devices and asset<br>
latory approval status for devices **Example 3** September 1998 Predicate Position of Fredicate Position of a country of approval status for devices and assign<br>A approval status for devices and assign countries may not have approval<br>taking countries may not h Frans generation of the country of the countries and associated post-implant to a country of the country of the countries may not have approval of country of the countries may not have approval of countries may not have ap duse generator follow-up considerations<br>locate post-implant to a country other than<br>oval status for devices and associated<br>puntries may not have approval or<br>experience of the particular of<br>experience of the defermining fea

Contact Boston Scientific, using the information on the back cover, for help in determining feasibility of device follow-up in the patient's destination country.

#### **Explant and Disposal**

- **Handling at explant.** Before explanting, cleaning, or shipping the device, complete the following actions to prevent unwanted shocks, overwriting of important therapy history data, and audible tones:
	- Program the pulse generator to Therapy Off mode.
	- Disable the beeper, if available.
	- Clean and disinfect the device using standard biohazard handling techniques.
- **Incineration.** Be sure that the pulse generator is removed before cremation. Cremation and incineration temperatures might cause the pulse generator to explode. • Disable the beeper, if available.<br>• Clean and disinfect the device use<br>• Incineration. Be sure that the pulse of<br>• temperatures might cause the pulse of<br>• SUPPLEMENTAL PRECAUTIONARY INF<br>• Post-Therapy Pulse Generator Fol Incineration. Be sure that the pulse gene<br>temperatures might cause the pulse gene<br>PPLEMENTAL PRECAUTIONARY INFOR<br>st-Therapy Pulse Generator Follow Up<br>lowing any surgery or medical procedure with<br>form a thorough follow-up,

#### **SUPPLEMENTAL PRECAUTIONARY INFORMATION**

#### **Post-Therapy Pulse Generator Follow Up**

<span id="page-18-1"></span><span id="page-18-0"></span>Following any surgery or medical procedure with the potential to affect pulse generator function, you should perform a thorough follow-up, which may include the following: **For Form of Allistance of The appropriate final programming prior to allowing the patient to leave the clinic<br>Following any surgery or medical procedure with the potential to affect pulse generator function<br>perform a tho** remperatures might cause the<br>SUPPLEMENTAL PRECAUTION.<br>Post-Therapy Pulse Generator F<br>Following any surgery or medical p<br>perform a thorough follow-up, which<br>Contribution of the pulse generator.<br>Reviewing stored events, fact emperatures might cause the pulse general<br>
PLEMENTAL PRECAUTIONARY INFORM.<br>
Therapy Pulse Generator Follow Up<br>
wing any surgery or medical procedure with<br>
m a thorough follow-up, which may include<br>
Interrogating the pulse EMENTAL PRECAUTIONARY INFORMATED VERTICAL PRECAUTIONARY INFORMATED and provided to a dividend the pulse denerator with a program of the absolution with the properties of the subcutaneous electrode impediating the subcutan

- Interrogating the pulse generator with a programmer
	- Reviewing stored events, fault codes, and real-time S-ECGs prior to saving all patient data Stored events, fault codes, and real-time.<br>
	Stored events, fault codes, and real-time.<br>
	Subcutaneous electrode impedance.<br>
	Mersied reports<br>
	WERSE EVENTS
- Testing the subcutaneous electrode impedance ough follow-up, which may include to<br>atting the pulse generator with a prog<br>ing stored events, fault codes, and re<br>the subcutaneous electrode impedant<br>any desired reports<br>of the appropriate final programming resistion.
- Verifying battery status
- Printing any desired reports
- <span id="page-18-2"></span>
- **Ending session**

#### **POTENTIAL ADVERSE EVENTS**

Potential adverse events related to implantation of the S-ICD System may include, but are not limited to, the following: New-up, which may include the following:<br>
The vertex fault codes, and real-time S-ECGs prior<br>
Unaneous electrode impedance<br>
Status<br>
Status<br>
Status<br>
Status<br>
Status<br>
Status<br>
Status<br>
Status<br>
Status<br>
Status<br>
Status<br>
Status<br>
St d reports<br>
priate final programming prior<br>
EVENTS<br>
Telated to implantation of the<br>
Notes Sie Barten of Barten of the Barten of the Barten of the September of the September of the September of a distribution of the September of a distribution of the September of a distribution of the September of a distribution The final programming prior to allowing the<br>tinal programming prior to allowing the<br>d to implantation of the S-ICD System<br>atrial or ventricular arrhythmia al programming prior to allowing the<br>Branch Contraction of the S-ICD System<br>Trail or ventricular armythmia<br>Partesting. New York Contraction of the S-ICD System<br>or testing. New York Contraction of the S-ICD System or medica Elavult verzió. Ne használja verzió.<br>
Elavult verzió. Ne használja verzió.<br>
Element medication gramming prior to allowing the patient to deave the charged interests of the Straighton of the Straighton may include, but are not be determined by the straight of the Straighton of the Straighton of the Straighton and the Utdatert version. Skal ikke brukes. Wersja przez przez przez przez przez przez przez przez przez przez przez przez przez przez przez przez przez pr<br>medicarnythmia skot i judzie w titule with the medicarny przez przez przez przez przez przez przez przez przez

raspectularela različica. Ne uporabite.<br>The perdicate race uporabite.<br>Dospectularela race uporabite.<br>Ne endles race race in the perdicate.<br>Astate runut vesor, prium, ky<br>astate runut vesor, prium, ky Vanhentunut version surimtunity Föråldrad version. Använd ej.

Güncel olmayan sürüm. Kullanmayın.

- Acceleration/induction of atrial or ventricular arrhythmia  $\frac{1}{2}$ <br>
Adverse reaction to induction testing<br>
Allergic/adverse reaction to system or medication<br>
Bleeding<br>
Conductor fracture<br>
Cyst formation<br>
Death<br>
Delayed t rian amhumira sko<sub>lutor</sub>itize. Versium expirative visitalists
- Adverse reaction to induction testing
- Allergic/adverse reaction to system or medication Zastaraná verzia. Nepoužívata.<br>Politika verzia. Nepoužívata.<br>2010 politika transportovata.<br>2010 politika verzia. Nepoužívata.<br>2013 politika transportovata.<br>2013 politika verzia.
- Bleeding
- Conductor fracture
- Cyst formation
- Death
- Delayed therapy delivery
- Discomfort or prolonged healing of incision
- Electrode deformation and/or breakage
- Electrode insulation failure
- Erosion/extrusion
- 
- Fever
- Hematoma/seroma
- Hemothorax
- Failure to deliver therapy<br>• Fever<br>• Hematoma/seroma<br>• Hemothormic services of the services of the services of the services of the services of the services of the services of the services of the services of the services • Improper electrode connection to the device • Fever<br>• Hematoma/seroma<br>• Hemothorax<br>• Improper electrode connection to the device<br>• Inability to defibrillate or pace<br>• Inappropriate post-shock pacing<br>• Inappropriate shock delivery<br>• Inappropriate shock delivery mothorax<br>
mothorax<br>
bility to communicate with the device<br>
bility to defibrillate or pace<br>
propriate post-shock pacing<br>
propriate shock delivery<br>
propriate shock delivery<br>
and formation<br>
bid formation<br>
and the distribution per electrode connection to the device<br>
Version is defibrillate or pace<br>
very to defibrillate or pace<br>
very connection is defivery<br>
very connection is defivery<br>
optiate shock delivery<br>
on to connection is defivery<br>
tion or
- Inability to communicate with the device Improper electrode connection to the<br>
Inability to communicate with the d<br>
Inability to defibrillate or pace<br>
Inappropriate post-shock pacing<br>
Inappropriate shock delivery<br>
Infection Felectrode connection to the device<br>
to communicate with the device<br>
to defibrillate or pace<br>
to defibrillate or pace<br>
strike shock pacing<br>
strike shock pacing<br>
strike shock delivery<br>
Alternation<br>
The dislodgement<br>
the dis
- Inability to defibrillate or pace
- Inappropriate post-shock pacing
- Inappropriate shock delivery Outdated and contracting of the strength of the strength of the strength of the strength of the strength of the strength of the strength of the strength of the strength of the strength of the strength of the strength of th
- 
- Keloid formation
- Migration or dislodgement
- Muscle/nerve stimulation
- Nerve damage
- Pneumothorax
- Post-shock/post-pace discomfort Versión obstruktive de la version de la version de la version de la version de la version de la version de la v<br>No utilizar de la version de la version de la version de la version de la version de la version de la version<br> Reference of the contribution of the particle is a started the determined the contribution of the contribution of the contribution of the contribution of the contribution of the contribution of the contribution of the cont Úrelt útgáfa. Notið ekki.<br>Seamfort var hjörndi ekki. Notið ekki.<br>Seamfort var e. Notið ekki. Notið.<br>Notið var e. Notið. Notið. Notið. Versione obsoleta. Non utilizzare.<br>Propinsipality of the propinsipality of the propinsipality of the property of the property of the property of<br>Propinsipality of the property of the property of the property of the propert November 12 April 12 April 12 April 12 April 12 April 12 April 12 April 12 April 12 April 12 April 12 April 12<br>Setting a book of the store of the store of the store of the store of the store of the store of the store of t<br>
- Premature battery depletion
- Random component failures
- Stroke
- Subcutaneous emphysema
- Surgical revision or replacement of the system Microsofter Landenburg<br>Pase of Notes in Nenaudokite.<br>Pase of Neraudokite. Nenaudokite.<br>Original versija. Nenaudokite.<br>Original version. Nenaudokite.<br>Negrusi version. Nenaudokite. Ela Ne de Charles Prezidentes eta de Charles Prezidentes eta de Charles Prezidentes eta de Charles Prezidentes<br>Ela de Charles Prezidentes eta de Charles Prezidentes eta de Charles Prezidentes eta de Charles Prezidentes e<br>B Ditcherence of the control of the control of the control of the control of the control of the control of the control of the control of the control of the control of the control of the control of the control of the control
- Syncope
- Tissue redness, irritation, numbness or necrosis

For a list of potential adverse events associated with MRI scanning, refer to the MRI Technical Guide. Utdatert versjon. Skal ikke brukes. Wać.<br>Skal ikke brukes. Skal ikke brukes. Wać.<br>Skal ikke brukes. Skal ikke bruke utiliza.<br>Skal ikke brukes. Skal ikke bruke utiliza.<br>Skal ikke skal ikke brukes. Skal ikke brukes.

If any adverse events occur, invasive corrective action and/or S-ICD System modification or removal may be required. Version observed the MRI Technical 2022 Soon (1102 2022 Verzia. 1220 Verzia. 1220 Verzia. 1220 Verzia. 1220 Verzia. 1220 Verzia. 1220 Verzia. 1220 Verzia. 1220 Verzia. 1220 Verzia. 1220 Verzia. 1220 Verzia. 1220 Verzia. 1220 Verzia. 1220 Verzia. 1220 Verzia Vanhender version.<br>
Vanhender version.<br>
Vanhender version.<br>
Vanhender version.<br>
Vanhender version.<br>
Vanhender version.<br>
Vanhender version.<br>
Vanhender version.<br>
Vanhender version.<br>
Vanhender version.<br>
Vanhender version.<br>
Va Frefer to the MRI Technical Guide.<br>The System modification or removal modisorders that include, but are not li

Patients who receive an S-ICD System may develop psychological disorders that include, but are not limited to, the following:<br>
14 the following: Güncel olmayın sürüm. Kullanmayın.<br>Güncel olmayın sürüm. Kullanmayın sürüm. Kullanmayın.<br>Siyatem modification or removal may be<br>sorders that include, but are not limited to,

14

- Depression/anxiety
- Fear of device malfunction
- Fear of shocks
- Phantom shocks

#### **PATIENT SCREENING**

<span id="page-20-0"></span>The patient screening tool, Model 4744 [\(Figure 1 Patient Screening Tool on page 15\)](#page-20-2) is a customized measurement tool made of transparent plastic printed with colored profiles. Each colored profile is assigned a letter (A,B,C,D,E,F) for ease of reference. The profiles are designed to ensure appropriate device performance by identifying signal characteristics that may lead to unsatisfactory detection outcomes for a patient before implant. The patient screening process is completed in three steps: (1) Collecting the surface ECG, (2) Evaluating the surface ECG and (3) Determining an acceptable sense vector. **PATIENT SCREENING**<br>The patient screening tool, Model 4744 (Figure assurement tool made of transparent plaintier (A, B, C, D, E, F) for ease of teference.<br>By identifying signal characteristics that may implant. The patient

The patient screening tool can be obtained from any Boston Scientific representative or by contacting Boston Scientific using the information on the back cover.

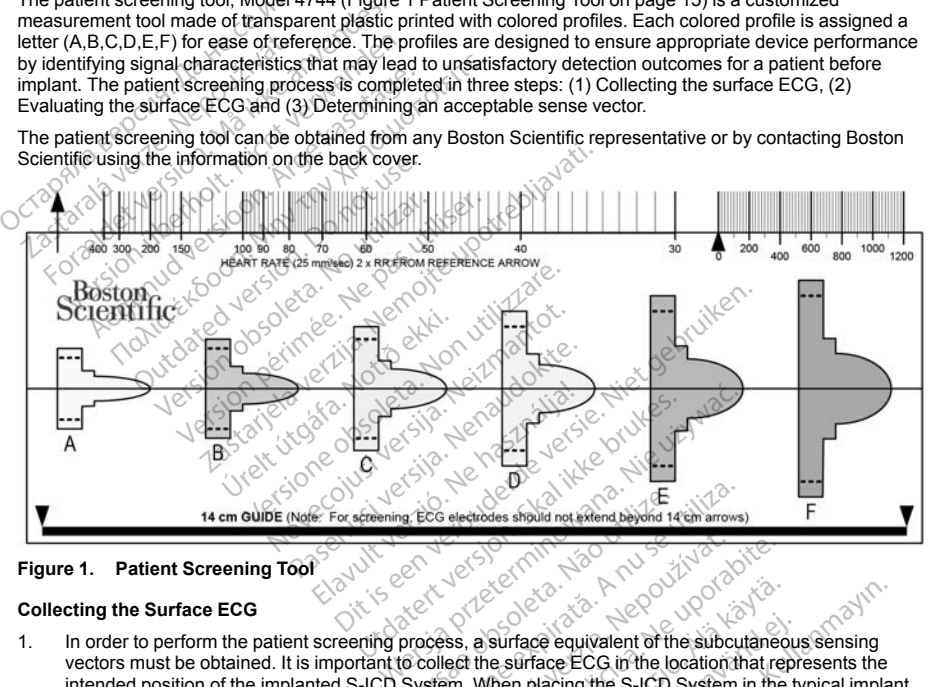

<span id="page-20-1"></span>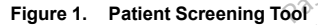

#### **Collecting the Surface ECG**

<span id="page-20-2"></span>vectors must be obtained. It is important to collect the surface ECG in the location that represents the intended position of the implanted S-ICD System. When placing the S-ICD System in the typical implant location, the surface ECG electrode should be positioned as follows (Figure 2 Typical Placement of [Surface ECG Electrodes for Patient Screening on page 16\)](#page-21-1). If a non-standard S-ICD System subcutaneous electrode or pulse generator placement is desired, the surface ECG electrode locations should be modified accordingly. Versies obsolet and the substanting of the substanting of the substanting of the substanting of the substanting of the substanting of the substanting of the substanting of the substanting of the substanting of the substant 22302<br>
23 September 23 Nepoužívatel<br>
23 Nepoužívatel verzia.<br>
23 Nepoužívatel verzia.<br>
23 Nepoužívatel verzia.<br>
23 Nepoužívatel verzia.<br>
25 Nepoužívatel verzia.<br>
25 Nepoužívatel verzia.<br>
25 Nepoužívatel verzia.<br>
25 Nepouží 22 The Company of the side of the side of the side of the side of the side of the side of the side of the side of the side of the side of the particle Response of the control of the particle Response of the particle Respon Surface equivalent of the subcutaneo<br>
Surface ECG in the location that ref<br>
then placing the SLCD System in the<br>
oned as follows (Figure 2 Typical Plat<br>
1992 16). If a non-standard S-ICD System in the<br>
1992 16). The surfac Face equivalent of the subcutaneous<br>face expiralent of the subcutaneous<br>functions ECG in the location that represent phasing the S-ICD System in the type of<br>19). If a non-standard S-ICD System<br>is desired, the surface ECG e Guide and the subcutaneous sensing<br>General of the location that represents the<br>placing the S-ICD System in the typical material material and<br>as follows (Figure 2 Typical Placement of<br>S). If a non-standard S-ICD System<br>desi

- **ECG Electrode LL** should be placed in a lateral location, at the 5th intercostal space along the midaxillary line to represent the intended location of the implanted pulse generator.
- **ECG Electrode LA** should be placed 1 cm left lateral of the xiphoid midline to represent the intended location of the proximal sensing node of the implanted subcutaneous electrode.
- **ECG Electrode RA** should be placed 14 cm superior to the ECG Electrode LA, to represent the intended position of the distal sensing tip of the implanted subcutaneous electrode. A 14 cm guide is

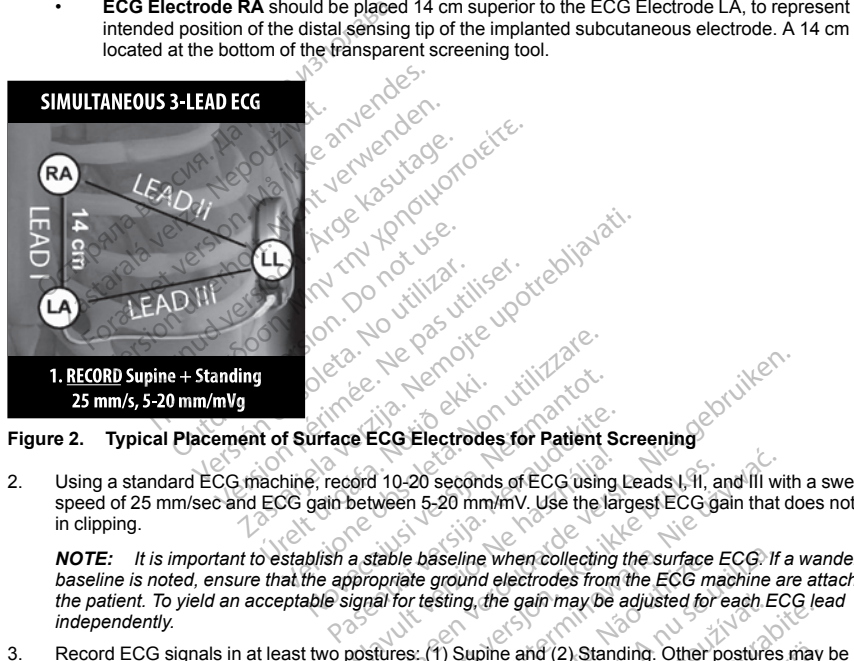

#### **Figure 2. Typical Placement of Surface ECG Electrodes for Patient Screening**

<span id="page-21-1"></span>2. Using a standard ECG machine, record 10-20 seconds of ECG using Leads I, II, and III with a sweep speed of 25 mm/sec and ECG gain between 5-20 mm/mV. Use the largest ECG gain that does not result in clipping. for Surface ECG Electrode<br>
Rechine, record 10-20 seconds<br>
ECG gain between 5-20 mm<br>
CCG gain between 5-20 mm<br>
Co establish a stable baseline

*NOTE: It is important to establish a stable baseline when collecting the surface ECG. If a wandering baseline is noted, ensure that the appropriate ground electrodes from the ECG machine are attached to the patient. To yield an acceptable signal for testing, the gain may be adjusted for each ECG lead independently.* November 2011<br>
November 2012<br>
November 2012<br>
November 2012<br>
Second 10-20 seconds of ECG using Leads I, H, and III with<br>
gain between 5-20 mm/mV. Use the largest ECG gain that do<br>
blish a stable baseline when collecting the end 10-20 seconds of ECG using Leads I, 91, and III will be entired to secure the largest ECG gain that a stable baseline when collecting the surface ECG. If a stable baseline when collecting the surface ECG. If a signal f versing when collecting the surface ECG. If<br>the model dectrodes from the ECG machine a<br>sting, the gain may be adjusted for each ECC<br>(1) Supine and (2) Standing. Other posttices<br>Lateral, and Prone.<br>A with a concomitant pace

<span id="page-21-0"></span>3. Record ECG signals in at least two postures: (1) Supine and (2) Standing. Other postures may be collected including: Seated, Left Lateral, Right Lateral, and Prone.

*NOTE: If the S-ICD System is to be implanted with a concomitant pacemaker, all ventricular morphologies (paced and intrinsic, if normal conduction is expected) should be collected.*

#### **Evaluating the Surface ECG**

Each surface ECG should be evaluated by analyzing at least 10 seconds of QRS complexes. If multiple<br>morphologies are noted (e.g., bigeminy, pacing, etc.), all morphologies should be tested as described be<br>before the vector morphologies are noted (e.g., bigeminy, pacing, etc.), all morphologies should be tested as described below before the vector is deemed acceptable. the gain may be adjusted for each ECG le<br>
ine and (2) Standing. Other postures may<br>
al, and Prone.<br>
a concomitant pacemaker, all ventricular<br>
dia razlicica.<br>
State 10 seconds of QRS complexes. If multiproprior and the rest Ma (2) Standing. Other posttires may<br>a Prone.<br>The momentum pacemaker, all ventricular<br>expected) should be collected.<br>Seconds of QRS complexes. If multiplogies should be tested as described<br> $\sqrt{2}$ Formet and the same work of the same work of the same of the same of the same of the same of the same of the same of the same of the same of the same of the same of the same of the same of the same of the same of the same Standing. Other postures may be<br>tent pacemaker, all ventricular<br>cited) should be collected.<br>and so CaRS complexes. If multiple<br>is should be tested as described below<br>should be tested as described below<br>cold cold Each QRS complex is evaluated as follows:

1. **Select** the colored profile from the Patient Screening Tool that best matches the amplitude of the QRS ([Figure 3 Selecting the Colored Profile on page 17\)](#page-22-0). For biphasic or notched signals, the larger peak should be used to determine the appropriate colored profile. The QRS peak must fall within the window bounded by the dotted line and the peak of the colored profile.

*NOTE: ECG gains >20 mm/mV are not permitted. If, when printed at the maximum 20 mm/mV gain, the QRS peak does not reach the minimum boundary (dotted line) of the smallest colored profile, that QRS complex is deemed unacceptable.*

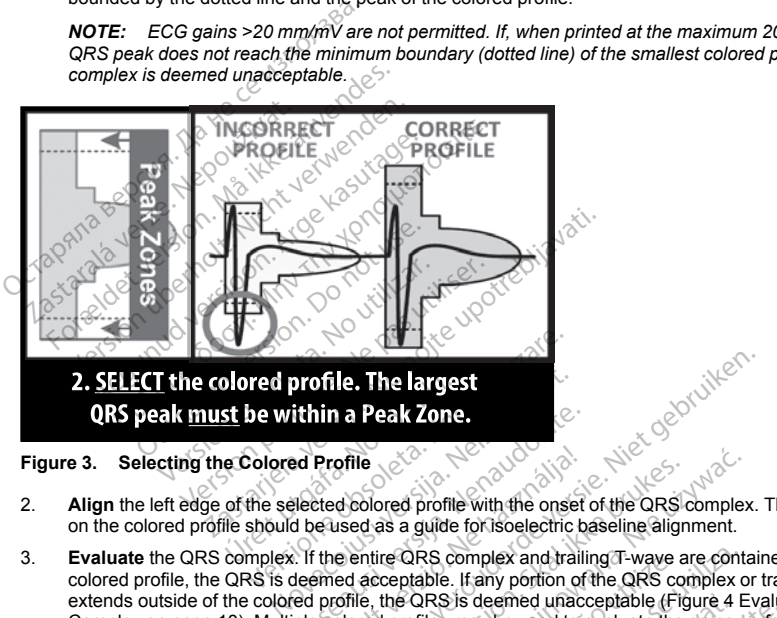

**Figure 3. Selecting the Colored Profile**

- 2. **Align** the left edge of the selected colored profile with the onset of the QRS complex. The horizontal line on the colored profile should be used as a guide for isoelectric baseline alignment.
- <span id="page-22-0"></span>3. **Evaluate** the QRS complex. If the entire QRS complex and trailing T-wave are contained within the colored profile, the QRS is deemed acceptable. If any portion of the QRS complex or trailing T-wave extends outside of the colored profile, the QRS is deemed unacceptable ([Figure 4 Evaluating the QRS](#page-23-1) [Complex on page 18](#page-23-1)). Multiple colored profiles may be used to evaluate the same surface ECG if varying QRS amplitudes are observed. **Ithin a Peak Zone.**<br>
Bected colored profile with the onset<br>
d be used as a guide for isoclectric based<br>
d be used as a guide for isoclectric based<br>
is if the entire QRS complex and trailing<br>
defined acceptable. If any por Profile<br>
Red colored profile with the onset<br>
Eused as a guide for societic b<br>
the entire QRS complex and trailient<br>
the entire QRS complex and trailient<br>
profile, the QRS is deemed unacceolored profiles may be used to<br>  $\&$ e<br>
blored profile with the onset of the QRS of<br>
d as a guide for isoelectric baseline align<br>
intire QRS complex and trailing T-wave a<br>
acceptable. If any portion of the QRS core<br>
e, the QRS is deemed unacceptable (Fig<br>
red area profile with the onset of the QRS complex<br>
as a guide for isoelectric baseline alignment.<br>
re QRS complex and trailing T-wave are contracted<br>
ceptable. If any portion of the QRS complex<br>
the QRS is deemed unacceptable

Versão obsoleta. Não utilize. Versiune expirat<sup>ă</sup>. A nu se utiliza. Zastaraná verzia. Nepoužíva<sup>ť</sup>. Zastarela različica. Ne uporabite. Vanhentunut versio. Älä käytä. Föråldrad version. Använd ej. Güncel olmayan sürüm. Kullanmayın.

17

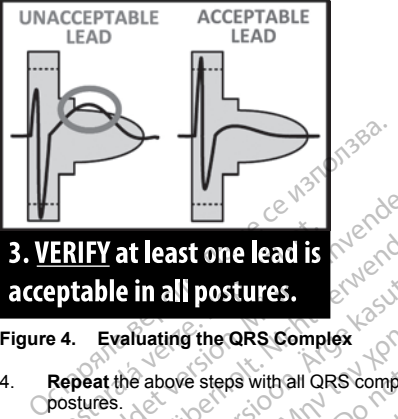

# **4.** Evaluating the QRS Complex<br>
Repeat the above steps with all QRS complexes collected with all surface ECG leads in all collected **ERIFY at least one lead is<br>eptable in all postures.**<br>e 4. Evaluating the QRS Complement the above steps with all QRS<br>postures. **For Allen Community Community Community Community Community Community Community Community Community Community Community Community Community Community Community Community Community Community Community Community Community C Y** at least one lead is a sense with the above steps with all ors complex<br>Evaluating the QRS Complex<br>at the above steps with all QRS complexes<br>ted surface ECG lead represents a sense with all or a sense with all QRS compl

#### **Figure 4. Evaluating the QRS Complex**

<span id="page-23-0"></span>

#### **Determining an Acceptable Sense Vector**

<span id="page-23-1"></span>Each collected surface ECG lead represents a sense vector of the S-ICD System. Evaluate each surface ECG lead independently for acceptability. A surface ECG lead (sense vector) should be deemed acceptable only if all of the following conditions are met: **at least one lead is Amy The Computer of the above steps with all QRS complexes collected**<br>
Me above steps with all QRS complexes collected<br>
in Acceptable Sense Vector<br> **Acceptable Sense Vector**<br> **Acceptable Sense Vector** Note that the window of the same of the same version of the same version of the same version. Do not use that the same version of the same version. The complexes and morphologies from the same version. Exceptions can be ma

- All tested QRS complexes and morphologies from the surface ECG lead (sense vector) must pass the QRS evaluation. Exceptions can be made for a large morphology change associated with an occasional ectopic beat (e.g., PVC). FREE SHOW OF THE SCONDERS CONFORMED CONTROL CONTROL CONTROL CONTROL CONTROL CONTROL CONTROL CONTROL CONTROL CONTROL CONTROL CONTROL CONTROL CONTROL CONTROL CONTROL CONTROL CONTROL CONTROL CONTROL CONTROL CONTROL CONTROL CO Cars Complex<br>
Sa with all QRS complexes collected with all surface<br>
E Sense Vector<br>
Lead represents a sense vector of the S-ICD System<br>
Journalisty. A surface ECG lead (sense vector) should<br>
reflect upon the surface ECG le
- The morphology of the intrinsic/paced QRS complex is stable across postures (similar positive/negative peak amplitudes and QRS widths). No significant change to the QRS complex is noted as a result of postural changes. For notched signals, ensure that the location of the larger peak is consistent in relation to the smaller peak. met:<br>
Sand morphologies from the<br>
San be made for a large n<br>
Intrinsic/paced QRS complex is<br>
Sandthe signals, ensure that the<br>
Internet signals, ensure that the represents a sense vector of the S-ICD is<br>ty. A surface ECG lead (sense vector) shows that<br>the surface ECG lead (sense vector) shows that<br>and morphologies from the surface ECG<br>scan be made for a large morphology ch<br>sic/pac November 1980 (sellie vector) since<br>
A surface ECG in the surface ECG in the made for a large morphology change<br>
Superced QRS complex is stable across<br>
ths). No significant change to the QRS<br>
signals, ensure that the focat Parade for a large morphology charge made for a large morphology charged QRS complex is stable across position.<br>
Section of the QRS complex is stable across position.<br>
The significant change to the QRS complex is stable ac Alaxie is any emergencies y situation<br>
do QRS complex is stable across to<br>
do significant change to the QRS<br>
sls, ensure that the location of the<br>
for the S-ICD System if at least of<br>  $\begin{bmatrix} 0 & 0 & 0 \\ 0 & 0 & 0 \\ 0 & 0 & 0 \\ 0 &$ e ECG lead (sense vector) should be deemed accepted<br>identified (sense vector) should be deemed acception<br>identified for a large morphology change associated with a<br>defor a large morphology change associated with a<br>SQRS com Utdatert version. Skal is a conservative formula in the SKS complex is stable across postures (similar position) in the GRS complex is noted as saire that the location of the larger peak is consisted by the defended accept
- The surface ECG lead (sense vector) must be deemed acceptable in all tested postures.

A patient is considered suitable for implant of the S-ICD System if at least one surface ECG lead (sense vector) is acceptable for all tested postures.

*NOTE: Special circumstances may present in which the physician elects to proceed with the implantation of the S-ICD System despite failing the screening process. In this case, careful attention should be applied to the device setup process of the S-ICD System as the risk of poor sensing and/or inappropriate shock is increased.* deemed acceptable in all tested postures.<br>
CD System if at least one surface ECG lear<br>
the physician elects to proceed with the isses. In this case, careful attention should be<br>
sex of poor sensing and/or inappropriate sho Example in all least one surface ECG lead (ser<br>
physician elects to proceed with the impla<br>
this case, careful attention should be approximated<br>
on sensing and/or inappropriate shock is in<br>
this case. Careful attention sho Can elects to proceed with the implaned asset of the model of the model of the model of the model of the model<br>Alarmonizing and/or inappropriate shock is in<br>the state of the model of the state of the model of the state of melects to proceed with the implant Bects to proceed with the implantation of<br>Careful attention should be applied to the<br>and/or inappropriate shock is increased.<br>Survey to the strategy of the straight of the straight of the straight of the straight of the st

18

#### <span id="page-24-1"></span><span id="page-24-0"></span>**OPERATION**

#### **General**

<span id="page-24-2"></span>The S-ICD System is designed for ease of use and simplicity of patient management. The arrhythmia detection system employs up to two rate zones, and the device has a single automatic response to a detected ventricular tachyarrhythmia—a nonprogrammable, maximum-energy, biphasic shock of 80 J. The device has a number of automatic functions designed to reduce the amount of time required for implantation, initial programming, and patient follow-up. Experimentation and the control of the patient follow-up.<br>
Modes of Operation<br>
The device has the following modes of operation<br>
The device has the following modes of operation<br>
Shelf Modes<br>
Therapy Of Michael Control of th

#### **Modes of Operation**

The device has the following modes of operation:<br>
Shelf<br>
Therapy Off<br>
Therapy Off<br>
Shelf Mode<br>
Shelf Mode<br>
Therapy Off

- Shelf
- Therapy On
- Therapy Off
- MRI Protection Mode

#### *Shelf Mode*

The Shelf mode is a low-power consumption state intended for storage only. When communication is initiated between the device and the programmer, a full-energy capacitor reformation is performed and the device is prepared for setup. Once the device is taken out of Shelf mode, it cannot be reprogrammed back into Shelf mode. The device has the following mode<br>
Shelf<br>
Therapy Of<br>
Therapy Of<br>
MRI Protection Mode<br>
Shelf Mode<br>
The Shelf mode is a low-power Company<br>
The Shelf mode is a low-power Company<br>
The Shelf mode is a low-power Company<br>
The Sh des of Operation.<br>
Exercise has the following modes of operation.<br>
Shelf<br>
Therapy Off.<br>
Therapy Off.<br>
MRI Protection Mode<br>
MRI Protection Mode<br>
Shelf mode.<br>
Shelf mode is a low-power consumption street in the device and th Exercise has the following modes of operation<br>
Therapy Of<br>
Therapy Of<br>
Therapy Of<br>
WRI Protection Mode<br>
Mode<br>
Mode<br>
Mode<br>
Mode<br>
State in the programme a full-<br>
Therapy Of<br>
MRI Protection Mode<br>
Mode<br>
Mode<br>
State in the prog erapy Off<br>
erapy Off<br>
France Control of State Control of State Representation.<br>
The device is a low-power consumption state intended<br>
If mode is a low-power consumption state intended<br>
If mode is a low-power consumption st rection Mode<br>Le is a low-power consumption state<br>eivice and the programment a full-energy<br>ettup. Once the device is taken out of<br>the strategy of the primary operating me<br>entricular tachyarrhythmias. All device Sis a low-power consumption state intende<br>
ice and the programmer, a full-energy cap<br>
up. Once the device is taken out of Shelf m<br>
mode is the primary operating mode of the<br>
mode is the primary operating mode of the<br>
vice Der Land Honoringthe

#### *Therapy On Mode*

The Therapy On mode is the primary operating mode of the device, allowing automatic detection of and response to ventricular tachyarrhythmias. All device features are active. the primary operating mode<br>the primary operating mode<br>of the programmed out of Shel<br>isables automatic therapy del

*NOTE: The device must be programmed out of Shelf mode before being programmed to Therapy On.*

#### *Therapy Off Mode*

The Therapy Off mode disables automatic therapy delivery while still allowing manual control of shock delivery. Programmable parameters may be viewed and adjusted via the programmer. Also, the subcutaneous electrogram (S-ECG) may be displayed or printed. Freguence is taken out of Shelf mode, it can<br>be device is taken out of Shelf mode, it can<br>be primary operating mode of the device,<br>warrhythmias. All device features are acted<br>programmed out of Shelf mode, before<br>the progra The property of the device, and the device of the device.<br>
International control of Shelf mode before<br>
Show the device features are active<br>
Show the version of Shelf mode before<br>
Show the version of a divided was the progr https://web.astronomies.com/marked.com/marked.com/marked.com/marked.com/marked.com/marked.com/marked.com/marked.com/marked.com/marked.com/marked.com/marked.com/marked.com/marked.com/marked.com/marked.com/marked.com/marked. mias, All device features are actively<br>
immed out of Shelf mode before the<br>
primatic therapy delivery while still<br>
diewed and adjusted via the progress<br>
yed or printed.<br>
Therapy Off when taken out of St<br>
therapy are availa Experiment of the device, allowing automatic deterministics and device features are active.<br>The same of our of Shelf mode before being programmed to<br>the therapy delivery while still allowing manual contract<br>and and adjuste

The device automatically defaults to Therapy Off when taken out of Shelf mode.

*NOTE: Manual and rescue shock therapy are available when the device is set to Therapy On or Therapy Off* mode, but only after the initial setup process is complete. Refer to<sub></sub> ["Setting up the Pulse Generator using the](#page-52-0)<br>
McMedel 3200 S-ICD Programmer" on page 47.<br>
MRI Protection Mode<br>
See "Magnetic Resonance Imaging (MRI)" on p *[Model 3200 S-ICD Programmer" on page 47.](#page-52-0)* All device teatures are active.<br>
Individual of Shelf mode before being programmed to<br>
therapy delivery while still allowing manual contract<br>
and adjusted was the programmer. Also, the sul<br>
printed.<br>
Exported the programmer Language is the unit version AV version while still allowing manual conditions the summer. Also, the summer of the programmer. Also, the summer of the programmer. Also, the summer of the programmer. Also, the summer of the programmer of the programmer of En taken out of Shelf mode.<br>
Valle when the device is set to Therapy Or<br>
Valle Refer to "Setting up the Pulse General"<br>
20 VATS RIS REVALLED AND ROOM<br>
20 VATS RIS REVALLED AND ROOM Vanhentunut versio. Älä käytä. Föräldrad version. Använd under<br>Stadsväldrad version. Använd und<br>Stadsväldrad version. Använd und<br>Stadsväldrad version. Süturn. the device is set to Therapy On or Therapy<br>to "Setting up the Pulse Generator using the<br>Section of the Contract of the Contract of the Contract of the Contract<br>Section of the Contract of the Contract of the Contract of the

#### *MRI Protection Mode*

See ["Magnetic Resonance Imaging \(MRI\)" on page 20.](#page-25-0)

#### <span id="page-25-0"></span>**Magnetic Resonance Imaging (MRI)**

MRI Protection Mode modifies certain pulse generator functions in order to mitigate risks associated with exposing the S-ICD system to the MRI environment. Choosing MRI Protection Mode will initiate a sequence of screens to assess the patient's eligibility and readiness to undergo an MR Conditional MRI scan. Refer to the Summary Report to find out whether the device has been in MRI Protection Mode. For a complete description of MRI Protection Mode, a list of MR Conditional devices, and additional information about the ImageReady S-ICD System, refer to the MRI Technical Guide.

Prior to the patient undergoing an MRI scan, an ImageReady S-ICD System must be programmed to the MRI Protection Mode using the programmer. In MRI Protection Mode:

- Tachycardia therapy is suspended
- A Time-out feature is nominally set to 6 hours, with programmable values of 6, 9, 12, and 24 hours
- Beeper is disabled

MRI Protection Mode is terminated by manual exit or through the user-programmed automatic MRI Protection Time-out period (refer to the MRI Technical Guide for MRI Protection Mode programming instructions.) Rescue Shock will also terminate MRI Protection Mode. When MRI Protection Mode is exited, all parameters (except for the Beeper) return to the previously programmed settings. Il Protection Mode, a list of MR Conditional de<br>
Il Protection Mode, a list of MR Conditional de<br>
stem, refer to the MRI Technical Guide.<br>
Or to the patient undergoing an MRI scan, an Internation Mode using the programmer. Tachycardia therapy is suspended<br>Tachycardia therapy is suspended<br>A Time-out feature is nominally set<br>Beeper is disabled<br>The Contribution of the MRI Technic<br>Will also terminate MRI Protection<br>Seper can be reenabled. The Beeper can be reenabled after exiting<br>The Beeper can be also an understanding the programmer. In MRLProte<br>thycardia therapy is suspended.<br>The out feature is nominally set to 6 hours,<br>there is disabled<br>ection Mode is te version end programmation with vertice<br>
version the programmation of the state of the state of the state of the state of the state of the state of the state of the state of the state of the state of the state of the state Finally set to 6 hours, with<br>a disabled<br>a Mode is terminated by manual exit or three for ME of reminate MRI Protection Mode (When M<br>terminate MRI Protection Mode When M<br>turn to the previously programmed setting<br>Beeper can The area is a uspended the area is a uspended feature is nominally set to 6 hours. With program<br>
is abled<br>
lode is terminated by manual exit or through the<br>
refer to the MRI Technical Guide for MRI Protect<br>
refer to the MR The site of the user-program with the user-program MRI Technical Guide for MRI Protection Mode provided and Conditions.<br>
The Protection Mode ("In the settings") of the protection Mode ("In the swood of the capable of the c

*NOTE: The Beeper can be reenabled after exiting MRI Protection Mode [\("Internal Warning System—Beeper](#page-31-4) [Control" on page 26\)](#page-31-4).*

The following Warnings and Precautions, and Conditions of Use are applicable to MRI scanning of patients implanted with an ImageReady S-ICD System. For additional warnings, precautions, Conditions of Use, and potential adverse events applicable when the Conditions of Use are met or not met, refer to the MRI Technical Guide. E is terminated by manual extra Guide for MF<br>inate MRI Technical Guide for MF<br>inate MRI Protection Mode. When M<br>o the previously programmed setting<br> $\theta$  or can be reenabled after exiting MR<br>ings and Precautions, and Condit The MRI Protection Mode. When MR<br>The previously programmed settings<br>Can be reenabled after exiting MRI<br>Sand Precautions, and Conditions<br>SeReady S-ICD System. For additions<br>SeReady S-ICD System. For additions<br>Observed the C MRI Protection Mode. When MRI Protections<br>previously programmed settings.<br>The reenabled after exiting MRI Protections<br>and Precautions, and Conditions of Use<br>Ready S-ICD System. For additional was<br>pplicable when the Conditi ecantinus, and conditions of<br>
y S-ICD System. For additions<br>
cable when the Conditions of<br>
The Warnings and Precaution<br>
devices are considered MR Conditions<br>
devices are considered MR Conditions<br>
devices are considered MR Exercise and Conditions of Use are applied to the Conditional warnings, provided to the Conditions of Use are metodes are considered MR Conditional. Use are considered MR Conditional. User patient and/or damage to the impl The System. For additions of Use are applicted with the Conditional warmings, produced with the Conditions of Use are metomaged with the considered MR Conditional. Undoes not meet MR Conditional requirement of the implante

#### **MR Conditional S-ICD System Warnings and Precautions**

**WARNING:** EMBLEM S-ICD devices are considered MR Conditional. Unless all of the MRI Conditions of Use are met, MRI scanning of the patient does not meet MR Conditional requirements for the implanted system. Significant harm to or death of the patient and/or damage to the implanted system may result.

**WARNING:** The Beeper may no longer be usable following an MRI scan. Coming in contact with the strong magnetic field of an MRI scanner may cause a permanent loss of the Beeper volume. This cannot be recovered, even after leaving the MR scan environment and exiting MRI Protection Mode. Before an MRI procedure is performed, a physician and patient should weigh the benefit of the MR procedure against the risk of losing the Beeper. It is strongly recommended that patients are followed on LATITUDE NXT after an MRI scan if they are not already. Otherwise, an in-clinic follow-up schedule of every three months is strongly recommended to monitor device performance. en the Conditions of Use are met or r<br> **rigs and Precautions**<br>
are considered MR Conditional. University<br>
the considered MR Conditional requirer<br>
the usable following an MRI scan.<br>
cause a permanent loss of the Beepe<br>
can s and Precautions<br>
e considered MR Conditional. Unit<br>
not meet MR Conditional requires<br>
and/or damage to the implanted s<br>
be usable following an MRI scan.<br>
se a permanent loss of the Beeper<br>
a renvironment and exiting MRI d Conditions of Use are applicable to MRI scanning of<br>
in For additional warnings, precautions, Conditions of<br>
Conditions of Use are met or not met, refer to the M<br>
Independent of the MRI Conditional Unless all of the MRI Precautions<br>
sidered MR Conditional. Unless all of the<br>
neet MR Conditional requirements for the<br>
neet MR Conditional requirements for the<br>
of damage to the implainted system may no<br>
remanent and exting MRI Protection Mod<br> recautions<br>
ered MR Conditional. Unless all of the MRI Correct MR Conditional. Unless all of the MRI Correct<br>
Et MR Conditional requirements for the implan<br>
amage to the implanted system may result.<br>
le following an MRI sc Following an MRI scan, Coming in control<br>anent loss of the Beeper volume. Then and exiting MRI Protection Modul<br>Juli weigh the benefit of the MR professor<br>patients are followed on LATITUD<br>How-up schedule of every three mat wing an MRI scan. Coming in control method is wind and the Beginner data and exiting MRI Profection Mode. Before weigh the benefit of the MR procedure at the second weight the benefit of the MR procedure at w-up schedule o Instanting MRI Protection Mode Before again<br>
Right the benefit of the MR procedure again<br>
Instanting MRI Protection Mode Before and<br>
Instanting schedule of every three months is strong<br>
The Schedule the MRI Stile Zone III

**WARNING:** The Programmer is MR Unsafe and must remain outside the MRI site Zone III (and higher) as defined by the American College of Radiology Guidance Document for Safe MR Practices<sup>4</sup>. Under no circumstances should the programmer be brought into the MRI scanner room, the control room, or the MRI site<br>Zone III or IV areas. Zone III or IV areas. Vanhend on LATIFUDE NXT after a<br>ledule of every three months is strong<br>outside the MRI site zone III (and higher the MRI site zone III (and higher<br>scanner room, the control room, or the<br>scanner room, the control room, or t The of every three months is strongly<br>side the MRI site Zone III (and high<br>for Safe MR Practices - Under no<br>there room, the control room, or the<br>and solved and the control room, or the<br>and solved and the control room. Wed on LATHUDE NXT after an MRI<br>
is of every three months is strongly<br>
de the MRI site Zone III (and higher) as<br>
is are MRI Practices.<br>
The Control noon, or the MRI site<br>
er room, the control noon, or the MRI site<br>
control

<sup>4.</sup> Kanal E, et al., American Journal of Roentgenology 188:1447-74, 2007.

**WARNING:** Implant of the system cannot be performed in an MRI site Zone III (and higher) as defined by the American College of Radiology Guidance Document for Safe MR Practices<sup>5</sup>. Some of the accessories used with pulse generators and electrodes, including the torque wrench and electrode implant tools, are not MR Conditional and should not be brought into the MRI scanner room, the control room, or the MRI site Zone III or IV areas.

**WARNING:** During MRI Protection Mode the Tachycardia therapy is suspended. Prior to the patient undergoing an MRI scan, an ImageReady S-ICD System must be programmed to MRI Protection Mode using the programmer. MRI Protection Mode disables Tachycardia therapy. The system will not detect ventricular arrhythmias and the patient will not receive shock defibrillation therapy until the pulse generator resumes normal operation. Only program the device to MRI Protection Mode if the patient is judged to be clinically capable of tolerating no Tachycardia protection for the entire duration in which the pulse generator is in MRI Protection Mode. WARNING: During MRI Protection Mode<br>
undergoing an MRI scan, an ImageReady<br>
the programmer. MRI Protection Mode disa<br>
armythmias and the patient will not receive<br>
normal operation. Only program the device<br>
capable of toler

#### **MRI Conditions of Use**

The following subset of the MRI Conditions of Use pertains to implantation and must be met in order for a patient with an ImageReady S-ICD System to undergo an MRI scan. Adherence to the Conditions of Use must be verified prior to each scan to ensure that the most up-to-date information has been used to assess the patient's eligibility and readiness for an MR Conditional scan. Refer to the MRI Technical Guide at www. bostonscientific-elabeling.com for a comprehensive list of Warnings and Precautions, and Conditions of Use that are applicable to MRI scanning of patients implanted with an ImageReady S-ICD System. normal operation. Only program in<br>Capable of tolerating no Tachycard<br>Protection Mode.<br> **MRI Conditions of Use**<br>
The following subset of the MRI Conditions of Use<br>
Departed proto to each scan to environ partients eligibilit For the patient will not receive show<br>the discussion of the patient will not receive to the mal operation. Only program the device to the<br>discussion of the version of the MRI Conditions of the MRI Conditions of<br>the followi al operation. Unly program the device to MH<br>
le of tolerating no Tachycardia protection for<br>
Conditions of Use<br>
Conditions of Use<br>
Illowing subset of the MRI Conditions of Use<br>
Illowing subset of the MRI Conditions of Use<br> Are Made.<br>
Aditions of Use<br>
Aditions of Use<br>
Whigh subset of the MRI Conditions of Use<br>
Whigh subset of the MRI Conditions of Use<br>
At an ImageReady S-ICD System to under<br>
Designification. According to the Conditions<br>
Subse Node.<br>
Mode.<br>
I ions of Use<br>
The MRI Conditions of Use pertains<br>
an ImageReady S-ICD System to undergo an I<br>
print to each sean to ensure that the most up-to-<br>
intific-elabeling:com for a comprehensive list of bicable<br>
of ImageReady S-ICD System to under<br>the most capital compute that the modifity and readines for an MR Condition<br>ince diabeling com for a comprehensive<br>table to MRI scanning of patients implemented with an ImageReady S-I<br>racti Vand readiness for an MR Condition<br>
Elabeling.com for a comprehensive<br>
le to MRI scanning of patients implies<br>
the UNRI scanning of patients implies<br>
mplanted with an ImageReady S-IC<br>
citive or abandoned implanted devices<br> nd readiness for an MR Conditional sciencing.com for a comprehensive list of to MRI scanning of patients implanted victors of the lands of the passed of the passed since implantation of the langue Ready S-ICD System of the The Invention of the Indian School of the International School Search School School School is can be undergo an INR Iscan for the most up-to-date informate readiness for an INR Conditional scan. Refer to the Internation of

#### Cardiology

- 1. Patient is implanted with an ImageReady S-ICD System
- 2. No other active or abandoned implanted devices, components, or accessories present such as lead adaptors, extenders, leads, or pulse generators d with an ImageReady S-ICD<br>abandoned implanted devices<br>s, leads, or pulse generators<br>ks have elapsed since implant<br>imageReady S-ICD System<br>actured electrode or compron<br>TION AND GAIN SELECTION The information of the devices of the devices of the devices of the devices of the devices of the devices of the device of the device of the device of the device of the process, the device automatically selective process,
- <span id="page-26-0"></span>3. At least six (6) weeks have elapsed since implantation and/or any electrode revision or surgical modification of the ImageReady S-ICD System
- 4. No evidence of a fractured electrode or compromised pulse generator-electrode system integrity

#### **SENSING CONFIGURATION AND GAIN SELECTION**

During the Automatic Setup process, the device automatically selects an optimal sensing vector based on an analysis of cardiac signal amplitude and signal-to-noise ratio. This analysis is performed on the three available vectors: an ImageReady S-ICD System<br>
oned implanted devices, components,<br>
ds, or pulse generators<br>
ve elapsed since implantation and/or<br>
ve elapsed since implantation and/or<br>
Ready S-ICD System<br>
delectrode or compromised pulse gene ed implanted devices, components, corpulse generators<br>
elapsed since implantation and/or an<br>
elapsed since implantation and/or an<br>
electrode or compromised pulse generators<br> **ID GAIN SELECTION**<br>
Sess, the device automatica psed since implantation and/or and<br>ty S-ICD System<br>ctrode or compromised pulse gen<br>CAIN SELECTION<br>Fig. the device automatically selects<br>and signal-to-noise ratio. This and<br>parameter and signal-to-noise ratio. This and<br>para Processor is experience of the subcutance of the solid processor is equipments of the distribution of the distribution of the compromised pulse generator-electrode system<br>of the original sensitive of the compromised pulse since implantation and/or any electrode in<br>CD System<br>or compromised pulse generator-electro<br>device automatically selects an optimal signal-to-noise ratio. This analysis is performed<br>all electrode ring on the subcutaneous e The implantation and/or any electrode revision<br>
System<br>
From promised pulse generator-electrode system<br>
From promised pulse generator-electrode system<br>
Referring and the subcutaneous electrode<br>
Lectrode ring on the subcuta ECTION<br>
e automatically selects an optimal sensing<br>
to-noise ratio. This analysis is performed c<br>
frode ring on the subcutaneous electrode to<br>
sing electrode ring to the proximal sensing electrode<br>
electrode ring to the pr

- **Primary:** Sensing from the proximal electrode ring on the subcutaneous electrode to the active surface of the device.
- **Secondary:** Sensing from the distal sensing electrode ring on the subcutaneous electrode to the active surface of the device.
- **Alternate:** Sensing from the distal sensing electrode ring to the proximal sensing electrode ring on the subcutaneous electrode. Se ratio. This analysis is performed on the<br>ring on the subcutaneous electrode to the<br>lectrode ring to the subcutaneous electrode<br>citrode ring to the proximal sensing electrod<br>strate.  $\frac{2000 \times 1000}{1000000000000000000000$ In the subcutaneous electrode to the<br>de ring on the subcutaneous electrode<br>Fing to the proximal sensing electrod<br>Fing to the proximal sensing electrod<br>Alan 2007 Fing on the subcutaneous electrode<br>for the proximal sensing electrode<br>are also interviews on substitution.<br>1.2007<br>2.000 and contrations sübcutaneous electrode to the active surfaint of the subcutaneous electrode to the active<br>Gion the subcutaneous electrode to the active<br>to the proximal sensing electrode ring on the<br>Republic of the contract of the substitu
- 5. Kanal E, et al., American Journal of Roentgenology 188:1447-74, 2007

The sensing vector can also be selected manually. The EMBLEM S-ICD Programmer User's Manual provides additional information about sensing vector selection.

The SMART Pass feature activates an additional high-pass filter designed to reduce oversensing while still maintaining an appropriate sensing margin. Internal bench testing of the SMART Pass feature, using a standard arrhythmia dataset, demonstrated it maintained the overall S-ICD system sensitivity and specificity. In addition, the SMART Pass feature reduced inappropriate therapy by greater than 40%. The system automatically evaluates if SMART Pass should be enabled whenever a sensing vector is selected via automatic or manual setup. SMART Pass will be enabled when the measured amplitudes of ECG signals during setup are ≥ 0.5 mV. The status of SMART Pass (On/Off) is displayed on the SMART Settings programmer screen, Summary Report, Captured S-ECG Reports, and Episode Reports. y MMATT Pass feature reduced inappropriate that<br>SMART Pass feature reduced inappropriate that<br>sluates if SMART Pass will be enabled when the me<br>status of SMART Pass (On/Off) is displayed<br>of the metabor, Captured S-ECG Repo

The device continuously monitors the ECG signal amplitude and disables SMART Pass if under-sensing is suspected. It can be manually disabled if under-sensing is suspected by selecting the Disable button on the SMART Settings screen. If SMART Pass is disabled, another automatic or manual setup must be performed to re-enable the feature. r, Capturea S-ECG Reports, and Exercic<br>Avice continuously monitors the EC<br>ted. It can be manually disabled in<br>T Settings screen. If SMART Pass<br>ble the feature.<br>Danis SMART Pass diagnostic information<br>of Scientific using th For example of SMART Pass (On/Off) is displayed on the Captured S-ECG Reports, and Episode Reports and Episode Reports and Literature of the ECG signal and dividend in the manually disabled if under-sense Settings screen. otived S-ECG Reports, and Episode Report<br>continuously monitors the ECG signal amplit can be manually disabled if under-sensiting<br>titings screen. If SMART Pass is disabled, a<br>le feature.<br>SMART Pass diagnostic information ca minimuousy monitors in excessional amplitudes<br>an be manually disabled if under-sensing<br>gs screen. If SMART Pass is disabled, an<br>eature.<br>ART Pass diagnostic information can be reficusing the information on the back cove<br>tom November 1966 in ECG signal amplitude and<br>the manually disabled if under-sensing is suspe<br>screen. If SMART Pass is disabled, another auture.<br>T. Pass diagnostic information can be retrieved<br>using the information on the bac

Additional SMART Pass diagnostic information can be retrieved from the device. For assistance, contact Boston Scientific using the information on the back cover.

The device automatically selects an appropriate gain setting during the Automatic Setup process. The gain also can be manually selected, as further explained in the EMBLEM S-ICD Programmer User's Manual. There are two gain settings: Pass diagnostic information can be re<br>ing the information on the back cover<br>ically selects an appropriate gain set<br>ected, as further explained in the EM<br>V): Selected when the signal amplit<br>V): Selected when the signal ampl Illy selects an appropriate gain settied,<br>ted, as further explained in the EME<br>Selected when the signal amplitudes<br>Selected when the signal amplitudes<br>VARRHYTHMIA DETECTION<br>To prevent inappropriate therapy<br>ardiac eycles. T Selects an appropriate gain setting during<br>
1. as further explained in the EMBLEM<br>
Lelected when the signal amplitude is considered when the signal amplitude is in<br>
RRHYTHMIA DETECTION<br>
prevent inappropriate therapy delive gnostic information can be retrieved from the device<br>formation on the back cover.<br>Lects an appropriate gain setting during the Autom<br>s further explained in the EMBLEM S-ICD Program<br>ceced when the signal amplitude is clippe

- <span id="page-27-0"></span>• **1x Gain (±4 mV):** Selected when the signal amplitude is clipped at the 2x gain setting.
- **2x Gain (±2 mV):** Selected when the signal amplitude is not clipped at this setting.

#### **SENSING AND TACHYARRHYTHMIA DETECTION**

The device is designed to prevent inappropriate therapy delivery as a result of noise sensing or multiple counting of individual cardiac cycles. This is accomplished by an automatic analysis of sensed signals, which includes event detection, certification, and decision phases. ed when the signal amplitude<br>
YTHMIA DETECTION<br>
ent inappropriate therapy deliver<br>
ycles This is accomplished b<br>
cation, and decision phases.<br>
A device uses a detertion the When the signal amplitude is clipped at the<br>
When the signal amplitude is not clipped at the<br>
When the signal amplitude is not clipped<br>
HMIA DETECTION<br>
Imappropriate therapy delivery as a rest<br>
es. This is accomplished by

#### *Detection Phase*

During the Detection Phase, the device uses a detection threshold to identify sensed events. The detection threshold is automatically adjusted continuously using amplitudes of recently detected electrical events. In addition, detection parameters are modified to increase sensitivity when rapid rates are detected. Events detected during the Detection Phase are passed on to the Certification Phase. The signal amplitude is not clipped<br>The signal amplitude is not clipped<br>appropriate therapy delivery as a result<br>of this accomplished by an automatic<br>intrinuously using amplitudes of recent<br>continuously using amplitudes of **DETECTION**<br>
Supported therapy delivery as a result<br>
ins is accomplished by an automatic and<br>
decision phases.<br>
Uses a detection threshold to identify<br>
tinuously using amplitudes of recently<br>
dified to increase sensitivity priate therapy delivery as a result<br>is accomplished by an automatic<br>decision phases<br>decision phases<br>es a detection threshold to identify<br>low using amplitudes of recent<br>d to increase sensitivity when rap<br>assed on to the Cer ignal amplitude is clipped at the 2x gain setting.<br>
ECTION<br>
ECTION<br>
ate therapy delivery as a result of noise sensing or m<br>
ate therapy delivery as a result of noise sensing or m<br>
accomplished by an automatic analysis of s Ution principal and year automatic analysis of signal principal by an automatic analysis of signal principal is<br>signal principal to identify sensed every using amplitudes of recently detected elected<br>procease sensitivity w erapy delivery as a result of noise sensing or in<br>this property and automatic analysis of sensed s<br>in phases.<br>Example in a material of the distribution of the distribution of the center<br>rease sensitivity when rapid rates a

#### *Certification Phase*

The Certification Phase examines the detections and classifies them as certified cardiac events or as suspect events. Certified events are used to ensure that an accurate heart rate is passed to the Decision Phase. A suspect event can be one whose pattern and/or timing indicates the signal is caused by noise, such as a muscle artifact or some other extraneous signal. Events are also marked as suspect if they appear to derive from double or triple detections of single cardiac events. The device is designed to identify and correct multiple detections of wide QRS complexes and/or erroneous detections of a T-wave. tion threshold to identify sensed events. The<br>g amplitudes of recently detected electrical<br>se sensitivity when rapid rates are detected<br>o the Certification Phase.<br>Classifies them as certified cardiac events<br>ccurate heart r nsitivity when rapid rates are detected Everythication Phase.<br>
Certification Phase.<br>
Files them as certified cardiac events or as<br>
the heart rate is passed to the Decision Phase<br>
e also marked as suspect if they appear to<br> them as certified cardiac events or as<br>ant rate is passed to the Decision Phar<br>the signal is caused by noise, such a<br>b marked as suspect if they appear to<br>vice is designed to identify and correct<br>of a t-wave. m as certified cardiac events or as s<br>rate is passed to the Decision Phase<br>e signal is caused by noise, such as<br>arked as suspect if they appear to<br>e is designed to identify and correct<br>a divave;<br> $\frac{1}{2}$  divave;<br> $\frac{1}{2}$ as certified cardiac events or as suspect<br>the passed to the Decision Phase. A<br>ignal is caused by noise, such as a<br>get as suspect if they appear to derive<br>de as suspect to identify and correct multiple<br>Ewave.

#### *Decision Phase*

The Decision Phase examines all certified events and continuously calculates a running four R-to-R interval average (4 RR average). The 4 RR average is used throughout the analysis as an indicator of the heart rate.

**WARNING:** During MRI Protection Mode the Tachycardia therapy is suspended. Prior to the patient undergoing an MRI scan, an ImageReady S-ICD System must be programmed to MRI Protection Mode using the programmer. MRI Protection Mode disables Tachycardia therapy. The system will not detect ventricular arrhythmias and the patient will not receive shock defibrillation therapy until the pulse generator resumes normal operation. Only program the device to MRI Protection Mode if the patient is judged to be clinically capable of tolerating no Tachycardia protection for the entire duration in which the pulse generator is in MRI Protection Mode. The particular structure in the particular term in the particular of the particular of the particular of the particular of the device<br>capable of tolerating no Tachycardia protection and operation. Only program the device<br>P

#### **THERAPY ZONES**

<span id="page-28-0"></span>The device allows the selection of rate thresholds that define a Shock Zone and an optional Conditional Shock Zone. In the Shock Zone, rate is the only criterion used to determine if a rhythm will be treated with a shock. The Conditional Shock Zone has additional discriminators used to determine if a shock is warranted to treat an arrhythmia<sup>.</sup> THERAPY ZONES<br>
The device allows the selection of<br>
Zone. In the Shock Zone, rate is the<br>
Conditional Shock Zone has additively<br>
The Shock Zone is programmable<br>
The Shock Zone is programmable<br>
NOTE:<br>
To ensure proper detect For the state of the Shock Zone is programmable from the selection of rate thresholders.<br>
The state version of the selection of rate thresholders.<br>
The state were than the Shock Zone, with a range of the Shock Zone is prog XAPY ZONES<br>
evice allows the selection of rate threshold:<br>
In the Shock Zone, rate is the only criterion<br>
tional Shock Zone has additional discrimination<br>
thore is programmable from 170–250<br>
be lower than the Shock Zone, w ice allows the selection of rate thresholds<br>the Shock Zone, rate is the only criterion in the Shock Zone has additional discrimination.<br>The simulation of the shock Zone, with a range of<br>bower than the Shock Zone, with a ra allows the selection of rate thresholds that defined allows the selection of rate the only criterion used to concern that the standard discriminators used<br>
Zone is programmable from 170–250 bpm in invertinant the Shock Zo

The Shock Zone is programmable from 170–250 bpm in increments of 10 bpm. The Conditional Shock Zone must be lower than the Shock Zone, with a range of 170–240 bpm in increments of 10 bpm.

*NOTE: To ensure proper detection of VF, program the Shock Zone or Conditional Shock Zone to 200 bpm or less.* The is programmable from 170–250 b<br>
than the Shock Zone, with a range of<br>
nsure proper detection of VF, program<br>
cial testing of the first generation S-IV<br>
therapy with the activation of the Contract<br>
therapy with the acti The proper detection of VF, program<br>
Version of the first generation S-IC<br>
I testing of the first generation S-IC<br>
Strapy with the activation of the Condition<br>
Use of a Shock Zone and Condition<br>
Use 23

*NOTE: Clinical testing of the first generation S-ICD System demonstrated a significant reduction in inappropriate therapy with the activation of the Conditional Shock Zone prior to hospital discharge.<sup>6</sup>*

Graphically, the use of a Shock Zone and Conditional Shock Zone is shown in [Figure 5 Shock Zone Rate](#page-28-1) [Detection Diagram on page 23](#page-28-1):

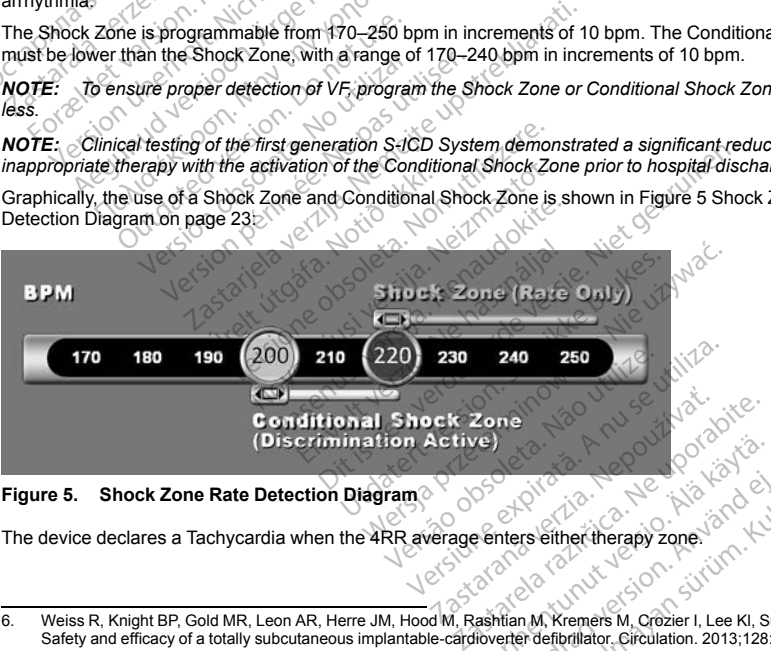

#### **Figure 5. Shock Zone Rate Detection Diagram**

The device declares a Tachycardia when the 4RR average enters either therapy zone.

<span id="page-28-1"></span><sup>6.</sup> Weiss R, Knight BP, Gold MR, Leon AR, Herre JM, Hood M, Rashtian M, Kremers M, Crozier I, Lee KI, Smith W, Burke MC.<br>Safety and efficacy of a totally subcutaneous implantable-cardioverter defibrillator. Circulation. 201 Vanhender<br>
Vanhender (Aländer van Hendrik)<br>
Vanhender (Aländer van Hendrik)<br>
Vanhender (Aländer van Grozier I, Lee KI, Sr.<br>
Vanhender definaliator, Circulation. 2013;128: For the settler therapy zone.<br>There is either therapy zone.<br>The M. Kremers M. Crozier I, Lee KI, Smitter definition. Circulation. 2013;128:94 Güncel olmayın sürüm. Kullanmayın.

<span id="page-29-0"></span>Once a Tachycardia is declared, the 4RR average must become longer (in ms) than the lowest rate zone plus 40 ms for 24 cycles for the device to consider the episode to have ended. In the Shock Zone, treatable arrhythmias are determined by rate alone.

#### **ANALYSIS IN THE CONDITIONAL SHOCK ZONE**

In contrast, rate and morphology are analyzed in the Conditional Shock Zone. The Conditional Shock Zone is designed to discriminate between treatable and other high-rate events such as atrial fibrillation, sinus tachycardia, and other supraventricular tachycardias.

A normal sinus rhythm template (NSR Template) is formed during device initialization. This NSR template is used during analysis in the Conditional Shock Zone to identify treatable arrhythmias. In addition to morphology comparison with the NSR template, other morphologic analysis is used to identify polymorphic rhythms. Morphology and QRS width are used to identify monomorphic arrhythmias such as ventricular tachycardia. If the Conditional Shock Zone is enabled, then an arrhythmia is found to be treatable according to the decision Forthermore, the and morphology are analyzed in<br>signed to discriminate between treatable and c<br>hycardia, and other superviricular taching and sinus rhythm template (NSR Template)<br>of during analysis in the Conditional Shock

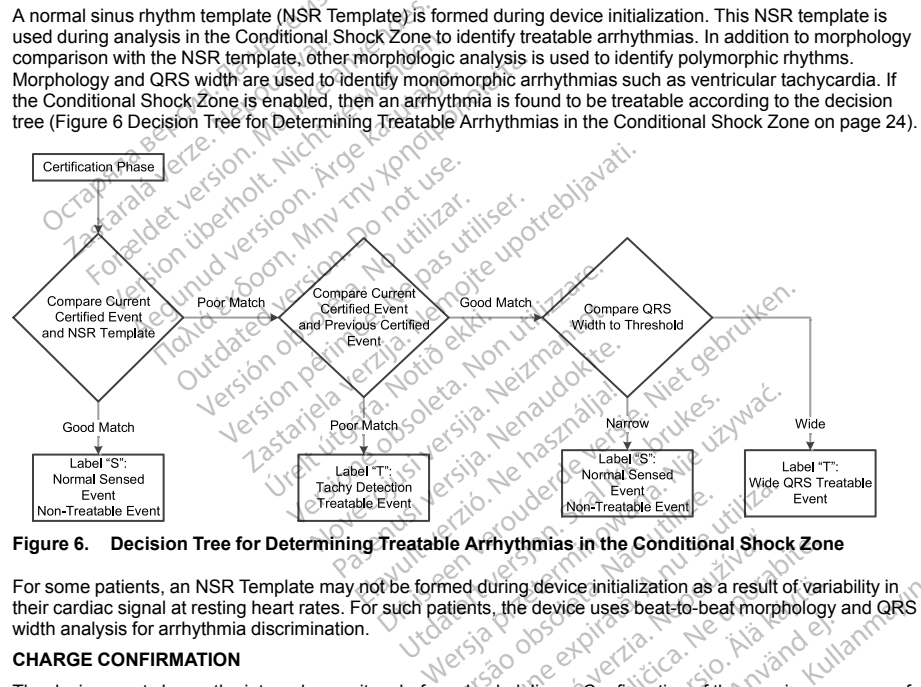

<span id="page-29-1"></span>**Figure 6. Decision Tree for Determining Treatable Arrhythmias in the Conditional Shock Zone**

<span id="page-29-2"></span>For some patients, an NSR Template may not be formed during device initialization as a result of variability in their cardiac signal at resting heart rates. For such patients, the device uses beat-to-beat morphology and QRS width analysis for arrhythmia discrimination. Non-Treatable Event Arrhythmias in the Conditional Shock<br>Arrhythmias in the Conditional Shock<br>onts, the device uses beat to beat month<br>thock delivery. Confitmation of the ongoi<br>of the 24 most recent intervals defined

#### **CHARGE CONFIRMATION**

The device must charge the internal capacitors before shock delivery. Confirmation of the ongoing presence of a tachyarrhythmia requires monitoring a moving window of the 24 most recent intervals defined by certified events. Charge confirmation employs an X (treatable interval) out of Y (total intervals in the window) strategy to accomplish this. If 18 of the 24 most recent intervals are found to be treatable, the device begins to analyze Thythmias in the Conditional Shooting device initialization as a result<br>t, the device uses beat-to-beat more<br>t, the device uses beat-to-beat more<br>the 24 most recent intervals define<br>the 24 most recent intervals in the wind The Conditional Shock Zorthonia<br>The device initialization as a result of variation device uses beat-fo-beat morphology<br>delivery. Confirmation of the ongoing product of variation of the ongoing product of  $\times$  (total interv device initialization as a result of variation of the observed by the value of  $\chi$  (confirmation of the ongoing product version of the value of  $\chi$  (confirmation of the window) s be treatable, the device begins to an  $\chi$ For Confirmation of the ongoing present intervals in the ongoing premises defined by certain the value of  $f$   $f$  (fotal intervals in the window) state that  $f$  and  $f$  and  $f$  and  $f$  and  $f$  and  $f$  and  $f$  and  $f$  and e uses beat to beat momphology and QRS<br>
Level of the ongoing presence of<br>
Confirmation of the ongoing presence of<br>
Circulant intervals in the window) strategy to<br>
Circulant intervals in the window) strategy to<br>
Cedable, th rhythm persistence. Persistence analysis requires the X out of Y condition be maintained or exceeded for at least two consecutive intervals; however, this value may be increased as a result of SMART Charge, as explained below.

Capacitor charging is initiated when the following three conditions are met:

- 1. X of Y criterion is satisfied.
- 2. Persistence requirement is satisfied.
- 3. The last two certified intervals are in the treatable zone.

#### **THERAPY DELIVERY**

Rhythm analysis continues throughout the capacitor charging process. Therapy delivery is aborted if the 4 RR average interval becomes longer (in ms) than the lowest rate zone plus 40 ms for 24 intervals. When this occurs, an untreated episode is declared and a SMART Charge extension is incremented, as explained below.

<span id="page-30-0"></span>Capacitor charging continues until the capacitor has reached its target voltage, at which time reconfirmation is performed. Reconfirmation is used to ensure that the treatable rhythm did not spontaneously terminate during the charging cycle. Reconfirmation requires the last three consecutive detected intervals (regardless of whether the intervals are certified or suspect) to be faster than the lowest therapy zone. If non-treatable events are detected during or after the charging sequence, reconfirmation is automatically extended, one interval at a time, up to a maximum of 24 intervals. 1. X of Y criterion is satisfied.<br>
2. Persistence requirement is satisfied.<br>
3. The last two certified intervals are in the THERAPY DELIVERY<br>
THERAPY DELIVERY<br>
Abythm analysis continues throughout the<br>
average interval bec THERAPT DELIVERT<br>Rhythm analysis continues through<br>average interval becomes longer (incomes continues)<br>Capacitor charging continues until<br>the charging cycle. Reconfirmation is used<br>the intervals are certified or suspected<br> The last two certified intervals are in the t<br>
ERAPY DELIVERY<br>
ythm analysis continues throughout the capacitor<br>
arge interval becomes longer (in ms) than t<br>
zurs, an untreated episode is declared and a<br>
pacitor charging c KAPY DELIVERY<br>
Im analysis continues throughout the capacity and a semi-trivial becomes longer (in ms) than the<br>
s, an untreated episode is declared and a section<br>
interpretical reconfirmation is used to ensure the<br>
repres alraysis continues unoughout the capacitor<br>interval becomes longer (in ms) than the line<br>an untreated episode is declared and a SM<br>or charging continues until the capacitor had.<br>Reconfirmation is used to ensure that the<br>gi alysis continues throughout the capacitor charging<br>
erval becomes longer (in ms) than the lowest ra<br>
untreated episode is declared and a SMART Ch<br>
harging continues until the capacitor has reach<br>
Reconfirmation is used to econfirmation is used to ensure that the last confirmation requires the last<br>re certified or suspect) to be faster the charging sequence, required or suspectively<br>given the charging sequence, required and shock defector<br>in certified or suspect) to be faster that<br>or after the charging sequence, recent of 24 intervals.<br>Salways performed and shock delivery in the shock is defined and shock is defined and shock is defined in the shock is defined minutes until the capacitor nar readable mixtuation is used to ensure that the teratable rhythm disconfirmation requires the last three consecutive ded or suspect) to be faster than the lowest therapy determination is auto

<span id="page-30-1"></span>Reconfirmation is always performed and shock delivery is non-committed until reconfirmation is complete. Once the criteria for reconfirmation are met, the shock is delivered.

#### **SMART CHARGE**

SMART Charge is a feature that automatically increases the Persistence requirement by three intervals each time an untreated episode is declared, up to a maximum of five extensions. Thus, after an untreated episode, the requirement to start capacitor charging becomes more stringent. The SMART Charge extension value can be reset to its nominal value (zero extensions) using the programmer. The SMART Charge feature cannot be disabled, though it is not used for the second and later shocks that occur during any given episode. The different charging sequence, reconfirmed and shock delivery is<br>124 intervals.<br>Ways performed and shock delivery is<br>through the shock is delivered.<br>The strength of a maximum of<br>the status that automatically increases th Ure that automatically increase<br>Le is declared, up to a maximum<br>spacitor charging becomes multiple (zero extensions) using the<br>used for the second and later entromed and shock delivery is non-comment are met, the shock is delivered.<br>
That automatically increases the Persist<br>
steclared, up to a maximum of tive extended.<br>
Critically increases the Persist<br>
actior charging becomes The method is delivered.<br>
State aluminatically increases the Persiste<br>
declared, up to a maximum of flive extensions<br>
tor charging becomes more stringent.<br>
For the second and later shocks that or<br>
Mowing delivery of a high automatically increases the Persisten<br>ared, up to a maximum of five extens<br>charging becomes more stringent. To<br>extensions) using the programmer<br>the second and later shocks that occ<br>wing delivery of a high-voltage shock<br>wer Elava (d. up to a maximum of tive extensions) using the programmer.<br>
Second and later shocks that occurred the second and later shocks that occurred the second and later shocks that occurred in the episode does not termina The shock is delivered.<br>
The shock is delivered.<br>
The shock is delivered.<br>
The shock is delivered.<br>
Unity to a maximum of five extensions. Thus, after an u<br>
Jing becomes more stringent. The SMART Charge exceptions.<br>
Shock g becomes more stringent. The SMART<br>fons) using the programmer. The SMART<br>ons) using the programmer. The SMART<br>not and later shocks that occur during an<br>ivery of a high-voltage shock. After delive<br>the episode does not term a maximum of tive extensions. Thus, after an<br>excess more stringent. The SMART Charge<br>s) using the programmer. The SMART Charge<br>d'and later shocks that occur during any given<br>and later shocks that occur during any given<br>and

#### <span id="page-30-2"></span>**REDETECTION**

A blanking period is enabled following delivery of a high-voltage shock. After delivery of the first shock, up to four additional shocks will be delivered if the episode does not terminate. Rhythm analysis for delivering shocks 2–5 generally follows the detection steps described above, with the following exceptions: of a high-voltage shock. After delivery of this<br>ode does not terminate. Rhythm analysis<br>tibed above, with the following exceptions:<br>"criterion is modified to require 14 treatable<br>we intervals (i.e., not modified by the SMA

- <span id="page-30-3"></span>1. Following the first shock delivery, the X/Y criterion is modified to require 14 treatable intervals in the last 24 (14/24), rather than 18.
- 2. The Persistence Factor is always set to two intervals (i.e., not modified by the SMART Charge feature).

#### **SHOCK WAVEFORM AND POLARITY**

The shock waveform is biphasic, with a fixed tilt of 50%. The shock is delivered synchronously unless a 1000 ms time out expires without an event being detected for synchronization, at which time the shock is delivered in an asynchronous manner. Edoes not terminate. Rhythm analysis for choose, with the following exceptions.<br>
The smodified to require 14 treatable interesting of the SMART Creatable.<br>
Pays The shock is delivered synchronously<br>
for synchronization, at Wand the divided by the SMART Chapter of the SMART Chapter of the SMART Chapter of the SMART Chapter of the SMART Chapter of the SMART Chapter of the SMART Chapter of the SMART Chapter of the SMART Chapter of the SMART Cha E. not modified by the SMART Cha fied to require 12 treatable intervals in the la<br>fied modified by the SMART Charge feature<br>ock is delivered synchronously unless a 10<br>mization, at which time the shock is delivere

<span id="page-31-0"></span>The device is designed to automatically select the appropriate polarity for therapy. Both standard and reversed polarity shocks are available. If a shock fails to convert the arrhythmia and subsequent shocks are required, polarity is automatically reversed for each successive shock. The polarity of the successful shock is then retained as the starting polarity for future episodes. Polarity can also be selected during the Induction and Manual Shock process to facilitate device-based testing.

#### **POST-SHOCK BRADYCARDIA PACING THERAPY**

The device provides optional post-shock, on-demand bradycardia pacing therapy. When enabled via the programmer, bradycardia pacing occurs at a non-programmable rate of 50 bpm for up to 30 seconds. The pacing output is fixed at 200 mA and uses a 15 ms biphasic waveform.

<span id="page-31-1"></span>Pacing is inhibited if the intrinsic rate is greater than 50 bpm. In addition, post-shock pacing is terminated if a tachyarrhythmia is detected or a magnet is placed over the device during the post-shock pacing period.

#### **MANUAL AND RESCUE SHOCK DELIVERY**

Upon programmer command, the device can deliver manual and rescue shocks. Manual shocks are programmable from 10 to 80 J delivered energy in 5 J steps. Rescue shocks are non-programmable, delivering the maximum output of 80 J. ST-SHOCK BRADYCARDIA PACING THER.<br>
e device provides optional post-shock, on-dem<br>
grammer, bradycardia pacing occurs at a non-<br>
sing output is fixed at 200 mA and uses a 15 m<br>
ing is inhibited if the intrinsic rate is grea The intrinsic rate is gon intrinsic rate is gon<br>the intrinsic rate is gon throughout the series.<br>Nepoten and the device<br>programmer command, the device<br>minum output of 80 J.<br>A rescue shock that is command is applied after t mer, bradycardia pacing occurs at a non-producture the distribution.<br>
Inhibited if the intrinsic rate is greater than substitution.<br>
Substitution is detected or a magnet is placed on<br>
LAND RESCUE SHOCK DELIVERY<br>
Substituti hibited if the intrinsic rate is greater than so<br>hmia is detected or a magnet is placed over<br>NID RESCUE SHOCK DELIVERY<br>ammer command, the device can deliver m<br>ble from 10 to 80 J delivered energy in 5 J.<br>m output of 80 J.<br> ia is detected or a magnet is placed over the RESCUE SHOCK DELIVERY<br>
The device can deliver many throm 10 to 80 J delivered energy in 5 J st<br>
throm 10 to 80 J delivered energy in 5 J st<br>
source shock that is commanded when The internation of the Supplementation of the Supplementation of the Supplementation of the device can deliver manual and the device can deliver manual and om 10 to 80 J delivered energy in 5 J steps. Respot of 80 J.<br>
Sec

*NOTE: A rescue shock that is commanded when the magnet is already in place will be delivered, but if the magnet is applied after the rescue shock is commanded, the shock will be aborted. Refer to ["S-ICD System](#page-37-1) [Magnet Use" on page 32](#page-37-1) for complete information.* 10 to 80 J delivered energy in 5 J stream<br>shock that is commanded when the notation.<br>fler the rescue shock is commanded,<br>ge 32 for complete information.<br>mock will terminate MRI Protection Mas of the S-ICD System. Sockthat is commanded when the mother of the rescue shock is commanded.<br>
S2 for complete information.<br>
We will terminate MRI Protection Motor the S-ICD System<br>
Sescriptions of several additional fe That is commanded when the magnet is<br>
e rescue shock is commanded, the sho<br>
for complete information.<br>
Will terminate MRI Protection Mode.<br>
Ne S-ICD System<br>
Scriptions of several additional features<br>
addition The device can device in a state is a device to the start is commanded when the magnet is already in pleasure shocks a<br>that is commanded when the magnet is already in pleasure shock is commanded, the shock will be above<br>co

<span id="page-31-2"></span>*NOTE: Rescue shock will terminate MRI Protection Mode.*

#### <span id="page-31-3"></span>**Additional Features of the S-ICD System**

This section presents descriptions of several additional features available in the S-ICD System. ekki. utili

#### **Auto Capacitor Reformation**

The device automatically performs a full-energy (80 J) capacitor reformation when taken out of Shelf mode and every four months until the device reaches Elective Replacement (ERI). The energy output and reformation time interval are non-programmable. The Auto Capacitor Reformation interval is reset after any 80 J capacitor<br>charge is delivered or aborted.<br>Internal Warning System—Reener Capacitor 2000 CONTROLLATION 2000 CONTROLLATION 3 charge is delivered or aborted. **ICD System**<br>
Ons of several additional features<br>
Time a full-energy (80 J) capacity<br>
Time a full-energy (80 J) capacity<br>
Time addies Elective Replace Wetter<br>
Several additional features available.in<br>
full-energy (80 J) capacitor reformation<br>
aches Elective Replacement (ERI). The Auto Capacitor Reformation inter tem<br>
weral additional reatures available in<br>
Il energy (80 J) capacitor reformation<br>
Il energy (80 J) capacitor reformation<br>
The Auto Capacitor Reformation interv Fall additional features available in<br>
Rergy (80 J) capacitor reformation<br>
Elective Replacement (ERI). The<br>
Auto Capacitor Reformation interviews<br>
Replacement (ERI). The<br>
The Contraction of the Contraction interviews<br>
The refection Mode.<br>
Additional features available in the S-ICD System.<br>
The state of the state of the state of the state of the state of the state of the decisive Replacement (ERI). The energy output and reference the state o Utdatert version. Skal ikke brukes. Werstein when taken out of street version. Were also the energy output and capacitor Reformation interval is reset after any scale of the proportion interval is reset after any specific Veplacement (ERI). The energy output and<br>tich Reformation interval is reset after any<br>that may emit an audible tone to alert the p<br>that may emit an audible tone to alert the p<br>the physician. These conditions include:<br>OL) i

## **Internal Warning System—Beeper Control**

<span id="page-31-4"></span>The device has an internal warning system (beeper) that may emit an audible tone to alert the patient to certain device conditions that require prompt consultation with the physician. These conditions include: Zastaraná verzia. Nepoužívať. Nepoužívať. Nepoužívať. Nepoužívať. Nepoužívať. Nepoužívať zastaraná verzia. Nepoužívať. Nepoužívať zastarela različica. Nepoužívať zastarela različica. Nepoužívať zastarela različica. Nepouží mit an audible fone to alert the patient<br>Idian. These conditions include:<br>Ors (see "Storing and Analyzing Data"<br>2022 - Alar Storing and Analyzing Data"<br>2022 - Alar Storing Storing Conditions an audible fone to alert the patient the material version of the patient the patient to the conditions include:<br>
(see "Storing and Analyzing Data"<br>
(see "Storing and Analyzing Data"<br>
(xide)<br>
Använd Color Color audible tone to alert the patient to certain<br>These conditions include:<br>Storing and Analyzing Data" on page<br>Storing and Analyzing Data" on page<br>Storick of the patient of the stories of the stories

- Elective Replacement (ERI) and End of Life (EOL) indicators (see "Storing and Analyzing Data" on page [29](#page-34-0))
- Electrode impedance out of range
- Prolonged charge times

26

- Failed Device Integrity Check
- Irregular battery depletion

This internal warning system is automatically activated at time of implant. Once triggered, if the beeper is enabled, tones beep for 16 seconds every nine hours until the trigger condition has been resolved. If the triggering condition reoccurs, then the tones will once again alert the patient to consult the physician.

**CAUTION:** Patients should be advised to contact their physician immediately if they hear tones coming from their device.

The Beeper may be activated for demonstration purposes or to evaluate its audibility in the clinic by using the programmer to test the Beeper, described as follows. triggering condition reoccurs, then the tone<br>
CAUTION: Patients should be advised to<br>
their device.<br>
The Beeper may be activated for demonstr.<br>
programmer to test the Beeper described a<br>
Perform the following steps to prog

Perform the following steps to program the Beeper:

- 1. From the Utilities screen, select Beeper Control.
- 2. Select the Test Beeper button from the Set Beeper Function screen.
- 3. Evaluate if the Beeper is audible. Use a stethoscope.
- 4. If the Beeper is audible, select the Yes, Enable Beeper button. If the Beeper is not audible, select the No,  $\sim$ Disable Beeper button. Section of the Beeper is disabled, the device will not beep when any of the following occur:<br>
When the Beeper is and the patient, it is strongly recommended that the patient has been been button.<br>
Out of every three months Frame to test the Beeper, deperted the Million of the United Screen, selection of the United Screen, selection of the United Screen Screen Screen Screen Screen Screen Screen Screen Screen Screen Screen Screen Screen Screen For example activated for demonstration.<br>
Beeper may be activated for demonstration.<br>
from the following steps to program the Bee<br>
From the Utilities screen, select Beeper<br>
Select the Test Beeper is audible, Use as<br>
Evalua Frammer to test the Beeper, described as following steps to program the Beep<br>
From the Utilities screen, select Beeper Constant of the Utilities screen, select Beeper Constant of Select the Test Beeper button from the Set<br> the following steps to program the Beeper<br>
om the Utilities screen, select Beeper Constant (and the Test Beeper button from the Set E<br>
aluate if the Beeper is audible, Use a stett<br>
the Beeper is audible, select the Yes, En Following steps to program the Beeper.<br>
the Utilities screen, select Beeper Control.<br>
the Test Beeper button from the Set Beeper Fi<br>
ate if the Beeper is audible, use a stethoscope.<br>
Beeper is audible, select the Yes, Ena First audible, select the Yes, Enable Beep<br>
Reper button<br>
In the patient, it is strongly recont<br>
In the device of LATITUDE NXT or in-clinic<br>
In this disabled, upon subsequent interrogation<br>
The device will not beep where<br> Experience of the Set Beeper Function screence experience and the experience of the Vester Email of the patient, it is strongly recommended that dilute to the patient, it is strongly recommended that dilute to the patient,

If the Beeper is not audible to the patient, it is strongly recommended that the patient has a follow-up schedule of every three months either on LATITUDE NXT or in-clinic to monitor device performance.

When the Beeper is disabled, upon subsequent interrogations, a notification that it is disabled will be provided on the Device Status Since Last Follow-up screen. Med. upon subsequent interrors<br>
ce Last Follow-up screen:<br>
Died. the device will not beep<br>
onnects to the device<br>
urs<br>
ver the device<br>
ver the device<br>
Notional production The pair is in subsequent interrogations, a not<br>
the pair of the pair of the contribution of the pair of the control<br>
Last Follow-up screen.<br>
Last Follow-up screen.<br>
A the device will not beep when any of the<br>
the device<br>

- The programmer connects to the device
- A system error occurs
- A magnet is held over the device

**WARNING:** The Beeper may no longer be usable following an MRI scan. Coming in contact with the strong magnetic field of an MRI scanner may cause a permanent loss of the Beeper volume. This cannot be recovered, even after leaving the MR scan environment and exiting MRI Protection Mode. Before an MRI procedure is performed, a physician and patient should weigh the benefit of the MR procedure against the risk of losing the Beeper. It is strongly recommended that patients are followed on LATITUDE NXT after an MRI scan if they are not already. Otherwise, an in-clinic follow-up schedule of every three months is strongly recommended to monitor device performance. when subsequent interrogations, a notified to the device will not beep when any of the<br>the device will not beep when any of the<br>ts to the device<br>of the longer be usable following an MR<br>fro longer be usable following an MR<br> device will not been when any of the<br>device will not been when any of the<br>both edevice<br>wice<br>wice<br>of the scan environment and exiting MI<br>may cause a permanent loss of the E<br>MR scan environment and exiting MI<br>an and patient The device<br>
The device<br>
The device<br>
Contract of the USAN Contract of the USAN Contract of the USAN Contract of the Region<br>
Signalized that patients are following an MRI<br>
The Region of the Lating Manufacture of the Lating M Die wort of the Finance of the Beeper volume.<br>
The version of the formula distribution that it is disable<br>
Year of the following occur:<br>
The version of the following and the following occur:<br>
Service<br>
Service<br>
Service<br>
Ser Wersja<br>
Wersja produkcji przez Marcus II w Marcus Constant Constant Constant Constant Constant Constant Constant Constant Constant Constant Constant Constant Constant Constant Constant Constant Constant Constant Constant C Sable following an MRI scan. Coming in control permanent loss of the Beeper volume. This<br>ironment and exiting MRI Protection Mode.<br>It should weigh the benefit of the MR procession<br>interfection of LATITUDE<br>interfection Mode ent and exiting MRI Protection Mode. Before the distribution of the MR procedure that exists are followed on LATITUDE NXT sollow-up schedule of every three months is<br>allow-up schedule of every three months is<br>RI Protection The scholar of every three months is<br>the schedule of every three months is<br>to decline Mode is programmed. The Big<br>reenabled using the Beeper Control<br>of the Beeper is disabled. However, for<br>the Beeper is disabled. However, The state of every three months is strongly<br>and Mode is programmed. The Beeper will reached using the Beeper Control option.<br>Beeper is disabled. However, following an is strongly.<br>Beeper is disabled. However, following an

The system proactively disables the Beeper when MRI Protection Mode is programmed. The Beeper will remain off upon exiting MRI Protection Mode. The Beeper can be reenabled using the Beeper Control option.

The Beeper will emit tones due to a device reset even when the Beeper is disabled. However, following an MRI scan, the Beeper volume in the device will be decreased and may be inaudible. Föråldrad version. Använd version.<br>För den bland version. Använd efter använd efter använd efter använd efter använd efter använd efter använd ef<br>Använd efter använd efter använd efter använd efter använd efter använd efte

27

<span id="page-33-0"></span>For additional information regarding the Beeper, refer to the MRI Technical Guide or contact Boston Scientific using the information on the back cover.

#### **Arrhythmia Induction**

The device facilitates testing by providing the capability to induce a ventricular tachyarrhythmia. Via the programmer, the implanted system can deliver a 200 mA output at a frequency of 50 Hz. The maximum length of stimulation is 10 seconds. e device facilitates testing by providing the car<br>grammer, the implanted system can deliver a<br>timulation is 10 seconds.<br>TE: Induction requires that the device be pr<br>**RRNING:** Always have external defibrilation<br>ing implant

*NOTE: Induction requires that the device be programmed to Therapy On.*

**WARNING:** Always have external defibrillation equipment and medical personnel skilled in CPR available during implant and follow-up testing. If not terminated in a timely fashion, an induced ventricular tachyarrhythmia can result in the patient's death. VING: Always have external defiliers<br>implant and follow-up testing. If marrhythmia can result in the patient<br>m Diagnostics<br>-ICD System automatically perform<br>traneous Electrode Impedance<br>sutaneous Electrode Impedance Induction requires that the device be progressed and the device be progressed as the propriation of the pattern of the pattern of the pattern of the pattern of the pattern of the pattern of the pattern of the pattern of th

#### **System Diagnostics**

The S-ICD System automatically performs a diagnostic check at scheduled intervals.

#### **Subcutaneous Electrode Impedance**

<span id="page-33-1"></span>A subcutaneous electrode integrity test is performed once a week using a sub-threshold energy pulse. The Summary report indicates whether the measured impedance is in range by reporting "Ok" for values below 400 ohms. Values above 400 ohms will result in activation of the internal warning system (beeping tones). Always have external defibrillation equiper<br>
and and follow-up testing. If not terminated in<br>
Initia can result in the patient's death.<br> **System automatically performs a diagnostic<br>
System automatically performs a diagnost** and follow-up testing. If not terminated in<br>ia can result in the patient's death.<br>
nostics<br>
stem automatically performs a diagnostic<br>
stem automatically performs a diagnostic<br>
stelectrode integrity test is performed on<br>
th Final terminal terminal terminal terminal terminal terminal terminal of follow-up testing. If not terminated in a timely can result in the patient's death.<br>
The patient's death.<br>
The patient's death.<br>
The patient state of etrode Impedance<br>
ctrode Impedance<br>
ctrode integrity test is performed onc<br>
cicates whether the measured impeda<br>
400 ohms will result in activation of<br>
ce is taken out of Shelf mode, but not<br>
weekly automatic measurements ode Impedance<br>
ode integrity test is performed once<br>
tes whether the measured impedance<br>
of this taken out of Shelf mode, but not<br>
is taken out of Shelf mode, but not<br>
bekly automatic measurements of integrance<br>
street and e Impedance<br>
Le integrity test is performed once a week<br>
six whether the measured impedance is<br>
ohims will result in activation of the intel<br>
diversion of Shelf mode, but not implain<br>
selectrode impedance is measured eat<br>

*activated due to the weekly automatic measurements of impedance. Device beeping due to this mechanism is normal behavior.*

**NOTE:** *If the device is taken out of Shelf mode, but not implanted, the internal warning system will be activated due to the weekly automatic measurements of impedance. Device beeping due to this mechanomal behavior.*<br>In In addition, subcutaneous electrode impedance is measured each time a shock is delivered, and the shock impedance values are stored and displayed in the episode data and reported on the programmer screen just after the shock is delivered. Reported shock impedance values should be within 25–200 ohms. A reported value of greater than 200 ohms will activate the internal warning system. cally performs a diagnostic check at scheduled in<br>
mpedance<br>
mpedance<br>
Megrity test is performed once a week using a sub-<br>
hether the measured impedance is in range by rems<br>
will result in activation of the internal warnin If the measured impedance is in range by<br>If result in activation of the internal warning<br>to f Shelf mode, but not implanted, the inferior measurements of impedance. Devive<br>the impedance is measured each time at<br>displayed i Shelf mode, but not implanted, the international contents of impedance. Device<br>impedance is measured each time as<br>splayed in the episode data and report<br>of shock impedance values should be v<br>the the internativaring system.

**CAUTION:** A reported shock impedance value of less than 25 ohms from a delivered shock could indicate a problem with the device. The delivered shock may have been compromised, and/or any future therapy from the device may be compromised. If a reported impedance value of less than 25 ohms is observed, correct functioning of the device should be verified. measurements of impedance. Device<br>pedance is measured each time a shayed in the episode data and reported<br>hock impedance values should be wile<br>internal warning system.<br>the value of less than 25 ohms from shock may have bee France is measured each time a shall in the episode data and reporte<br>Eximpledance values should be with the episode data and reporte<br>Eximpledance values should be with the value of less than 25 of<br>the value of less than 25 chivation of the internal warning system (beeping toncode, but not implanted, the internal warning system v<br>
rements of impedance. Device beeping due to this n<br>
rements of impedance. Device beeping due to this n<br>
the episo It is measured each time a shock is delivered on the projected on the projected on the projected on the projected on the projected and variing system.<br>
Le of less than 25 ohms from a delivered state bruke brukes.<br>
Le of le measured each time a shock is delivered, and<br>episode data and reported on the programme<br>dance values should be within 25–200 ohms.<br>Werstan 25 ohms are delivered shock community and the mandator of the<br>have been compromised Ses than 25 omns from a delivered<br>
we been compromised, and/or any<br>
e value of less than 25 ohms is obs<br>
or by the sub-threshold measuremed<br>
constitution of the setscrew at the elect<br>
constitution of the setscrew at the el than 25 ohms from a delivered shock competed and of any future to been compromised, and/or any future to all the offers than 25 ohms is observed, or the setscrew at the electrode tip.<br>
We the setscrew at the electrode tip.

*NOTE: Measurement of electrode impedance either by the sub-threshold measurement or during shock*<br>delivery may not detect a loose setscrew due to the location of the setscrew at the electrode tip.<br>Device Integrity Cha *delivery may not detect a loose setscrew due to the location of the setscrew at the electrode tip.*

#### **Device Integrity Check**

The Device Integrity Check is automatically performed daily by the implanted system, and also each time the programmer communicates with an implanted device. This test scans for any unusual conditions in the device and, if any are detected, the system provides a notification either via the pulse generator's internal warning system or on the programmer screen. The sub-threshold measurement of the sub-threshold measurement of a<br>in of the setscrew at the electrode tip<br>in of the setscrew at the electrode tip<br>y by the implanted system, and also<br>test scans for any unusual condition<br>e Sub-threshold measurement or during<br>sub-threshold measurement or during<br>of the setscrew at the electrode tip.<br>why the implanted system, and also each<br>st scans for any unusual conditions in the via the pulse generator's int B-threshold measurement or during s<br>
be setscrew at the electrode tip.<br>
The implanted system, and also each the<br>
the implanted system, and also each the<br>
right of the pulse generator's internal was For the consideration of the consideration of the consideration of the pulse generator sinternal ware at the pulse generator sinternal ware at the pulse generator sinternal ware at the construction of the construction of t Shold measurement or during shock<br>Screw'at the electrode tip.<br>
Short of the state of the state of the state of the device<br>
planted system, and also each time the<br>
for any unusual conditions in the device<br>
the pulse generat

#### **Battery Performance Monitoring System**

The device automatically monitors battery status to provide notice of impending battery depletion. Two indicators are provided via messages on the programmer, each activated by declining battery voltage. ERI and EOL are also signaled by activation of the device's beeper.

- **Elective Replacement Indicator (ERI):** When the ERI is detected, the device will provide therapy for at least three months, if no more than six maximum energy charges/shocks occur. The patient should be scheduled for replacement of the device.
- **End of Life (EOL):** When the EOL indicator is detected, the device should be replaced immediately. Therapy may not be available when EOL is declared. *NOTE: A LATITUDE alert is generated, after which LATITUDE NXT ceases remote interrogations of the device.* • Elective Replacement Indicator (Elective Replacement of the device least three months, if no more than si<br>scheduled for replacement of the dev<br>• End of Life (EOL): When the EOL in<br>Therapy may not be available when E<br>*NOT* Therapy may not be available<br> **NOTE:** A LATITUDE alertid<br>
device.<br>
WARNING: MRI scanning after I<br>
shortened device replacement winthat has reached ERI status, verify<br> **Storing and Analyzing Data**<br>
EMBLEM S-ICD (Model A209) End of Life (EOL): When the EOL indicated Therapy may not be available when EOL<br> **NOTE:** A LATITUDE alert is generated<br>
device.<br> **RNING:** MRI scanning after ERI status has<br>
retried device replacement window, or sudd<br>
thas Therapy may not be available when EOL is<br> **NOTE:** A LATITUDE alert is generated, a<br>
device.<br>
NING: MRI scanning after ERI status has<br>
aned device replacement window, or sudde<br>
as reached ERI status, verify pulse generated<br>

<span id="page-34-0"></span>**WARNING:** MRI scanning after ERI status has been reached may lead to premature battery depletion, a shortened device replacement window, or sudden loss of therapy. After performing an MRI scan on a device that has reached ERI status, verify pulse generator function and schedule device replacement. Vice.<br>
Vice.<br>
ALENTI ODE allents generated, and<br>
device replacement window, or sudden<br>
reached ERI status, verify pulse generato<br>
and Analyzing Data<br>
M S-ICD (Model A219) stores S-ECGs for<br>
M MRI S-ICD (Model A219) stores

#### **Storing and Analyzing Data**

EMBLEM S-ICD (Model A209) stores S-ECGs for up to 25 treated and 20 untreated tachyarrhythmia episodes.

EMBLEM MRI S-ICD (Model A219) stores S-ECGs for up to 20 treated and 15 untreated tachyarrhythmia episodes, as well as up to 7 AF episodes.

For all EMBLEM S-ICD devices, a treated or untreated episode is only stored if it progresses to the point where charging is initiated. The number of episodes and the therapy shocks delivered since the last follow-up procedure and initial implant are recorded and stored. Through wireless communication with the programmer, the stored data is retrieved for analysis and report printouts. E: A LATITUDE alert is generated, after which<br>
e.<br>
MRI scanning after ERI status has been readevice replacement window, or sudden loss of the<br>
device replacement window, or sudden loss of the<br>
device replacement window, o de ERI status, verify pulse generato<br>
Analyzing Data<br>
CD (Model A209) stores S-ECGs for<br>
IS-ICD (Model A219) stores S-ECGs<br>
well as up to 7 AF episodes.<br>
EM S-ICD devices, a treated or unitres<br>
tiated. The number of episod Wedel A209) stores S-ECGs for units<br>ICD (Model A219) stores S-ECGs for units<br>I as up to 7 AF episodes.<br>S-ICD devices, a treated or uniteared.<br>The number of episodes and the settlement of episodes and the<br>settlement are rec Version périodes S-ECGS for up to 25<br>
Didel A209) stores S-ECGS for up to 25<br>
D (Model A219) stores S-ECGs for up<br>
sup to 7 AF episodes.<br>
CD devices, a treated or untreated epi<br>
The number of episodes and the there<br>
I impl Status, verify pulse generator function and schedual<br>status, verify pulse generator function and schedual<br>g Data<br>and A209) stores S-ECGs for up to 25 treated and 2<br>Model A219) stores S-ECGs for up to 25 treated and<br>pulse i

*NOTE: Episode data associated with programmer-commanded rescue shocks, manual shocks, induction testing, or episodes that occur while communicating with the programmer are not stored by the pulse generator. Episode data associated with induction testing commanded by the programmer using the Hold to Induce button i*s can einvistely. States are the programmer and provided by the programmer and is included. The pumple procedure and initial implant are recorded and stored. Through wireless communication with the programmer the stored *User's Manual for more details.)* NOTE: Episode data associated with programmer-commanded rescue shocks,<br>testing, or episodes that occur while communicating with the programmer are not spisode data associated with induction festing commanded by the program AF episodes.<br>
Were expected on the depisode is or<br>
the recorded and stored. Through wire<br>
the recorded and stored. Through wire<br>
for analysis and report printouts.<br>
Contained by the program<br>
thinduction resting commanded b S, a treated or untreated episode is one<br>or of episodes and the therapy shocks<br>received and stored. Through wireleast received and stored. Through wirely<br>analysis and report printous.<br>ated with programme-commanded res<br>whil recorded and stored. Through wireles<br>alysis and report printouts.<br>
If with programmer-commanded resorting<br>
ile communicating with the program<br>
uction testing commanded by the program<br>
of strates lower than or within the Co ted or untreated episode is only stored if it progresses<br>sodes and the therapy shocks delivered since the lasted and stored. Through wireless communication with<br>and report printouts.<br>programmer-commanded rescue shocks, man Were<br>trammer-commanded rescue shocks, manual<br>inicating with the programmer are not stored by<br>the programmer using the<br>ble as a captured S-ECG. (See the EMBLEM<br>or each treated episode:<br>for each treated episode:

**NOTE:** SVT episodes with heart rates lower than or within the Conditional Shock Zone are not stored.<br>
Treated Episodes<br>
Up to 128 seconds of S-ECG data is a store of the store of the store of the store of the store of the

#### **Treated Episodes**

- examples of S-ECG data is stored for each treated episode.<br>
First Shock: 44 seconds prior to capacitor charging, up to 24 seconds prior to shock delivery and up to 12 seconds of post-shock S-ECG. Version of Within the Conditional Shock Zone<br>
Version treated episode.<br>
Conditional Shock Zone<br>
Conditions of the shock and up to 6 seconds p<br>
Conditions of the shock and up to 6 seconds p Within the Common Shock Zone are in Vanhender<br>Vanhender<br>Vanhender version version to shock deliver<br>Vanhender version version versions<br>Vanhender versions prisode:<br>**a to 24 seconds prior to shock deliversion.**<br>**shock and up to 6 seconds post-shock**<br>and and the seconds post-shock<br>and and an analysis of the state of the state of the state of the state of the state of the state Sode:<br>Sede:<br>Sex seconds prior to shock delivery and up<br>Sok and up to 6 seconds post-shock S-ECG<br>Sex delivery and the seconds post-shock S-ECG<br>Suncel of the seconds post-shock S-ECG
- **Subsequent Shocks:** A minimum of 6 seconds of pre-shock and up to 6 seconds post-shock S-ECG.

29

#### **Untreated Episodes**

For untreated episodes, 44 seconds of pre-episode and up to 84 seconds of episode S-ECG are stored. A return to normal sinus rhythm during an untreated episode halts S-ECG storage.

#### **AF Episodes**

EMBLEM MRI S-ICD (Model A219) with AF Monitor stores up to one AF episode for each day in which an atrial arrhythmia is detected. Up to seven of the most recent AF Episode S-ECGs (44 seconds in length) can be stored.<br> **Captured S-ECG**<br> **Captured S-ECG**<br>  $\begin{matrix}\n\end{matrix}\n\begin{matrix}\n\end{matrix}\n\begin{matrix}\n\end{matrix}\n\begin{matrix}\n\end{matrix}\n\begin{matrix}\n\end{matrix}\n\begin{matrix}\n\end{matrix}\n\$ stored. Episodes<br>
BLEM MRI S-ICD (Model A219) with AF Moning<br>
htmia is detected. Up to seven of the most red.<br>
otured S-ECG<br>
S-ECG can be captured in real time on rhyth<br>
metry to the programmer. Up to fifteen 12-sec<br>
CG Rhythm: St

#### **Captured S-ECG**

The S-ECG can be captured in real time on rhythm strips when the device is actively linked via wireless telemetry to the programmer. Up to fifteen 12-second recordings of S-ECG can be stored.

#### <span id="page-35-0"></span>**S-ECG Rhythm Strip Markers**

The system provides S-ECG annotations ([Table 2 S-ECG Markers on Programmer Display Screens and Printed](#page-35-0) [Reports on page 30](#page-35-0)) to identify specific events during a recorded episode. Sample annotations are shown for the programmer display [\(Figure 7 Programmer Display Markers on page 31\)](#page-36-0) and the printed report [\(Figure 8](#page-36-1) [Printed Report Markers on page 31](#page-36-1)). red S-ECG<br>-ECG can be captured in real time<br>stry to the programmer. Up to fiftee<br>3 Rhythm Strip Markers<br>stem provides S-ECG annotations<br>is on page 30) to identify specific e For example of the most received version. The second version of the programmer. Up to fifteen 12-second version. The programmer. Up to fifteen 12-second version. The programmer. Up to fifteen 12-second version. The program SECG<br>
Can be captured in real time on rhythm stri<br>
the programmer. Up to filteen 12-second<br>
thm Strip Markers<br>
provides S-ECG annotations (Table 2.8-E<br>
page 30) to identify specific events during<br>
time display (Figure 7 Pr CG<br>
In be captured in real time on rhythm strips when the programmer. Up to fifteen 12-second recordings<br>
The programmer. Up to fifteen 12-second recordings<br>
The Strip Markers<br>
The Strip (Figure 7 Programmer Display Marker The Marker's<br>
S. S. ECG annotations (Table 2 S-ECG)<br>
to identify specific events during a relay<br>
(Figure 7 Programmer Display &<br>
Marker's on Programmer Display Section.<br>
CONCORRECT CONTROL CONTROL CONTROL CONTROL CONTROL C

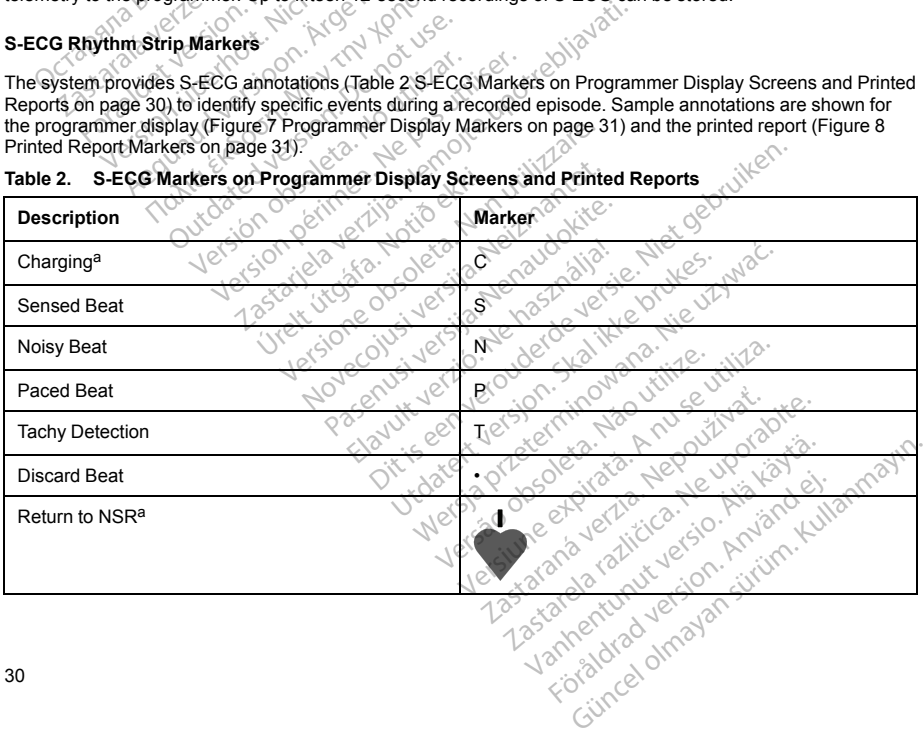
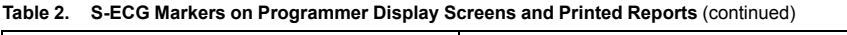

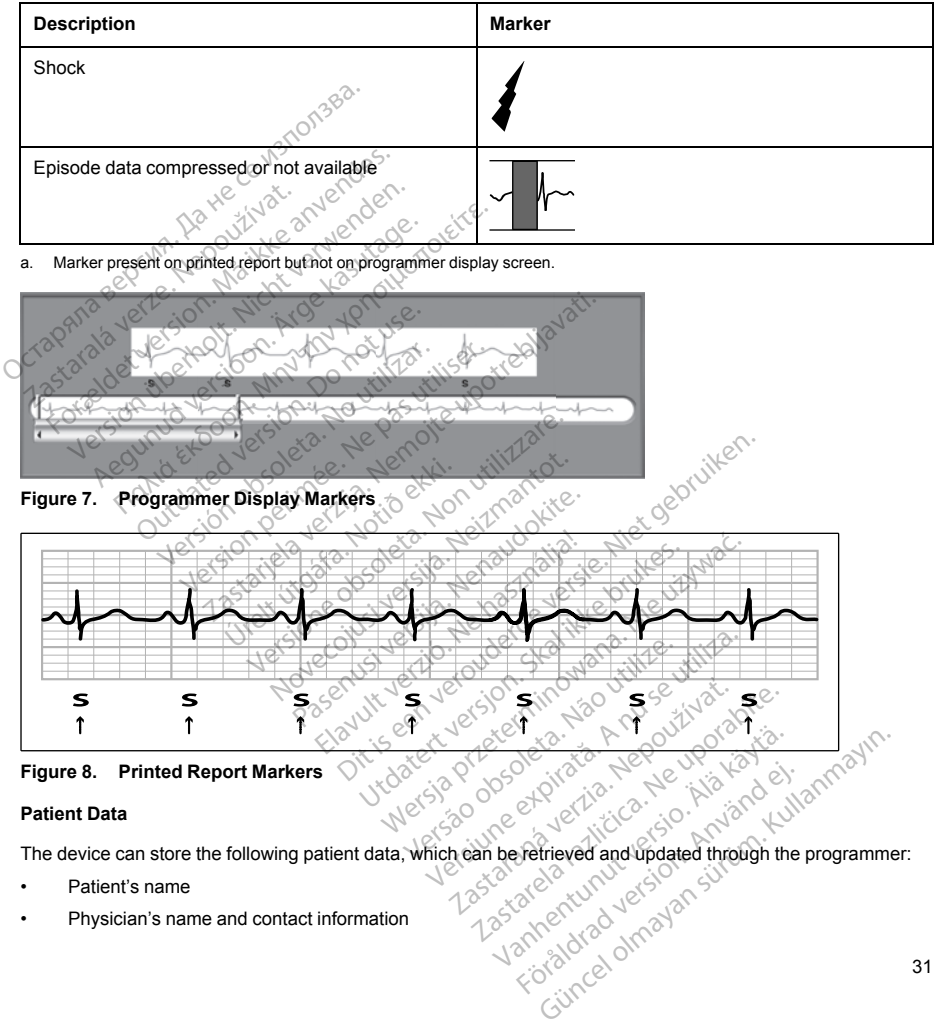

# **Patient Data**

The device can store the following patient data, which can be retrieved and updated through the programmer: Föräldrad version. Använd ej.

- Patient's name
- Physician's name and contact information
- Device and subcutaneous electrode identification information (model and serial numbers) and implant date
- Patient Notes (displayed upon connection to the device)

# **AF MONITOR**

The AF Monitor feature is available in EMBLEM MRI S-ICD (Model A219) and is designed to assist in the diagnosis of atrial fibrillation. Internal bench testing, using a subset of data from the Physiobank public domain database, demonstrated a sensitivity of greater than or equal to 87% and a positive predictive value of greater than or equal to 90% for AF Monitor.

AF Monitor is designed to notify a clinician when at least six minutes of atrial fibrillation has been detected within a day. The six minutes is cumulative and could include a single arrhythmia or multiple shorter arrhythmias. AF is detected using 192-beat windows; greater than 80% of the beats in a window must be AF for the entire window to be accumulated. Based on this, AF Monitor may underreport total time in AF for patients with certain AF arrhythmias or episodes that are short in duration. FRIEL AF Monitor feature is available in EMBLEM Manusos of atrial fibrillation. Internal bench testir abase, demonstrated a sensitivity of greater it in or equal to 90% for AF Monitor.<br>
Monitor is designed to notify a clin mitor is designed to notify a clinicial<br>The six minutes is cumulative and<br>ed using 192-beat windows; great<br>accumulated. Based on this, AF M<br>minas or episodes that are short in<br>AF has been defected, the clinicial<br>s Holter m qual to 90% for AF Monitor.<br>
or is designed to notify a clinician when at le<br>
e six minutes is cumulative and could include<br>
using 192-beat windows; greater than 80%<br>
umulated. Based on this, AF Monitor may u<br>
ias or episo is designed to notify a clinician when at least<br>six minutes is cumulative and could include<br>ing 192-beat windows; greater than 80% of<br>sulated. Based on this, AF Monitor may uncor<br>or episodes that are short in duration.<br>so minutes is cuitarized and column triangle and column triangle and the episodes that are short in duration.<br>Here are kased on this, AF Monitor may under episodes that are short in duration.<br>Deen defected, the clinician shou The sistem with the allegation and the sistem and the best of the best of the best of the best of the best of the best of the best of the best of the best of the best of the sisted on this. AF Monitor may underreport to i

Once AF has been detected, the clinician should consider other clinical information and diagnostic test results, such as Holter monitoring, to confirm the diagnosis of AF. Consider turning the AF Monitor feature to Off once the diagnosis of AF has been confirmed.

The following statistics are available on the programmer screen by selecting the AF Monitor button:

- 1. Days with measured AF: provides the number of days within the last 90 where AF was detected.
- 2. Estimate of measured AF: provides the total percent of detected AF within the last 90 days.

Additionally, the device stores one AF episode S-ECG for each day in which atrial fibrillation is detected. The S-ECG should be used in conjunction with other AF statistics to confirm the presence of atrial fibrillation. Up to seven of the most recent AF episode S-ECGs (44 seconds in length) can be stored. defected, the clinician should consider<br>toring, to confirm the diagnosis of AF<br>has been confirmed.<br>ics are available on the programmer<br>sured AF: provides the number of d.<br>easured AF: provides the total perce<br>ice stores one S been confirmed.<br>
Sare available on the programmer's<br>
Ured AF: provides the number of da<br>
Sared AF: provides the total percent<br>
Sared AF: provides the total percent<br>
Sared AF: provides the total percent<br>
Sared S-ECGs (44 een confirmed.<br>
Le available on the programmer screen<br>
A AF: provides the number of days with<br>
ed AF: provides the fotal percent of det<br>
ores one AF episode S-ECG for each<br>
onjunction with other AF statistics to co<br>
AF epi The clinician should consider other clinical inform<br>a confirm the diagnosis of AF. Consider turning the<br>n confirmed.<br>Wallable on the programmer screen by selecting the<br>E-provides the number of days within the last 90<br>AF-pr Freiside S-ECG for each<br>one AF episode S-ECG for each<br>cition with other AF statistics to<br>bisode S-ECGs (44 seconds in<br>Notion the Summary Report, a<br>strict for the Summary Report of the Mariten State<br>and/or save session data by ides the number of days within the last<br>provides the total percent of detected AF<br>a AF episode S-ECG for each day in which with other AF statistics to confirm the<br>pde S-ECGs (44 seconds in length) can to on the Summary Moreover, the base of the seconds in the AF version of the AF statistics to confirm the photon S-ECGs (44 seconds in length) can be summary Report, and AF episode inter-<br>the Summary Report, and AF episode inter-<br>three sum Fotal percent of detected AF within the last 90 days.<br>
Le S-ECG for each day in which atrial fibrillation is detected versies to confirm the presence of atrial fibrillations<br>
start of AF statistics to confirm the presence

AF Monitor statistics are included on the Summary Report, and AF episode S-ECGs can be printed via the Episode Reports print option. AF Monitor information, as well as a trend, is also available on LATITUDE NXT along with a programmable alert. Passence of The Statistics to confirm the pre-<br>Passence of the Statistics to confirm the pre-<br>Passent of the Statistics of the preside of information, as well as a trend, is a<br>pre-session data (via End Session) purently st Elavult verzió. Ne használja verzió.<br>Elavult verzió. Ne használja verzió. Ne használja verzió. Ne használja verzió. Ne használja verzió. Ne használja verzió. Ne használja verzió. Ne használja verzió. Ne használja verzió. N ary Report; and AF episode S-ECGs can<br>ation, as well as a trend, is also available<br>from data (via End Session) prior to program<br>stored AF Monitor statistics are cleared<br>ations of the construction.<br>The device if necessary. Report, and AF episode S-ECGs can be principly with the and AF episode S-ECGs can be principly as a stead, is also available on LAT<br>and at (via End Session) prior to programming<br>and AF Monitor statistics are cleared and ca

*NOTE: Print desired reports and/or save session data (via End Session) prior to programming AF Monitor Off. When AF Monitor is programmed Off, currently stored AF Monitor statistics are cleared and can no longer be printed or saved.*

### **S-ICD System Magnet Use**

The Boston Scientific magnet Model 6860 (the magnet) is a non-sterile accessory that may be used to temporarily inhibit the delivery of therapy from the device if necessary. The Cameron Health magnet Model 4520 may be used interchangeably with the Boston Scientific magnet for this purpose. Versão de AFMontior statistics are cleared.<br>
Versão obsoleta. Não utilizada a popular proposar de la proposar de la constantino de la proposar de la proposar de la proposar de la proposar de la proposar de la proposar de l Via End Session) prior to programming<br>(FMonitor statistics are cleared and can<br>is a non-sterile accessory that may be<br>is a non-sterile accessory that may be<br>eif necessary. The Cameron Health ma<br>is sired, it is recommended a non-sterile accessory that may be used the<br>decessary. The Cameron Health magnet<br>fitc magnet for this purpose.<br>At the recommended to modify pulse generator is in MRI Protection Mode. Vanhender accessory that may be used to<br>seary. The Cameron Health magnet If<br>agnet for this purpose.<br>Free accommended to modify pulse generator is in MRI Protection Mode.<br>Cameron is in MRI Protection Mode. Exercessory that may be used to<br>The Cameron Health magnet Model<br>for this purpose.<br>for this purpose.<br>minimended to modify pulse generator<br>submit Protection Mode.<br>Sixth MRI Protection Mode.<br>Also contract to the contract of t

*NOTE: When long duration therapy suspension is desired, it is recommended to modify pulse generator behavior with the programmer rather than the magnet whenever possible.* For this purpose.<br>For this purpose.<br>For this purpose.<br>For the set of modify pulse generation.<br>The set of the set of the set of the set of the set of the set of the set of the set of the set of the set of<br> $\sim$ 

*NOTE: The magnet feature is suspended when the pulse generator is in MRI Protection Mode.*

To suspend therapy using a magnet:

- 1. APPLY the magnet over the device header or over the lower edge of the device as illustrated in [Figure 9](#page-38-0) [Starting Position of the Magnet for Suspension of Therapy on page 33](#page-38-0).
- 2. LISTEN for beeping tones (use a stethoscope if necessary). Therapy is not suspended until beeping tones are heard. If no beeping is heard, try other positions within the target zones illustrated in grey shaded areas of figure until beeping tones are heard [\(Figure 10 Zone within Which Magnet Placement is](#page-39-0) [Most Likely to Suspend Therapy on page 34](#page-39-0)). Sweep the magnet vertically and horizontally across the target zone as indicated by the arrows. Maintain the magnet in each tested position for one second (it takes approximately one second for the pulse generator to respond to the magnet). tones are heard. If no beeping is hearded areas of figure until beeping that the basic Likely to Suspend Therapy on target zone as indicated by the arrow takes approximately one second for  $\overline{NOTE}$ : If the Beeper is disa

*NOTE: If the Beeper is disabled or if the patient has been through an MRI scan, the Beeper may be inaudible. It may be necessary to use the programmer to suspend therapy in these patients.*

3. HOLD the magnet in place to keep therapy suspended. Beeping will continue for 60 seconds while the magnet is held in place. After 60 seconds, beeping stops, but therapy continues to be inhibited unless the magnet has been moved. MOTE: If the Beeper is disabled or if the patient has been through<br>inaudible. It may be hecessary to use the programmer to suspend t<br>3. HOLD the magnet in place to keep therapy suspended. Beeping wi<br>magnet has been moved.<br> target zone as indicated by the arrows. We takes approximately one second for the p<br> **NOTE:** If the Beeper is disabled on if the inaudible. It may be necessary to use the<br>
HOLD the magnet in place to keep therap<br>
magnet is NOTE: If the Beeper is disabled or if the<br>inaudible. It may be necessary to use the p<br>HOLD the magnet in place to keep therapy<br>magnet is held in place. After 60 seconds,<br>magnet has been moved.<br>E: If it is necessary to conf

*NOTE: If it is necessary to confirm therapy is still being inhibited after beeping has stopped, remove and*

<span id="page-38-0"></span>

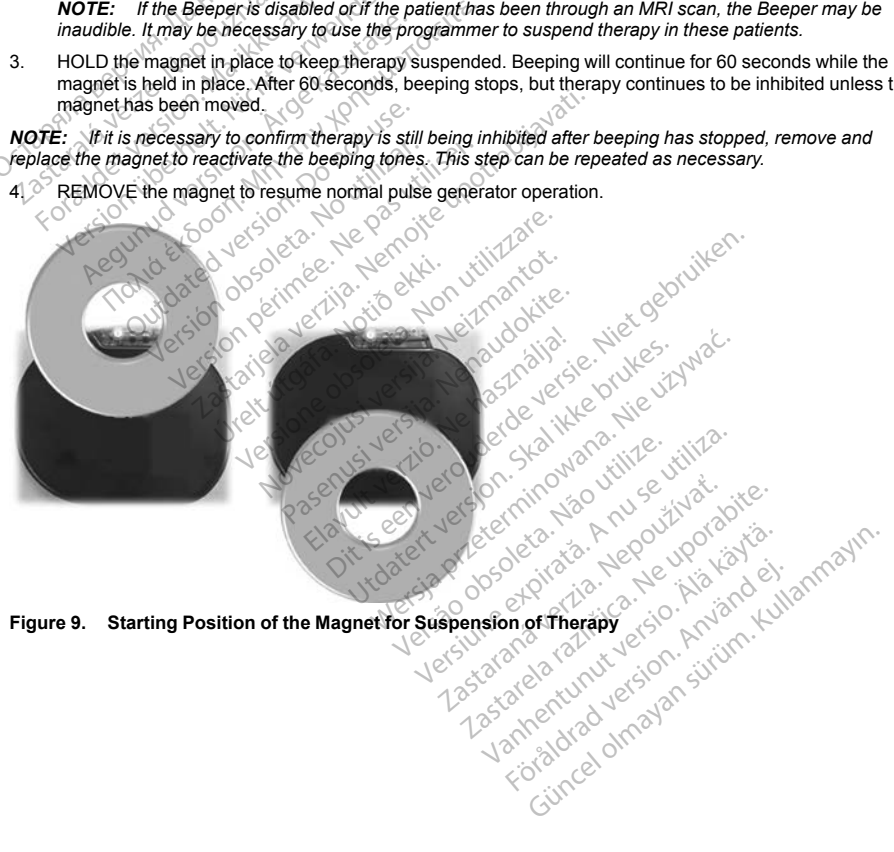

**Figure 9. Starting Position of the Magnet for Suspension of Therapy**

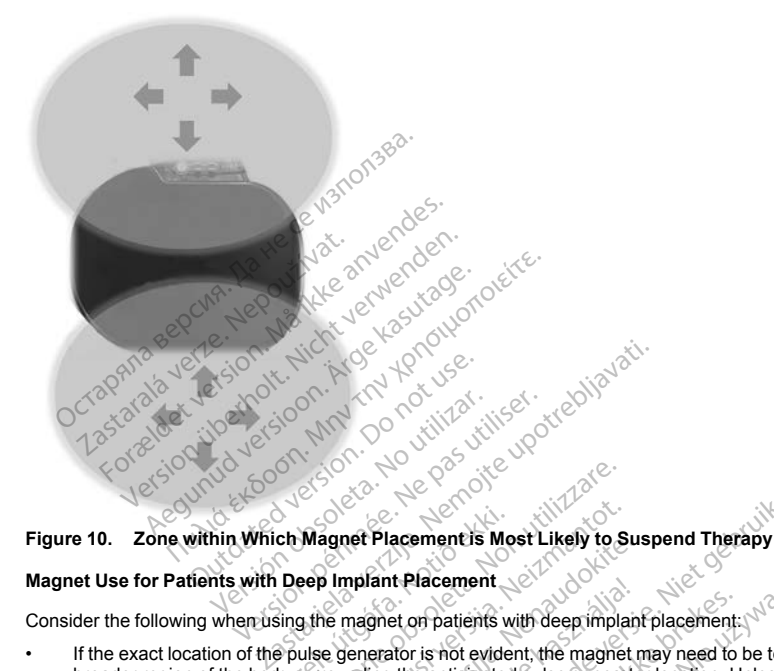

# **Magnet Use for Patients with Deep Implant Placement**

Consider the following when using the magnet on patients with deep implant placement:

- <span id="page-39-0"></span>• If the exact location of the pulse generator is not evident, the magnet may need to be tested across a broader region of the body surrounding the anticipated pulse generator location. Unless beeping tones are heard, therapy has not been suspended. ch Magnet Placement is Mo<br>Deep Implant Placement<br>Sing the magnet on patients we<br>pulse generator is not evide<br>y surrounding the anticipated Wagnet Placement is Most Likely to Seep Implant Placement<br>Likely to Seep Implant Placement<br>Likely to Seep Implant Placement<br>Like generator is not evident the magnet<br>Deen suspended. November 1983<br>
November 1984<br>
Implant Placement<br>
Implant Placement<br>
Implant Placement<br>
Element of patients with deep implant placement.<br>
Solid properties with deep implant placement.<br>
Discoversion of the best of the second Particular Pacements Most Likely to Sus<br>mplant Placement<br>magnet on patients with deep implant<br>enerator is not evident, the magnet m<br>magnet is an individual of plants of the property<br>p implant location may be difficult to i Final Pracement<br>
Spect of patients with deep implanerator is not evident, the magnet<br>
ing the anticipated pulse generate<br>
special period of the confirmed by detect<br>
tacked configuration to increase that On patients with deep implant placement:<br>It is not evident, the magnet may need to<br>lead interpreted pulse generator location. U<br>ed.<br>It location may be difficult to hear. Use a monly be confirmed by detection of the be<br>ded patients with deep implant placement.<br>
Not evident, the magnet may need to be testermicipated pulse generator location. Unless be<br>
action may be difficult to hear. Use a stethose<br>
nonfiguration to increase the likelihood o
- Beeping from a device with a deep implant location may be difficult to hear. Use a stethoscope if necessary. Correct magnet placement can only be confirmed by detection of the beeping tones.
- Multiple magnets may be used in a stacked configuration to increase the likelihood of eliciting the beeping. and associated inhibition of therapy.
- If beeping tones cannot be detected, it may be necessary to use the programmer to suspend therapy in these patients.

**WARNING:** In patients with a deep implant placement (greater distance between the magnet and the pulse generator), magnet application may fail to elicit the magnet response. In this case the magnet cannot be used to inhibit therapy. inhibit therapy. Verside para generate. Nadiation contains a starting<br>Version may be difficult to hear. Use a starting<br>figuration to increase the likelihood of elicity<br>mecessary to use the programmer to suspense of the magnet<br>cannot respon may be difficult to hear. Use a sternoscope<br>
Summed by detection of the beeping tones<br>
ation to increase the likelihood of eliciting the<br>
stary to use the programmer to suspend the<br>
Freater distance between the magnet anno Increase the likelihood of eliciting the content of the programmer to suspend the distance between the magnet and the onset in this case the magnet cannot For the programmer to suspend the<br>stance between the magnet and the<br>see. In this case the magnet cannot be<br>are the magnet cannot be<br>are the magnet cannot be<br> $\alpha$ France of the intellibood of eliciting the beeping.

#### **Magnet Response and Pulse Generator Mode**

<span id="page-40-0"></span>The effect of the magnet on the pulse generator varies depending on the mode the pulse generator is programmed to as shown in [Table 3 Magnet Response on page 35](#page-40-0).

| <b>Pulse Generator</b><br>Mode                                                                                                    | <b>Magnet Response</b>                                                                                                    |
|----------------------------------------------------------------------------------------------------|----------------------------------------------------------------------------------------------------|
| Shelf Mode                                                                                                    | $\mathcal{C}^\oslash$<br>A single beep sounds when the magnet is detected                                                                                        |
| Therapy On                                                                                                    | Arrhythmia detection and therapy response are suspended until the magnet is<br>removed.                                                                          |
| Tapsha sepcina. )<br>Zastarata verze, Nepp                                                                                              | The beeper sounds with each detected QRS complex for 60 seconds or until<br>the magnet is removed, whichever occurs first                                        |
| Forældetylersjon.<br>Jon überholt                                                                                                    | Programmer-commanded rescue shocks and manual shocks are aborted if<br>the magnet is applied after the shock is commanded <sup>a</sup>                           |
|                                                                                                    | Post-shock pacing is terminated                                                                                                    |
| Loveralo                                                                                                    | Arrhythmia induction testing is prohibited                                                                                                    |
| Therapy Off<br>Tlania Etio                                                                                                    | $\ensuremath{\mathcal{A}}_\text{C}$<br>The beeper sounds with each detected QRS complex for 60 seconds or until<br>the magnet is removed, whichever occurs first |
| Outdate                                                                                                    | D<br>Programmer commanded rescue shocks and manual shocks are aborted if<br>the magnet is applied after the shock is commanded <sup>a</sup>                      |
| <b>Jersion</b>                                                                                                    | $\odot^\circ$<br>Post-shock pacing is terminated                                                                                                    |
| <b>MRI Protection Mode</b>                                                                                                    | Magnet response is disabled                                                                                                    |
| Programmer commanded rescue shocks and manual shocks are delivered if they are commanded with the magnet already in<br>a.<br>place.     |                                                                                                    |
| If the magnet is applied during a treated or untreated episode, the episode will not be stored in the<br><b>NOTE:</b><br>device memory. |                                                                                                    |
| Magnet application does not affect wireless communication between the device and the programmer.<br><b>NOTE:</b>                        |                                                                                                    |
| If the Beeper is disabled or if the patient has been through an MRI scan, the Beeper may be inaudible.<br><b>NOTE:</b>                  |                                                                                                    |
| <b>Bidirectional Torque Wrench</b>                                                                                                    |                                                                                                    |

**Table 3. Magnet Response**

### **Bidirectional Torque Wrench**

<span id="page-40-1"></span>A torque wrench (model 6628) is included in the sterile tray with the pulse generator, and is designed for tightening and loosening #2-56 setscrews, captured setscrews, and setscrews on this and other Boston Scientific pulse generators and lead accessories that have setscrews that spin freely when fully retracted (these setscrews typically have white seal plugs). Wal shocks are delivered if they are commanded version of the expression of the expirate of the prisode will number that has been through an MRI scan, the Been stories with the pulse generator, and the stories with the pul The episode will<br>
is communication between the device<br>
Some through an MRI scan, the Bear<br>
Le tray with the pulse generator, and<br>
setscrews, and setscrews on this are<br>
thave setscrews that spin freely when treated episode, the episode will not be<br>orifinantiation between the device and the<br>een through an MRI scan, the Beeper<br>tray with the pulse generator, and is des<br>screws, and setscrews on this and other<br>setscrews that spin White the device and the model of through an MRI scan, the Beeper model of through an MRI scan, the Beeper model of the pulse generator, and is despected to set the set of the set of the set of the set of the set of the se For the Beeper many of the Beeper many of the Beeper many of the pulse generator, and is designed that spin freely when fully respect to the spin freely when fully respect to the contract of the spin freely when fully resp Eation between the device and the program<br>Dugh an MRI scan, the Beeper may be inaux<br>the pulse generator, and is designed for<br>and setscrews on this and other Boston<br>crews that spin freely when fully retracted (t

This torque wrench is bidirectional, and is preset to apply adequate torque to the setscrew and will ratchet when the setscrew is secure. The ratchet release mechanism prevents overtightening that could result in device damage. To facilitate the loosening of tight extended setscrews, this wrench applies more torque in the counterclockwise direction than in the clockwise direction.

*NOTE: As an additional safeguard, the tip of the torque wrench is designed to break off if used to overtighten beyond preset torque levels. If this occurs, the broken tip must be extracted from the setscrew using forceps.*

This torque wrench may also be used for loosening setscrews on other Boston Scientific pulse generators and lead accessories that have setscrews that tighten against a stop when fully retracted (these setscrews typically have clear seal plugs). However, when retracting these setscrews, stop turning the torque wrench when the setscrew has come in contact with the stop. The additional counterclockwise torque of this wrench may cause these setscrews to become stuck if tightened against the stop. The continuous and property of this occurs, the property of the property of the state of the state of the state of the state of the state of the state of the state of the state of the state of the state of the state of the

# **USING THE S-ICD SYSTEM**

# **Surgical Preparation**

Consider the following prior to the implantation procedure:

The S-ICD System is designed to be positioned using anatomical landmarks. However, it is recommended to review a pre-implant chest x-ray in order to confirm that a patient does not have notably atypical anatomy (e.g., dextrocardia). Consider marking the intended position of the implanted system components and/or incisions prior to the procedure, utilizing anatomical landmarks or fluoroscopy as a guide. Additionally, if deviations from the implant instructions are required to accommodate for physical body size or habitus, it is recommended that a pre-implant chest x-ray has been reviewed. Zastaralá verze. Nepoužívat. For the following prior to the inspection of the form of the form of the score in contact with the stop. The add instance of the content of the content of the following prior to the implantation process to become stuck if Sus come in contact with the stop. The additioned is some in contact with the stop. The addition means to become stuck if tightened against the stock of the implantation procedure, while the positioned using a semiplant ch Are to become stuck it tightened against the<br> **ACC SYSTEM**<br>
According prior to the implaintation procedure.<br>
Starting prior to the implaintation procedure.<br>
Starting the intended position of the implant chest x-ray in orde The momentum of the implantation procedure:<br>
The implantation control and the stop.<br>
The implantation procedure:<br>
The implantation procedure:<br>
The implantation procedure:<br>
The implantation procedure:<br>
The implantation of The prior to the implantation procedures is designed to be positioned using an t chest x-ray in order to confirm that ider marking the intended position of the utilizing anatomical landmarks or ons are required to accommod designed to be positioned using anatomics<br>rest x-ray in order to confirm that a patient<br>in marking the intended position of the improved<br>witilizing anatomical landmarks or fluorosc<br>ay has been reviewed.<br>and the perimeter o to the implantation procedure:<br>
led to be positioned using anatomical landmarks.<br>
They in order to confirm that a patient does not have<br>
king the intended position of the implanted system<br>
may anatomical landmarks or fluor atomical landmarks of fluoroscopy as a g<br>in reviewed.<br>In reviewed.<br>The version of the state of the state of the state of the state of the state of the state of the state of the<br>related.<br>Ches, are intended for one-time use

# **Items Included in Package**

Store in a clean, dry area. The following pre-sterilized items are included with the pulse generator:

• One bidirectional torque wrench

Additionally, product literature is included.

*NOTE: Accessories (e.g., wrenches) are intended for one-time use only. They should not be resterilized or reused.* Following pre-sterilized items<br>
wrench<br>
is included<br>
enches) are intended for oneeviewed.<br>
The pre-sterilized items are included with<br>
the deal<br>
signals are intended for one-time use only.<br>
So each with the contract of the strength of Pase Steritized trems are included with Elavult verzió. Ne használja katolikus verzió. mpodate for physical pody size or nabitus, it is recommended to the state included with the pulse generator. Utdatert version. Skal ikke brukes. Werstell in the strategy of the strategy of the strategy of the strategy of the strategy of the strategy of the strategy of the strategy of the strategy of the strategy of the strategy o

### **Implanting the S-ICD System**

This section presents the information necessary for implanting and testing the S-ICD System, including:

- Implanting the pulse generator (the "device")
- Implanting the subcutaneous electrode (the "electrode") using the subcutaneous electrode insertion tool (the "EIT") Version of the substanting and testing the subclube system.
- Setting up and testing the device using the programmer.

**WARNING:** All Boston Scientific S-ICD implantable components are designed for use with the Boston Scientific or Cameron Health S-ICD System only. Connection of any S-ICD System components to a noncompatible component will result in failure to deliver life-saving defibrillation therapy. Example 2020<br>
The and testing the S-ICD system including<br>
Le include the subcutaneous electrode inserts<br>
The subcurrence of the subcutance of the Boston<br>
The system components to a<br>
ving defibrillation therapy Ind testing the S-ICD System, including<br>Sing the subcutaneous electrode insertion<br>Sing the subcutaneous electrode insertion<br>of the subcutance with the Bost<br>any S-ICD System components to a<br>defibrillation therapy. g the subcutaneous electrode insert<br>are designed for use with the Bosto<br>y S-ICD System components to a number of the System<br>brillation therapy Surge the Subcutaneous electrode insertion tool<br>de subcutaneous electrode insertion tool<br>electrode insertion tool<br>electrode insertion tool<br>FIGUO System components to a non-<br>lation therapy

36

**WARNING:** Implant of the system cannot be performed in an MRI site Zone III (and higher) as defined by the American College of Radiology Guidance Document for Safe MR Practices<sup>7</sup>. Some of the accessories used with pulse generators and electrodes, including the torque wrench and electrode implant tools, are not MR Conditional and should not be brought into the MRI scanner room, the control room, or the MRI site Zone III or IV areas.

*NOTE: Use of a Boston Scientific/Cameron Health electrode is required for an implanted system to be considered MR Conditional. Refer to the MRI Technical Guide for model numbers of system components needed to satisfy the Conditions of Use.*

The device and subcutaneous electrode are typically implanted subcutaneously in the left thoracic region ([Figure 11 Placement of the S-ICD System \(Model 3501 Electrode shown\) on page 37\)](#page-42-0). The EIT is used to create the subcutaneous tunnels in which the electrode is inserted.

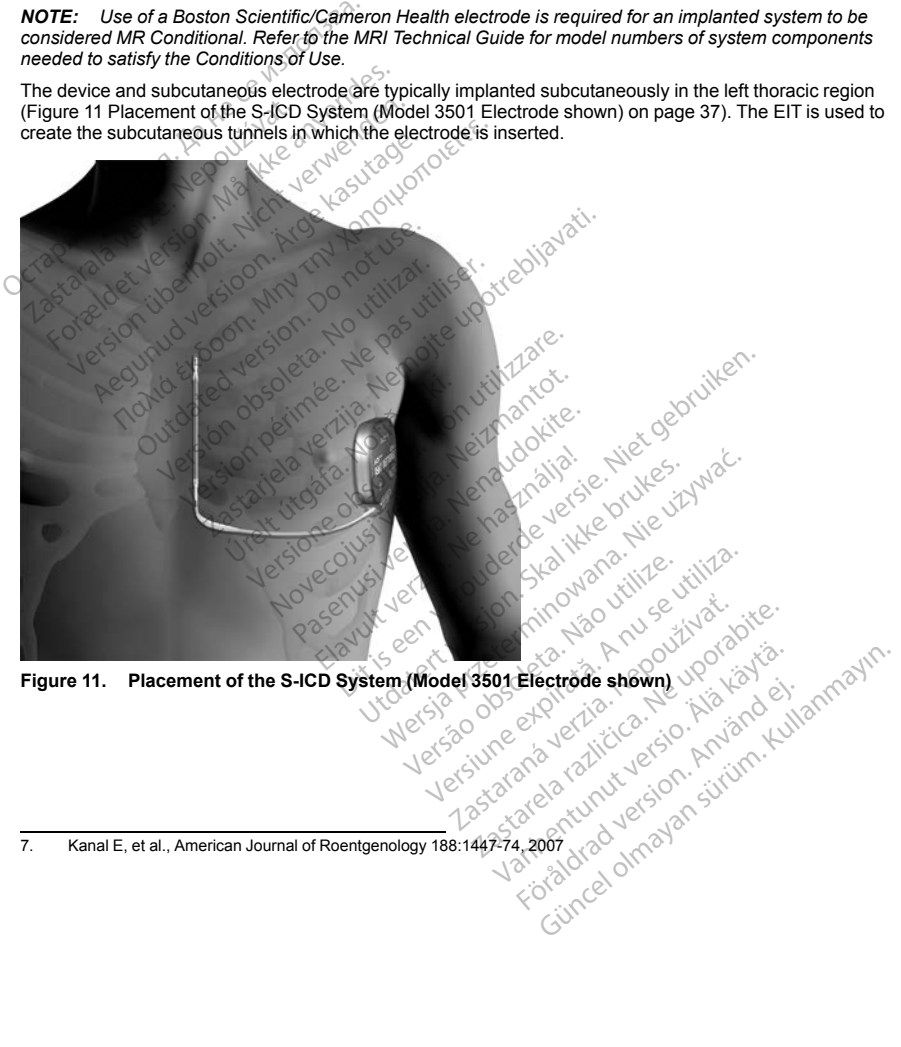

**Figure 11. Placement of the S-ICD System (Model 3501 Electrode shown)**

<span id="page-42-0"></span><sup>7.</sup> Kanal E, et al., American Journal of Roentgenology 188:1447-74, 2007

### **Check Equipment**

It is recommended that instrumentation for cardiac monitoring and defibrillation be available during the implant procedure. This includes the S-ICD System Programmer with its related accessories and the software application. Before beginning the implantation procedure, become completely familiar with the operation of all the equipment and the information in the respective user's manuals. Verify the operational status of all equipment that may be used during the procedure. In case of accidental damage or contamination, the following should be available: equipment and the information in the respective<br>injurent that may be used during the procedure<br>wind be available:<br>Sterile duplicates of all implantable items<br>Wand in a sterile barrier<br>Torque and non-torque wrenches<br>ing the

- Sterile duplicates of all implantable items  $\circ$ .
- Wand in a sterile barrier  $\&$
- Torque and non-torque wrenches

During the implantation procedure, always have a standard transthoracic defibrillator with external pads or paddles available for use during defibrillation threshold testing.

# **Interrogate and Check the Pulse Generator**

To maintain sterility, test the pulse generator as described below before opening the sterile blister tray. The pulse generator should be at room temperature to ensure accurately measured parameters. Wand in a sterile barrier.<br>Torque and non-torque wrenches<br>the implantation procedure, always<br>as available for use during defibrilian<br>ogate and Check the Pulse Generation<br>thain sterility, test the pulse generation Frie duplicates of all implantable items of the duplicates of all implantable items of the and non-torque wrenches.<br>The and non-torque wrenches.<br>The implantation procedure, always have a state and Check the Pulse Generator In a sterile barrier<br>
e and non-torque wrenches<br>
mplantation procedure, always have a stan<br>
illable for use during defibrillation threshold<br>
and Check the Pulse Generator<br>
sterility, test the pulse generator<br>
the wand dire In the more were these<br>
Intration procedure, always have a stand<br>
ble for use during defibrillation threshold<br>
the Check the Pulse Generator<br>
Fility, test the pulse generator as describe<br>
or should be at room temperature t

- 1. Place the wand directly over the pulse generator.
- 2. From the programmer startup screen, select the Scan for Devices button.
- 3. Identify the pulse generator being implanted from the Device List screen and verify that the status of the pulse generator is reported as Not Implanted. This indicates the pulse generator is in Shelf mode. If otherwise, contact Boston Scientific using the information on the back cover. πολιότητα έκδοση.<br>
In an action procedure, always have a standard transform use during defibrillation threshold testing.<br>
Check the Pulse Generator<br>
ity, test the pulse generator as described below<br>
thould be at room temp reck the Pulse Generator<br>test the pulse generator as describe<br>uid be at room temperature to ensure<br>d directly over the pulse generator.<br>rrammer startup screen, select the Salse<br>generator being implanted from the generator st the pulse generator as described<br>the at room temperature to ensure<br>directly over the pulse generator.<br>mmer startup screen, select the Scanner startup screen, select the Scanner<br>seperator being implanted from this report the pulse generator as described below<br>a at room temperature to ensure accuracy<br>over the pulse generator.<br>Ner startup screen, select the Scan for I<br>perfector being implanted from the Device<br>eported as Not Implanted. This i Pulse Generator<br>
pulse generator as described below before openint room temperature to ensure accurately measure<br>
y over the pulse generator.<br>
startup screen, select the Scan for Devices buttor<br>
rator being implanted from tion being implanted from the Library<br>tor being implanted from the Library<br>of a Scientific using the information.<br>Select the pulse generator, the program<br>of a device the propriate level for a device<br>the propriate level for The pulse generator.<br>
We screen, select the Scan for Devices by<br>
being implanted from the Device List screen<br>
as Not Implanted This indicates the pulse<br>
cientific using the information on the back<br>
i. select the pulse gene Screen, select the Scan for Devices but<br>
In implanted from the Device List screen<br>
Not Implanted This indicates the pulse<br>
mitric using the information on the bac<br>
elect the pulse generator being implant<br>
elect the pulse g Belect the Scan for Devices button.<br>
Select the Scan for Devices button.<br>
Linuxed This indicates the pulse generator is in Shelf ring the information on the back cover.<br>
Pulse generator being implanted to initiate a commun
- 4. From the Device List screen, select the pulse generator being implanted to initiate a communication session.
- 5. Upon connection with the pulse generator, the programmer will display an alert if the pulse generator battery status is below the appropriate level for a device at implant. If a battery alert appears, contact<br>Boston Scientific using the information on the back cover<br> $\sim$ Boston Scientific using the information on the back cover. Passage and the information on the back<br>
Figures in the information on the back<br>
Cit the pulse generator being implants<br>
enerator, the programmer will display<br>
the evel for a device at implant. It a<br>
display<br>
consider the Elava verzió. Ne használja verzió.<br>
Herbulse generator being implant<br>
The level for a device at implant the section of the back cover<br>
Son of the back cover<br>
Ne has a cover of the device of the section of the device of the

# **Creating the Device Pocket**

The device is implanted in the left lateral thoracic region. To create the device pocket, make an incision such that the device can be placed in the vicinity of the left 5th and 6th intercostal spaces and near the mid-axillary line [\(Figure 12 Creating the Device Pocket on page 39](#page-44-0)) and secured to the fascial plane covering the serratus muscle. This can be accomplished by making an incision along the inframammary crease. Ute generator being implanted to initiate a community of the programmer will display an alert if the pulse of the back cover of the back cover of the back cover of the back cover of the back cover of the back cover of the Version of Capital Capital Capital Capital Capital Capital Capital Capital Capital Capital Capital Capital Capital Capital Capital Capital Capital Capital Capital Capital Capital Capital Capital Capital Capital Capital Cap 22 staraná verzia. Nepoužívať zastaraná verzia. Nepoužívať zastaraná verzia. Nepoužívať zastaraná verzia. Nepoužívať zastarela različica. Nepoužívať zastarela različica. Nepoužívať zastarela različica. Nepoužívať zastarela ate the device pocket, make an indision<br>intercostal spaces and hear the mid<br>intercostal spaces and hear the mid<br>the inframammary crease.<br>The inframammary crease.<br>Aland and the space of the space of the space of the space o For the fascial plane covering the signal of the fascial plane covering the signal plane covering the signal plane covering the signal plane covering the signal plane covering the signal plane covering the signal plane cov a device pocket, make an indision such rooted Spaces and hear the mid-axillary

38

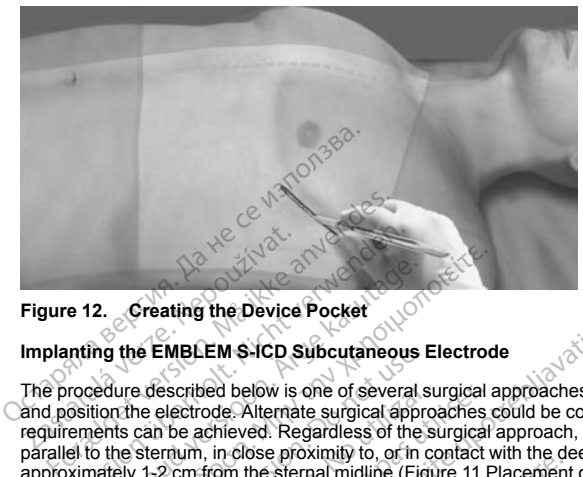

# **Figure 12. Creating the Device Pocket**

#### **Implanting the EMBLEM S-ICD Subcutaneous Electrode**

<span id="page-44-0"></span>The procedure described below is one of several surgical approaches that can be used to appropriately implant and position the electrode. Alternate surgical approaches could be considered if system placement requirements can be achieved. Regardless of the surgical approach, the defibrillation coil must be positioned parallel to the sternum, in close proximity to, or in contact with the deep fascia, below adipose tissue, approximately 1-2 cm from the sternal midline [\(Figure 11 Placement of the S-ICD System \(Model 3501](#page-42-0) [Electrode shown\) on page 37](#page-42-0)). In addition, good tissue contact with the electrode and pulse generator is important to optimize sensing and therapy delivery. Use standard surgical techniques to obtain good tissue contact. For example, keep the tissue moist and flushed with sterile saline, express any residual air out through the incisions prior to closing and, when closing the skin, take care not to introduce air into the subcutaneous tissue. **EXECUTE 2018**<br> **EXECUTE 2018**<br> **EXECUTE 2018**<br> **EXECUTE 2019**<br> **Inting the EMBLEM S-ICD Subcutaneous**<br> **Procedure described below is one of several**<br> **Substitution** in close proximity to , or the<br> **Nicht very self in the** 2. Creating the Device Pocket<br>
The EMBLEM S-ICD Subcutaneous leadure described below is one of several stion.<br>
The EMBLEM S-ICD Subcutaneous leadure<br>
tion the electrode. Alternate surgical approach the sternal middline (Fi **Creating the Device Pocket (WORCEST)**<br>
The EMBLEM S-ICD Subcutaneous Electrod<br>
Une described below is one of several surgical and<br>
the sternum, in close proximity to or in contact with<br>
the sternum, in close proximity to Let the EMBLEM S-ICD Subcutaneous B<br>
Described below is one of several special approcan be achieved. Regardless of the sternan, in close poximity to, or in our sternal midline (Fig. 1-2 cm, from the sternal midline (Fig. 1 escribed below is one of several subsection<br>of be achieved. Alternate surgical approximation<br>of be achieved. Regardless of the strain<br>or in inclose proximity to, or in compared and the serve of the<br>p) on page 37). In addit cribed below is one of several surgical a<br>cribode. Alternate surgical approaches<br>e achieved. Regardless of the surgical<br>um, in close proximity to, or in contact v<br>m from the sternal midline (Figure 11 F<br>n page 37). In addi EM S-ICD Subcutaneous Electrode<br>
eed below is one of several surgical approaches the<br>
ode. Alternate surgical approaches could be considered.<br>
Regardless of the surgical approach, the<br>
triom the sternal middline (Figure 11 Sing and therapy delivery. Use<br>the the tissue moist and flusheling and, when closing the sking<br>the sking and, when closing the sking<br>system's discretion based on the sking<br>der to facilitate attachment of<br>ss to the fascia c See province is the sternal middline (Figure 11 Placement<br>the sternal middline (Figure 11 Placement<br>77). In addition, good tissue contact with<br>the tissue most and the discussion and the sternal middline of the standard sum In a manutor, good ussel condact with the standard sum<br>and the ray delivery. Use standard sum<br>tissue moist and flushed with sterile standard sum<br>to the skin, take care no<br>condact incision at the xiphoid process (x<br>facilita Sue moist and flushed with sterlie same in the signal of the skin, take care not that incision at the xiphoid process (xip) discretion based on the patient's boccilitate attachment of the surfuse sleep that the xiphoid in minimation is expressed to the subsect of the subsect of the minimation, good tissue contact with the electrode and pulse<br>apy delivery. Use standard surgical techniques to obtroist and flushed with sterile saline, express

1. Make a small, 2 cm horizontal incision at the xiphoid process (xiphoid incision). The size and orientation may vary at the physician's discretion based on the patient's body habitus.

*NOTE: If desired, in order to facilitate attachment of the suture sleeve to the fascia following electrode placement, two suture ties to the fascia can be made at the xiphoid incision prior to continuing.* Fincision at the xiphoid process (xiccetion based on the patient's bookie attachment of the suture sleeved at the xiphoid in the xiphoid in the xiphoid incision and tunnel label the subcutaneously with the subcutaneously o

2. Insert the distal tip of the EIT at the xiphoid incision and tunnel laterally until the distal tip emerges at the device pocket.

**CAUTION:** Use the electrode insertion tool to create the subcutaneous tunnel when implanting and positioning the subcutaneous electrode. Avoid tunneling close to any other subcutaneously implanted medical devices or components, for example, an implantable insulin pump, drug pump, or ventricular assist device. The matter version. Skal in the state of the state of the state of the state of the facts of the facts of the state brukes. It is the state of the state of the state of the facts of the state with the state with the state

made at the xiphoid incision prior to<br>
id incision and tunnel laterally until<br>
o create the subcutaneous tunnel with<br>
tunneling close to any other subcut<br>
table insulin pump, drug pump, or<br>
expected to the contract of the ade at the xiphoid incision prior to continuous<br>incision and tunnel laterally until the distance experiment of the subcutaneous tunnel when implied<br>the insulin pump, drug pump, or ventriculate and the subcutaneous<br>ble insu San and tunner iaterally until the distal tip of the subcutaneous tunnel when implant<br>ting dose to any other subcutaneous firm<br>this ultip pump, drug pump, or ventricular as<br>in sultip pump, drug pump, or ventricular as<br> $20 \$ Vanhentenis tinnel when implanting Finder School (2012) when when implanting and<br>any other subcutaneously implanted medi<br>mp, drug pump, or ventricular assistative.

3. Using conventional suture material, tie the anchoring hole of the subcutaneous electrode to the EIT, creating a long 15-16 cm loop [\(Figure 13 Connecting the Distal End of the Subcutaneous Electrode to the](#page-45-0) [EIT on page 40\)](#page-45-0).

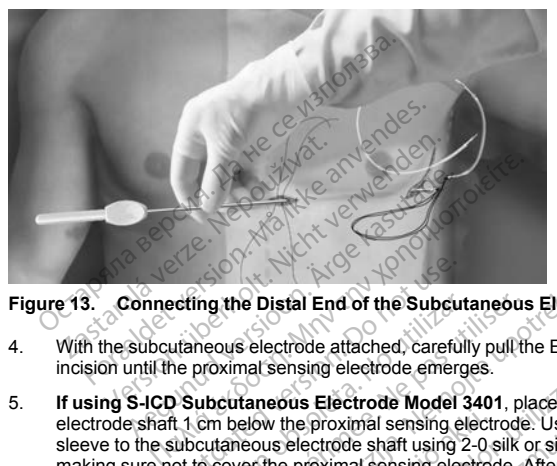

# **Figure 13. Connecting the Distal End of the Subcutaneous Electrode to the EIT**

- 4. With the subcutaneous electrode attached, carefully pull the EIT back through the tunnel to the xiphoid incision until the proximal sensing electrode emerges.
- <span id="page-45-0"></span>5. **If using S-ICD Subcutaneous Electrode Model 3401**, place a suture sleeve over the subcutaneous electrode shaft 1 cm below the proximal sensing electrode. Using the preformed grooves, bind the suture sleeve to the subcutaneous electrode shaft using 2-0 silk or similar non-absorbable suture material, making sure not to cover the proximal sensing electrode. After the suture sleeve is attached to the electrode body, check that it is stable by grasping the suture sleeve with fingers and trying to slide it along the subcutaneous electrode body in either direction. etting the Distal End of the Subcut<br>utaneous electrode attached, careful<br>he proximal sensing electrode emerged<br>of the proximal sensing electrode Model<br>of the proximal sensing electrode shaft using<br>of the cover the proximal ing the Distal End of the Subcuta<br>
neous electrode attached, carefully<br>
proximal sensing electrode emerge<br>
ubcutaneous Electrode Model 3<br>
con below the proximal sensing electrode<br>
to cover the proximal sensing 2<br>
theok tha The Distal End of the Subcutaneous<br>ous electrode attached, carefully pull the<br>distance attached carefully pull the<br>distance at the proximal sensing electrode<br>taneous electrode Model 3401, pla<br>taneous electrode spatial sens Re Distal End of the Subcutaneous Electrode to<br>Belectrode attached carefully pull the EIT back the<br>References Selectrode attached carefully pull the EIT back the<br>References Electrode Model 3401, place a suture selectrode b We the proximal sensing electrous electrode shaft using 2-0 s<br>
the proximal sensing electrode<br>
at it is stable by grasping the sensing electrode<br>
at it is stable by grasping the<br>
bide body in either direction.<br>
Recouse Bod insing electrode emerges.<br>
Sus Electrode Model 3401, place a sutu<br>
the proximal sensing electrode. Using the<br>
electrode shaft using 2-0 silk or similar<br>
proximal sensing electrode. After the substants it is stable by grasp Electrode Model 3401, piece a surund<br>Proximal sensing electrode. Using the<br>cctrode shaft using 2-0 silk or similar no<br>colored shaft using electrode. After the sure<br>stable by grasping the suture sleeve w<br>of in either direct

**If using S-ICD Subcutaneous Electrode Model 3501**, a suture sleeve is permanently affixed (integrated) to the electrode body. If the accessory slit suture sleeve is needed in addition to the integrated suture sleeve, attach it to the electrode body as follows: Using the preformed grooves, bind the suture sleeve to the subcutaneous electrode shaft using 2-0 silk or similar non-absorbable suture material, making sure not to cover the integrated suture sleeve, sensing electrodes, or defibrillation coil. After the suture sleeve is attached to the electrode body, check that it is stable by grasping the suture sleeve with fingers and trying to slide it along the subcutaneous electrode body in either direction. rode shart using 2-0 silk or similar noise<br>timal sensing electrode. After the suture<br>able by grasping the suture sleeve with<br>the effection.<br>It different direction.<br>It successory silt suture sleeve is<br>trode body as follows: Elav grasping the suffure sleeve will<br>
Eliber direction.<br>
Eliber direction.<br>
Trode Model 3501, a suffure sleeve is<br>
the accessory slit suffure sleeve is<br>
de body as follows: Using the pre-<br>
Le shaft using 2-0 slik or simil de Model 3401, place a suture sleeve over the subcolls and substantial is ensing electrode. Using the preformed grooves, bishaft using 2-0 silk or similar non-absorbable suture neeroude. After the suture sleeve with finger rasping the suture sleeve with inners and trying<br>
In direction.<br>
Model 3501, a suture sleeve is permanently affecessory slit suture sleeve is needed in addition<br>
droug as follows: Using the performed grooves, binded<br>
there Version of the preference of the preference of the state of the third state of the third is stated by the end of the third is considered body in either direction. A number of the fascial until electrode placement is consid a) sensing electrodes, or defibrillation coil.<br>
It is stable by grasping the suture sidence body in either direction.<br>
Electrode body in either direction.<br>
The razlice of the stable by the stable brand is completed.<br>
The r

**NOTE:** Do not anchor the subcutaneous electrode to the fascia until electrode placement is complete.<br>
He signed to the subcutaneous electrode to the fascia until electrode placement is complete.<br>
He signed to the subcutan de body in einer direction. dy in Ellis Diegoment is complete. may in the distance of the complete.

- 6. Make a second incision approximately 14 cm superior to the xiphoid incision (superior incision). If desired, place the exposed subcutaneous electrode on the skin to make this measurement. The distance between the superior and xiphoid incisions must accommodate the portion of the subcutaneous electrode from the distal sensing electrode to the proximal sensing electrode. Pre-place one or two fascial sutures in superior incision. Use a non-absorbable suture material of appropriate size for long-term retention. Apply gentle traction to ensure adequate tissue fixation. Retain the needle on the suture for later use in passing through the electrode anchoring hole.
- 7. Insert the distal tip of the EIT into the xiphoid incision between the adipose and fascial plane and tunnel subcutaneously towards the superior incision, staying below adipose tissue and as close to the deep fascia as possible [\(Figure 14 Tunneling to Superior Incision on page 41\)](#page-46-0).

**CAUTION:** Ensure the superior tunnel is long enough to accommodate the portion of the electrode from the distal tip to the suture sleeve without buckling or curving of the defibrillation coil. Buckling or curvature of the defibrillation coil within the superior tunnel could lead to compromised sensing and/or therapy delivery. After insertion of the electrode into the superior tunnel, X-ray or fluoroscopy may be used to confirm that no buckling or curvature is observed. traction to ensure adequate tissue fix<br>through the electrode anchoring hole<br>7. Insert the distal tip of the ElT into the<br>subcutaneously towards the superior<br>fascia as possible (Figure 14 Tunnellis<br>**CAUTION:** Ensure the sup tascia as possible (Figure 14<br>
CAUTION: Ensure the superior distal tip to the suture sleeve without<br>
distal tip to the suture sleeve without<br>
defibrillation coil within the superior<br>
on curvature is observed.

<span id="page-46-0"></span>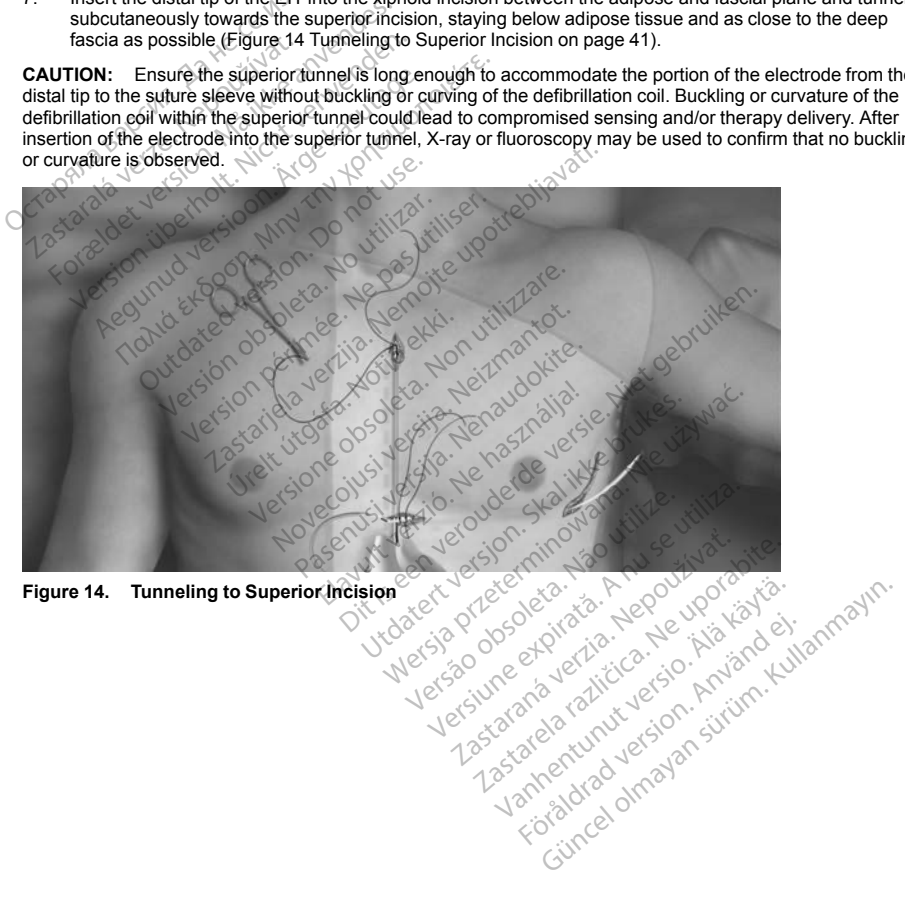

- 8. Once the distal tip of the EIT emerges from the superior incision, disconnect and retain the suture loop from the distal tip of the EIT. Secure the ends of the suture with a surgical clamp. Remove the EIT.
- 9. Using the secured suture at the superior incision, carefully pull the suture and subcutaneous electrode through the tunnel until the anchoring hole emerges. The subcutaneous electrode should be parallel to the sternal midline with the defibrillation coil beneath any adipose tissue and in close proximity to the deep fascia.
- 10. Cut and discard the suture material
- 11. At the xiphoid incision, anchor the subcutaneous electrode to the fascia using 2-0 silk or similar nonabsorbable suture material.

**If using S-ICD Subcutaneous Electrode Model 3501**, use at least two of the four suture grooves when anchoring the electrode to the fascia. The integrated suture sleeve may be anchored in a horizontal, vertical, or curved orientation. The senial minime will be denominated a<br>fascia.<br>Cut and discard the suture material.<br>At the xiphoid incision, anchor the subcutar<br>absorbable suture material.<br>If using S-ICD Subcutaneous Electrode<br>anchoring the electrode to absorbable suture material.<br>
If using S-ICD Subcutaneous Elementoring the electrode to the fascertical, or curved orientation.<br>
Vertical, or curved orientation.<br>
If using S-ICD Subcutaneous Elementoring<br>
Vertical, or angle

**If using S-ICD Subcutaneous Electrode Model 3401**, the suture sleeve(s) may be anchored in a horizontal, vertical, or angled orientation.

**WARNING:** Use appropriate anchoring techniques as described in the implant procedure to prevent S-ICD System dislodgement and/or migration. Dislodgement and/or migration of the S-ICD System may result in an inappropriate shock or failure to deliver therapy to the patient. the xiphoid incision, anchor the subcutaneous<br>sorbable suture material.<br>Sing S-ICD Subcutaneous Electrode Mochoring the electrode to the fascia: The integral<br>dical, or curved orientation.<br>Sing S-ICD Subcutaneous Electrode bable suture material.<br>
Ing S-ICD Subcutaneous Electrode Mode<br>
Ining the electrode to the fascia. The integral<br>
I.e., or curved orientation.<br>
All or curved orientation.<br>
The subcutaneous Electrode Mode<br>
Mode<br>
Use appropria S-ICD Subcutaneous Electrode Model<br>ig the electrode to the fascia. The integration<br>curved orientation.<br>S-ICD Subcutaneous Electrode Model :<br>al, vertical, or angled orientation.<br>Use appropriate anchoring techniques as<br>gemen CD Subcutaneous Electrode Model 3501, us<br>he electrode to the fascia. The integrated suture<br>curved orientation.<br>CD Subcutaneous Electrode Model 3401, the<br>vertical, or angled orientation.<br> $\epsilon$  appropriate anchoring technique **Subcutaneous Electrode Model :**<br>tical, or angled orientation.<br>appropriate anchoring techniques as<br>nt and/or migration. Dislodgement at<br>or failure to deliver therapy to the pa<br>t suture directly over the subcutaneous<br>cuture al, of angled orientation.<br>
We are a described to the particle of the particle and the migration. Dislodgement and/or mit<br>
failure to deliver therapy to the patient.<br>
Luture directly over the subcutaneous electro<br>
In the s taneous Electrode Model 3401, the suture sleev<br>angled orientation.<br>
Ate anchoring techniques as described in the implarity migration.<br>
The tigration collider the subcutarieous electrode body, as<br>
et of deliver the subcutar

**CAUTION:** Do not suture directly over the subcutaneous electrode body, as this may cause structural damage. Use the suture sleeve to prevent subcutaneous electrode movement. eliver the subcutaneous electrode body<br>prevent subcutaneous electrode body<br>prevent subcutaneous electrode movem<br>eas indicated in the implant instructions.<br>securely fastened to fascia by gently by<br>use electrode. subcutaneous electrode body, as this may cause strubulations.<br>
Boutaneous electrode movement.<br>
Lectrode version is entitled versions.<br>
Lectrode version is entitled versions.<br>
Lectrode version is entitled versions.<br>
Discuss

**CAUTION:** Suture only those areas indicated in the implant instructions.<br> **NOTE:** Ensure that the suture is securely fastened to fascia by gently tugging on the<br>
the suture sleeve and subcutaneous electrode.<br>  $\frac{1}{2}$ <br> **NOTE:** Ensure that the suture is securely fastened to fascia by gently tugging on the suture prior to tying to the suture sleeve and subcutaneous electrode. **the suture sleeve and subcutaneous electrode.**<br>Alternative of the subcutaneous electrode. urecus, version, version, version, version, version, version, version, version, version, version, version, ver<br>experience de la de disponsion, version, version, version, version, version, version, version, version, versio<br> We the subclude sections electrode movements in the implant instructions.<br>
sindicated in the implant instructions.<br>
sindicated in the implant instructions.<br>
electrode.<br>
8/10/2020/12/12/12/12/2020/2020/12<br>
10/2020/12/12/12/ Microsofthe Timplant instructions. Elavult verzió. Ne használy verzió. Wersja przez działa internet warmana. Nie używać. Nie używać. Nie używać. Nie używać. Nie używać. Nie używać.<br>Utwarta przez przez przez przez przez przez przez przez przez przez przez przez przez przez przez przez przez<br>Ni

Let a de Statistica. Não visitale. Versiune expirative expirative Zastaraná verzia. Nepoužívata.<br>Prezidentia. Nepoužívata.<br>2010 predstaraná Nepoužívata.<br>2010 predstaraná verzidentia.<br>2010 predstaraná verzidentia.<br>2013 predstaraná verzidentia. Zastarentunutesian sutinn Kristaneka različica. Ne uporabite.<br>A regnesia različica. Ne uporabite.<br>Obsorbatica. Ne uporabite.<br>Ne sade različica. Ne uporabite.<br>A regnesia v uporabite. Vanhentunut version surimtunity Föräldrad version. Använd ej.<br>Lastarlendrad version. Använd ej.<br>Lastarlendrad version. Använd ej.

Foraldrad Jerson, Anjano ej. <sub>Kullanmayın</sub>.

12. At the superior incision, secure the anchoring hole to the fascia using the pre-placed sutures from step 6 ([Figure 15 Anchoring the Distal Tip of the Subcutaneous Electrode on page 43\)](#page-48-0).

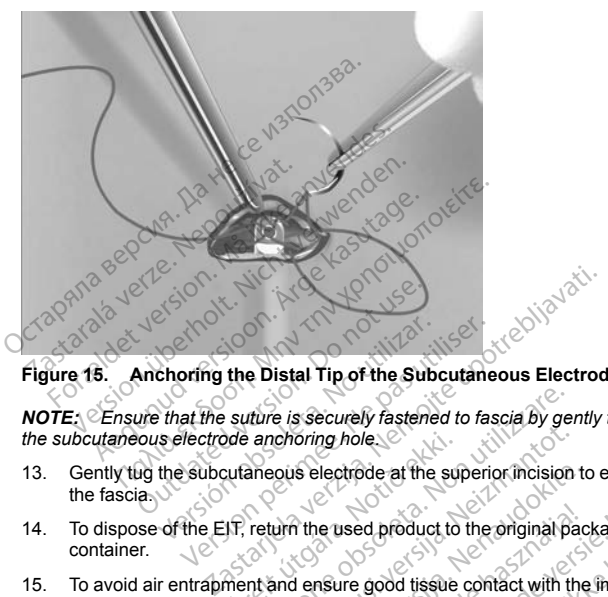

<span id="page-48-0"></span>**Figure 15. Anchoring the Distal Tip of the Subcutaneous Electrode**

*NOTE: Ensure that the suture is securely fastened to fascia by gently tugging on the suture prior to tying to the subcutaneous electrode anchoring hole.*

- 13. Gently tug the subcutaneous electrode at the superior incision to ensure the anchoring hole is secured to the fascia.
- 14. To dispose of the EIT, return the used product to the original package, then dispose in a biohazard container.
- 15. To avoid air entrapment and ensure good tissue contact with the implanted subcutaneous electrode, flush all incisions with sterile saline solution and apply firm pressure along the electrode to expel any residual air out through the incisions prior to closing. Consider using fluoroscopy to check the electrode position prior to closure. de anchoring hole.<br>
Eutaneous electrode at the suite<br>
Uris, return the used product to<br>
Ment and ensure good tissue<br>
The saline solution and apply The is securely fastened to fascia by get<br>anononing hole<br>anononing hole<br>anononing hole<br>return the used product to the original part<br>return the used product to the original part<br>of the saline solution and apply firm pressur November 2020<br>
September 2020<br>
With the used product to the original particular<br>
With the used product to the original particular<br>
and ensure good tissue contact with the<br>
aline solution and apply firm pressure<br>
The prior is electrode at the superior incision to<br>the used product to the original package of the solution and apply firm pressure at<br>prior to closing. Consider using fluor<br>prior to closing. Consider using fluor<br>electrode to the De e used product to the original package and apply firm pressure a<br>
insure good tissue contact with the<br>
solution and apply firm pressure a<br>
ior to closing Consider using fluor<br>
extrade to the Device The two states of the states of the states of the states of the states of the states of the states of the states of the original package, then dispose in the groot tissue contact with the implanted subcutane ution and appl Exploration to the original package, then do<br>good tissue contact with the implanted son<br>and apply firm pressure along the electrosing. Consider using fluoroscopy to che<br>de to the Device<br>of the device of the setscrew. Retai product to the original package, then dispose is<br>not dissue contact with the implanted subcutar<br>and apply firm pressure along the electrode to<br>sing. Consider using fluoroscopy to check the<br>sing. Consider using fluoroscopy Não utilise

# **Connecting the Subcutaneous Electrode to the Device**

When connecting the subcutaneous electrode to the device, use only the tools provided in the device tray. Failure to use the supplied tools may result in damage to the setscrew. Retain the tools until all testing procedures are complete and the device is implanted. Provider using fluoroscopy to check the<br>
Consider using fluoroscopy to check the<br>
Device<br>
Device<br>
A number of the setscrew Retain the tools under<br>
Therapy Off to prevent the delivery of using the implant procedure. Evice<br>
device, use only the tools provided<br>
device, use only the tools provided<br>
device, use only the tools provided<br>
develops of the prevent the delivery of<br>
enter the connection part in the device. France executive the tools provided in the content of the setscrew. Retain the tools until all approximate the sets of the prevent the delivery of unwant procedure.<br>The the connector port in the device head function of the Vanhende of the tools provided in the contract the setscrew. Retain the tools until all<br>
Volt to prevent the delivery of unwant<br>
The connector port in the device hearth with sterile water.<br>
Vanhende by the connector of the Selscrew. Retain the tools until all te<br>selscrew. Retain the tools until all te<br>discrete the delivery of unwanted<br>or occurred in the device head<br>with sterile water. e only the tools provided in the device tray.<br>Iscrew. Retain the tools until all testing<br>the prevent the delivery of unwanted shocks to<br>cedure.<br>Sonnector port in the device header. If blood<br>th sterile water.

**CAUTION:** Verify the device is in Shelf mode or Therapy Off to prevent the delivery of unwanted shocks to the patient or the person handling the device during the implant procedure.

*NOTE: Avoid allowing blood or other body fluids to enter the connector port in the device header. If blood or other body fluids inadvertently enter the connector port, flush with sterile water.*

*NOTE: Do not implant the device if the setscrew seal plug appears to be damaged.*

- 1. If applicable, remove and discard the tip protection before using the torque wrench.
- 2. Gently insert the torque wrench blade into the setscrew by passing it through the preslit, center depression of the seal plug at a 90° angle [\(Figure 16 Inserting the Torque Wrench on page 44](#page-49-0)). This will open up the seal plug, relieving any potential pressure build-up from the connector port by providing a pathway to release trapped fluid or air.

*NOTE: Failure to properly insert the torque wrench in the preslit depression of the seal plug may result in damage to the plug and its sealing properties.*

**CAUTION:** Do not insert the subcutaneous electrode into the pulse generator connector port without taking the following precautions to ensure proper insertion: open up the seal plug, relieving any potentitive party<br>
pathway to release trapped fluid or air.<br> **NOTE:** Failure to properly insert the torque in damage to the plug and its sealing prope<br> **CAUTION:** Do not insert the subc

- Insert the torque wrench into the preslit depression of the seal plug before inserting the subcutaneous electrode connector into the port, to release any trapped fluid or air.
- Visually verify that the setscrew is sufficiently retracted to allow insertion. Use the torque wrench to loosen the setscrew if necessary.
- Fully insert the subcutaneous electrode connector into the port and then tighten the setscrew onto the connector. CAUTION: Do not insert the sub-<br>taking the following precautions to<br>lnsert the torque wrench into<br>subcutaneous electrode com<br>visually verify that the selscr<br>doosen the subcutaneous<br>free comector. For the plug and its sealing properties.<br>
UTION: Do not insert the subcutaneous eing the following precautions to ensure prop<br>
Insert the torque wench into the presilt d<br>
subcutaneous electrode connector into the Visually

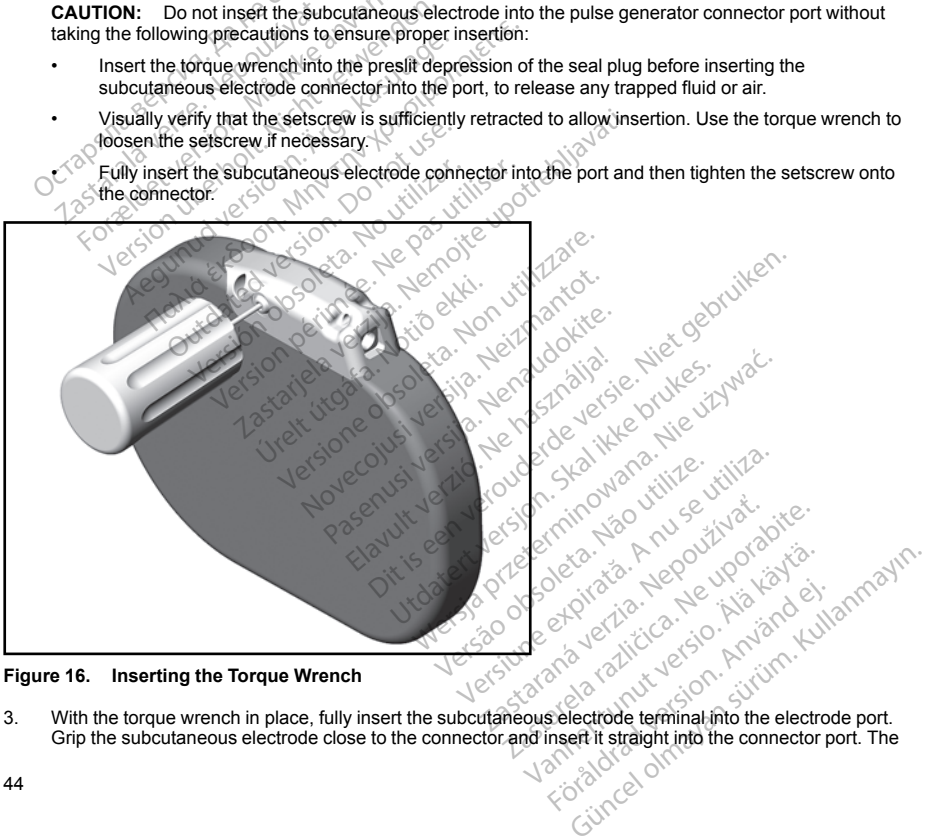

### <span id="page-49-0"></span>**Figure 16. Inserting the Torque Wrench**

3. With the torque wrench in place, fully insert the subcutaneous electrode terminal into the electrode port. Figure is the subcutaneous electrode close to the connector and insert it straight into the connector port. The<br>Grip the subcutaneous electrode close to the connector and insert it straight into the connector port. The electrode is fully inserted when the tip of the connector is visible beyond the connector block when viewed from the top. Refer to figures for illustrations of the header connector block with no electrode inserted ([Figure 17 Subcutaneous Electrode Connector with No Electrode Inserted \(Top View\) on page 45\)](#page-50-0) and with the electrode fully inserted [\(Figure 18 Subcutaneous Electrode Connector with Electrode Fully](#page-50-1) [Inserted \(Top View\) on page 45](#page-50-1)). Place pressure on the subcutaneous electrode to maintain its position and ensure that it remains fully inserted in the connector port.

<span id="page-50-0"></span>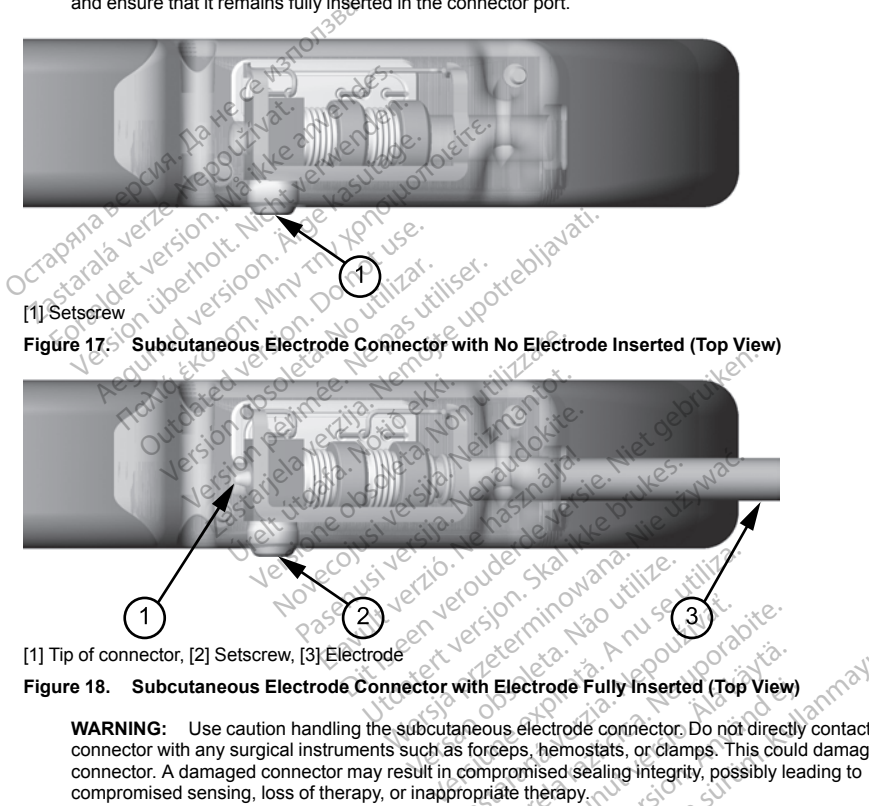

<span id="page-50-1"></span>**WARNING:** Use caution handling the subcutaneous electrode connector. Do not directly contact the connector with any surgical instruments such as forceps, hemostats, or clamps. This could damage the connector. A damaged connector may result in compromised sealing integrity, possibly leading to compromised sensing, loss of therapy, or inappropriate therapy. **Zastaraná verzia. Nepoužívať zastaraná verzia.** Nepoužívať verzia. Nepoužívať verzia. Nepoužívať zastarela različica. Nepoužívať verzia. Nepoužívať verzia. Nepoužívať verzia. Nepoužívať verzia. Nepoužívať verzia. Nepoužív Electrode Fully Inserted (Top View)<br>us electrode connector Do not direct<br>esps, henostats, or clamps. This could<br>promised sealing integrity, possibly le<br>ate therapy. Petrode Fully Inserted (Top View)<br>Fectrode connector Do not directly<br>s, hemostats, or clamps. This could<br>mised sealing integrity, possibly lear<br>therapy, and the sealing of the sealing of the sealing<br>therapy, and the sealin rode Fully Inserted (Top View)<br>Remostes, or clamator of directly contact the<br>Remostes, or clamator insertion of the could damage the<br>Seapy<br>Contact of the control of the contact of the contact of the<br>Perapy<br>Contact of the c

**CAUTION:** Insert the subcutaneous electrode connector straight into the pulse generator header port. Do not bend the subcutaneous electrode near the subcutaneous electrode-header interface. Improper insertion can cause insulation or connector damage.

*NOTE: If necessary, lubricate the connector sparingly with sterile water to make insertion easier.*

- 4. Apply gentle downward pressure on the torque wrench until the blade is fully engaged within the setscrew cavity, taking care to avoid damage to the seal plug. Tighten the setscrew by slowly turning the torque wrench clockwise, until it ratchets once. The torque wrench is preset to apply the proper amount of force to the captive setscrew; additional rotation and force is unnecessary. Apply gentle downward pressure on the tor<br>cavity, taking care to avoid damage to the sween clockwise, until it ratchets once. The<br>to the captive setscrew; additional rotation is<br>Remove the torque wrench.<br>Apply gentle tract
- 5. Remove the torque wrench.
- 6. Apply gentle traction to the subcutaneous electrode to ensure a secure connection.
- 7. If the subcutaneous electrode terminal is not secure, attempt to reseat the setscrew. Reinsert the torque wrench as described above, and loosen the setscrew by slowly turning the wrench counterclockwise, until the subcutaneous electrode is loose. Then repeat the sequence above Apply gentle traction to the subcuta<br>Apply gentle traction to the subcuta<br>wrench as described above, and Ic<br>the subcutaneous electrode is loos<br>insert the device into the subcutan<br>midration using conventional of the murdica
- 8. Insert the device into the subcutaneous pocket, with any excess subcutaneous electrode placed underneath the device.
- 9. Secure the device to the fascial plane covering the serratus muscle. Anchor the device to prevent possible migration using conventional 0- silk or similar non-absorbable suture material. Two suture holes are provided in the header for this purpose ([Figure 19 Header Suture Holes for Anchoring the Device on page](#page-51-0)  $46$ ). For captive selscrew, additional rotation and<br>move the torque wrench.<br>The subcutaneous electrode terminal is not self-<br>and is not as described above, and loosen the self-<br>and is not as described above, and loosen the self-Version use the subcutaneous electrode terminal is not section in a described above, and loosen the sets incutaneous electrode is loose. Then repeated the device into the subcutaneous pocket, wheath the device of the fasci The absolute include the state of the second sections are described above, and loosen the setsor<br>as described above, and loosen the setsor<br>utaneous electrode is loose. Then repeat<br> $\epsilon$  device into the subcutaneous pocket, e traction to the subcutaneous electrode to ensite<br>traneous electrode terminal is not secure, attem<br>described above, and loosen the setscrew by slineous electrode is loose. Then repeat the seque<br>wice into the subcutaneous The subcutaneous pocket, with the subcutaneous pocket, with the device.<br>
Since to the fascial plane covering the government of silk or similar non-<br>
The peaker for this purpose (Figure 19<br>
The peaker of this purpose (Figur e to the fascial plane covering the somewhether on this purpose (Figure 19 H<br>eader for this purpose (Figure 19 H<br>generator pocket with sterile saline<br>and the surrounding tissue of the po<br>tomatic Setup of the device.
- <span id="page-51-0"></span>10. Flush the pulse generator pocket with sterile saline solution and ensure there is good contact between the pulse generator and the surrounding tissue of the pocket prior to closing the first layer of tissue and prior to performing Automatic Setup of the device.

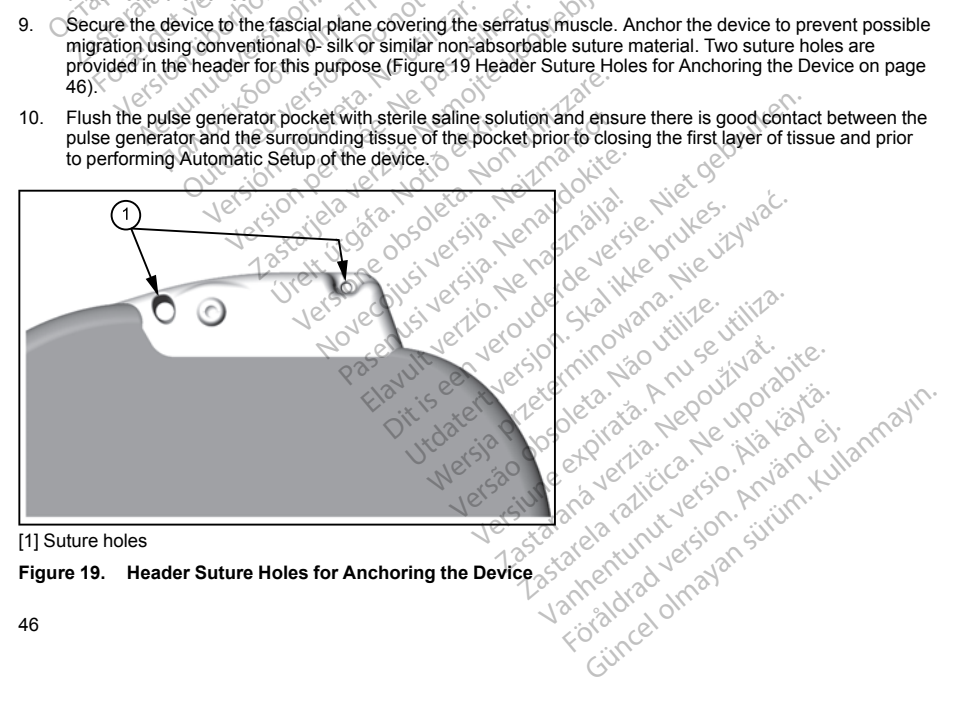

- 11. Perform Automatic Setup as described in ["Setting up the Pulse Generator using the Model 3200 S-ICD](#page-52-0) [Programmer" on page 47](#page-52-0) of this manual.
- 12. After performing Automatic Setup, and with the device mode still set to Therapy Off, palpate the subcutaneous electrode while monitoring the real-time S-ECG on the programmer screen for evidence of inappropriate sensing. If inappropriate sensing is observed, do not proceed until it is resolved. Contact Boston Scientific for assistance if necessary. Once the baseline is stable and appropriate sensing is observed, set the device mode to Therapy On and conduct defibrillation testing if desired. (See ["Defibrillation Testing" on page 48](#page-53-0) for defibrillation testing instructions.)
- 13. After device setup and defibrillation testing, close all incisions. Use standard surgical techniques to achieve good tissue contact with both the subcutaneous electrode and pulse generator, for example

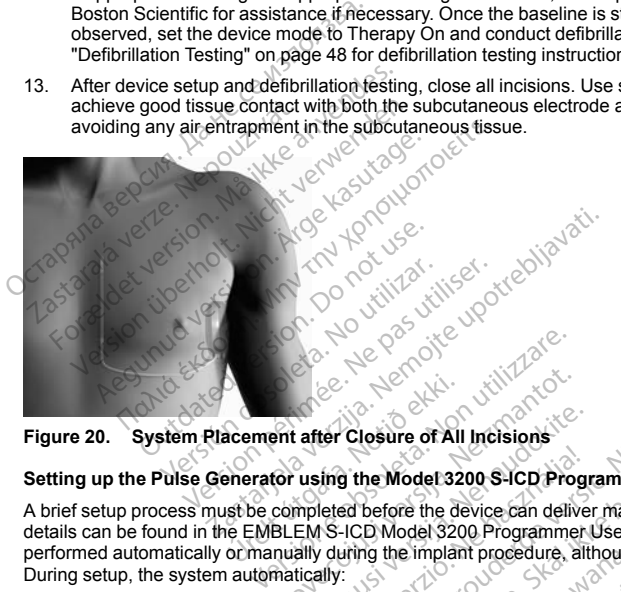

# **Setting up the Pulse Generator using the Model 3200 S-ICD Programmer**

<span id="page-52-0"></span>A brief setup process must be completed before the device can deliver manual or automatic therapy. Additional details can be found in the EMBLEM S-ICD Model 3200 Programmer User's Manual. This process can be performed automatically or manually during the implant procedure, although Automatic Setup is recommended. During setup, the system automatically: Secret verklandig (1999)<br>
Secret verklandig (1999)<br>
Secret verklandig (1999)<br>
Secret verklandig (1999)<br>
Comanually during the implant Print after Closure of All Incisions<br>
Nor using the Model 3200 S-ICD Procompleted before the device can delive<br>
RLEM S-ICD Model 3200 Programme<br>
nuality during the implant procedure, a<br>
natically:<br>
Cicutaneous electrode mo after Closure of All Incisions<br>
using the Model 3200 S-ICD Progr<br>
mpleted before the device can delive<br>
EM S-ICD Model 3200 Programmer I<br>
ally during the implant procedure, alt<br>
tically:<br>
tangeous electrode model and seria Elay the Model 3200 S-ICD Progressive delay is the device can delive<br>It is ICD Model 3200 Programmer<br>Verting the implant procedure, alt<br>ally:<br>neous electrode model and serial<br>impedance. Closure of All Incisions<br>
Closure of All Incisions<br>
The Model 3200 S-ICD Programmer<br>
Ed before the device can deliver manual or automatic<br>
Ed before the device can deliver manual or automatic<br>
ICD Model 3200 Programmer Use Ne Model 3200 S-ICD Programmer<br>Defore the device can deliver manual or automatic Set of Programmer<br>Unit of the implant procedure, although Automatic Set<br>electrode model and serial numbers.<br>Respectively. Explaint procedure, although Automatic Second<br>
Trode model and serial numbers<br>
Expirate and automatically enables SMART Pa<br>
Version (and automatically enables SMART Pa<br>
Version Christian Papel Persion in property

- Confirms entry of the subcutaneous electrode model and serial numbers.
- Measures the shock electrode impedance.
- Optimizes the sense electrode configuration (and automatically enables SMART Pass if appropriate).
- Optimizes the gain selection.
- Acquires a reference NSR template.

To initiate the Automatic Setup process:

1. After using the programmer to scan for devices, choose the device being implanted from the Device List<br>screen. model and serial numbers<br>and automatically enables SMART Pass if a<br>conditional verzia. New York Rivers is a ratio of the device being implanted from Vanhentunut versio. Älä käytä. Föräldrad version. Använd kund<br>Starbordrad version. Använd kund<br>Bethe device being implanted from the<br>Starbordrad version. tically enables SMART Pass if appropriate).<br>Survive Contract of Contract of Contract of Contract of Contract of Contract of Contract of Contract of Contra<br>Reduced being implanted from the Device L

- 2. The programmer will connect to the chosen pulse generator and the Device Identification screen will appear. Choosing the Continue button from this screen removes the pulse generator from Shelf mode and causes the Automatic Setup screen to appear.
- 3. Select the Automatic Setup button to initiate Automatic Setup.
- 4. Follow the on-screen instructions to complete the Automatic Setup sequence.

If the patient's heart rate is greater than 130 bpm, you will be instructed to complete the Manual Setup process instead. To initiate the Manual Setup process:

- 1. From the Main Menu screen, select the Utilities button.
- <span id="page-53-0"></span>2. From the Utilities screen, select the Manual Setup button.

You will be guided through a manual impedance test, selection of sensing vector, selection of gain setting, and acquisition of a reference S-ECG. During Manual Setup, the system will also automatically enable SMART Pass if appropriate. Follow the on-screen instructions to complete patient's heart rate is greater than 130 bpm<br>read. To initiate the Manual Setup process:<br>From the Main Menu screen, select the Util<br>From the Utilities screen, select the Util<br>r From the Utilities screen, select the<br>Ill be guided through a manual imputed<br>ill be guided through a manual imputed<br>opirate.<br>Illation Testing<br>the device is implanted and programarigh is recommended for defibre<br>i: Defibrill For the Main Menu screen, select the Utilities<br>for the Main Menu screen, select the Utilities<br>for the Utilities screen, select the Manual Se<br>e guided through a manual impedance test<br>in of a reference S-ECG. During Manual S the Utilities screen, select the Manual Setundary<br>the Utilities screen, select the Manual Setunguided through a manual impedance test, so<br>f a reference S-ECG. During Manual Setu<br>te.<br>on Testing<br>wice is implanted and program ded through a maturity pedance test, a<br>ded through a manual impedance test, se<br>a reference S-ECG, During Manual Setup,<br>Testing<br>ce is implanted and programmed to Thera<br>is recommended for defibrillation testing.<br>Strillation tilities screen, select the Manual Setup button.<br>
I through a manual impedance test, selection of<br>
ference S-ECG. During Manual Setup, the system<br>
string<br>
is implanted and programmed to Therapy On, decommended for defibril

# **Defibrillation Testing**

Once the device is implanted and programmed to Therapy On, defibrillation testing may be conducted. A 15 J safety margin is recommended for defibrillation testing.

*NOTE: Defibrillation testing is recommended at implant and at replacement procedures to confirm the ability of the S-ICD System to sense and convert VF.*

**WARNING:** Always have external defibrillation equipment and medical personnel skilled in CPR available Maring implant and follow-up testing. If not terminated in a timely fashion, an induced ventricular<br>
Itachyarrhythmia can result in the patient's death.<br>
To induce VF and test the S-ICD System using the Model 3200 S-ICD pr tachyarrhythmia can result in the patient's death. ng<br>
mplanted and programmed to Thera<br>
om testing is recommended at implant<br>
to sense and convert VF.<br>
Shave external defibrillation equipm<br>
ollow-up testing. If not terminated in<br>
The patient's death.<br>
St the S-ICD System Vanted and programmed to Therapy<br>
Imended for defibrillation testing.<br>
testing is recommended at implant<br>
testing is recommended at implant<br>
Sense and convert VF.<br>
have external defibrillation equipment<br>
we utiliant the pa the and programmed to Therapy On, dended for defibrillation testing.<br>
String is recommended at implant and at<br>
string is recommended at implant and at<br>
the external defibrillation equipment and<br>
up testing. If not terminat Example of the Patient Text Number of the Patient Control of the Patient Control of the Newtonian Control of the Having Text text and convert VF.<br>
The second convert VF.<br>
Lesting. If not terminated in a timely fastion, an Versionen Versionen and medical property of the May instituted in a timely fashion, a<br>matter of death. Non-terminated in a timely fashion, a<br>patient's death.<br>System using the Model 3200 S-ICD property<br>arrow within a circle defibrillation equipment and medical position, a<br>light's death.<br>Light's death.<br>Mem using the Model 3200 S-ICD program<br>within a circle) in the Navigation based within a circle in the Navigation based<br>within a circle) in the tion equipment and medical personnel skilled in CPF<br>minated in a timely fastion, an induced venticular<br>ath.<br>is equipment of the Mavigation bar; in the top right corne<br>ath.<br>is a circle) in the Navigation bar; in the top rig

To induce VF and test the S-ICD System using the Model 3200 S-ICD programmer:

- 1. Select the Main Menu icon (arrow within a circle) in the Navigation bar in the top right corner of the screen. It's death.<br>
Thusing the Model 3200 S-ICD program<br>
Within a circle) in the Navigation band<br>
Contribution is the Patient Test button to set up the<br>
Contribution and therapy delivery.<br>
The S-EC<br>
Cition and therapy delivery. Elavult verzió. Ne havigation bar<br>Elavult verzió. Ne használja bar<br>Elavult verzió. Ne használja and polarity and<br>Elavult verzió. Ne használja verzió.<br>Ne használja bar verzió.<br>The programmed energy may be interested. Gircle) in the Navigation bar; in the top rightert Test button to set up the induction theoret energy and polarity and to induce a are not present on the S-ECG prior to interapy delivery.<br>Therapy delivery. Werstein programmer.<br>
The Mavigation barzin the top right correct the Navigation barzin the top right correct ent rest button to set up the induction test.<br>
We energy and polarity and to induce an arrivity the forecent on
- 2. From the Main Menu screen, select the Patient Test button to set up the induction test.
- 3. Follow the on-screen instructions to set shock energy and polarity and to induce an arrhythmia.

*NOTE: Ensure that noise markers ("N") are not present on the S-ECG prior to induction. The presence of noise markers may delay detection and therapy delivery.* Expirance of the SECG prior to induction<br>A present of the SECG prior to induction<br>A napy delivery.<br>
The set utilization of the Main Menu screen.<br>
Sess and return to the Main Menu screen.<br>
The Main Menu screen.<br>
The Main Me

- 4. At any time prior to therapy delivery, the programmed energy may be aborted by selecting the red Abort  $\Diamond$ button.
- 5. Select the Exit button to exit the induction process and return to the Main Menu screen.

The following functions occur during the test:

• The S-ICD System induces ventricular fibrillation using 200 mA alternating current (AC) at 50 Hz. Induction continues until the Hold To Induce button is released (up to a maximum of 10 seconds per attempt). Example of the S-ECG prior to induction. The<br>divery.<br>denergy may be aborted by selecting the radio<br>denturn to the Main Menu screen.<br> $\frac{200 \text{ mA}}{100 \text{ A}}$  alternating current (AC) at 50 F<br>released (up to a maximum of 10 se Vanhende aborted by selecting the normal version.<br>
The Main Menu screen.<br>
The Main Menu screen.<br>
Alane selection of the seconds<br>
were above a condition of the seconds<br>
Alane Second seconds<br>
Alane Second Seconds<br>
Alane Seco För the Main Menu screen. ay be aborted by selecting the red Abort<br>the Main Menu screen.<br>The Main Menu screen.<br>alternating current (AC) at 50 Hz.<br>alternating current (AC) at 50 Hz.<br>(a) to a maximum of 10 seconds per

#### *NOTE: If necessary, the induction can be terminated by disconnecting the wand from the programmer.*

- Arrhythmia detection and the Live S-ECG are suspended during AC induction. Once the Hold to Induce button is released, the programmer displays the patient's rhythm.
- Upon detection and confirmation of an induced arrhythmia, the S-ICD System automatically delivers a shock at the programmed energy output and polarity.

*NOTE: Whenever the programmer is in active communication with an S-ICD pulse generator, charging of the pulse generator in preparation for delivering a shock (whether commanded or in response to a detected arrhythmia) is indicated by an audible notification. The notification continues until the shock is delivered or aborted.* shock at the programmed energy out<br> **NOTE:** Whenever the programmer<br>
of the pulse generator in preparation<br>
delivered or aborted.<br>
If the shock fails to convert the arrival<br>
the pulse generator's maximum energy<br>
the pulse

• If the shock fails to convert the arrhythmia, re-detection occurs and subsequent shocks are delivered at the pulse generator's maximum energy output (80 J).

*NOTE: The pulse generator can deliver a maximum of five shocks per episode. At any time, an 80 J rescue shock can be delivered by pressing the Rescue Shock button.*

*NOTE: Following the release of the Hold To Induce button, evaluate the sensing markers during the induced rhythm. The S-ICD System uses a lengthened rhythm detection period. Consistent tachy "T" markers indicate that tachyarrhythmia detection is occurring, and that capacitor charging is imminent. If a high degree of amplitude variation is noted during the arrhythmia, a slight delay may be expected prior to capacitor charging or shock delivery.* delivered or aborted.<br>
If the shock fails to convert the<br>
the pulse generator's maxim<br> **NOTE:** The pulse generator<br>
rescue shock can be delivere<br> **NOTE:** Following the relea<br>
induced rhythm. The S-ICD s<br>
markers indicate t For the pulse generator of the detected arrhythmia) is indicated by an a<br>delivered or aborted.<br>If the shock fails to convert the arrhythmia<br>the pulse generator's maximum energy of<br> $NOTE$ . The pulse generator can delivered by delivered or aborted.<br>If the shock fails to convert the arrhythmia,<br>the pulse generator's maximum energy out<br>**NOTE:** The pulse generator can deliver<br>rescue shock can be delivered by pressing<br>**NOTE:** Following the release o The pulse generator's maximum energy outp<br>
are pulse generator's maximum energy outp<br>
FIE: The pulse generator can deliver a inclusion<br>
scius shock can be delivered by pressing to<br>
DTE: Following the release of the Hold T<br> Shock fails to convert the arrhythmia, re-detective generator's maximum energy output (80 J).<br>
E. The pulse generator can deliver a maximum eshock can be delivered by pressing the Rescursion of the Hold To Induce<br>
E. Follo Following the release of the Hold T<br>
rhythm. The S-ICD System uses a laintificate that tachyarrhythmia detect<br>
gree of amplitude variation is noted of<br>
or charging or shock delivery.<br>
Sensing or VF conversion cannot be<br>
or vthm. The S-ICD System uses a lead<br>dicate that tachyarrhythmia detectively<br>be of amplitude variation is noted duringing or shock delivery.<br>harging or shock delivery.<br>sing or VF conversion cannot be celectrically<br>between th m. The S-ICD System uses a lengthen<br>ale that tachyarrhythmia detection is of<br>t amplitude variation is noted during the<br>riging or shock delivery.<br> $\sim$ <br>mg or VF conversion cannot be demons<br>cating the subcutaneous electrode in the delivered by pressing the Rescue Shock butting the release of the Hold To Induce button, evaluation of that teach particle in the that teach is occurring, and the that teach vertical vertical vertical vertical verti

If appropriate sensing or VF conversion cannot be demonstrated, consider changing the selected sense configuration or relocating the subcutaneous electrode or device and then retest. VF conversion testing can be conducted in either polarity.

#### **Complete and Return the Implantation Form**

Within ten days of implantation, complete the Warranty Validation and Lead Registration form and return the original to Boston Scientific along with copies of the Summary Report, Captured S-ECG Reports, and Episode Reports printed from the programmer. This information enables Boston Scientific to register each implanted pulse generator and subcutaneous electrode, and provide clinical data on the performance of the implanted system. Keep a copy of the Warranty Validation and Lead Registration form and programmer printouts for the patient's file. Within ten days of implantation, complete the Warranty Validation and Lead Registoriginal to Boston Scientific along with copies of the Summary Report, Captured S.<br>Reports printed from the programmer. This information enab g the subcutaneous electrode<br>tivelight in the induction of the Warranty<br>ficialon, complete the Warranty<br>ficialong with copies of the Support<br>cutaneous electrode, and provide the Warranty Validation and Le Shock delivery.<br>
Conversion cannot be demonstrated, comes subcutaneous electrode or device and<br>
Implantation Form<br>
Implantation Form<br>
Signammer: This information enables Bost<br>
aneous electrode, and provide clinical demonst November of device and<br>subcutaineous electrode or device and<br>plantation Form<br>complete the Warranty Validation and<br>many with copies of the Summary Report<br>annual Registratic complete control of the Summary Report<br>arranty Val Intation Form<br>
Somplete the Warranty Validation and<br>
with copies of the Summary Report,<br>
mericulation and Lead Registration<br>
Source University<br>
New Your Contract Contract Contract Contract Contract Contract Contract<br>
Contr The model of the principle of the principle of the model of the principle of the principle of the Section of the Section of the Section of the Section of the Section of the Section of the Section of the Section of the Sect Warranty Validation and Lead Registration is<br>s of the Summary Report, Captured S-ECG Reformation enables Boston Scientific to registe<br>mformation enables Boston Scientific to registe<br>interviewant and Lead Registration form

#### **Patient Counseling Information**

- External defibrillation—the patient should contact their physician to have their pulse generator system evaluated if they receive external defibrillation
- Beeping tones—the patient should contact their physician immediately if they hear tones coming from their pulse generator Versão observed transportant and participate their physician to have the attenty of their physician to have the attenty of their physician immediately if the street of their physician immediately if the street of the stree The Contract their physician to have their pulse<br>patient prior to discharge.<br>A numerical their physician to have their pulse<br>one their physician immediately if they heart The tight prior to discharge. Vanhentunut version in die terrentunut version in die terrentungen der terrentungen der einer terrentungen der Alanden versionen der Alanden versionen der Alanden versionen der Alanden versionen der Alanden versionen der A För andre marketing general<br>För innmediately if they hear tones of Sician to have their pulse generator system<br>
immediately if they hear tones coming from<br>
the particulant of the system of the system of the system of the<br>
comparation of the system of the system of the system of the system
- Signs and symptoms of infection
- Symptoms that should be reported (e.g., lightheadedness, palpitations, unexpected shocks)
- Protected environments—the patient should seek medical guidance before entering areas protected by a warning notice that prevents entry by patients who have a pulse generator
- MRI scanning—the physician following the patient's device must be consulted to determine eligibility for an MRI scan. Before an MRI procedure is performed, a physician and patient should weigh the benefit of the MR procedure against the risk of losing the Beeper.

**WARNING:** The Beeper may no longer be usable following an MRI scan. Coming in contact with the strong magnetic field of an MRI scanner may cause a permanent loss of the Beeper volume. This cannot be recovered, even after leaving the MR scan environment and exiting MRI Protection Mode. Before an MRI procedure is performed, a physician and patient should weigh the benefit of the MR procedure against the risk of losing the Beeper. It is strongly recommended that patients are followed on LATITUDE NXT after an MRI scan if they are not already. Otherwise, an in-clinic follow-up schedule of every three months is strongly recommended to monitor device performance. TRINING: The Beeper may no longer be used approached a principal precise field of an MRI scanner may cause a provered, even after leaving the MR scan environmented to monitor device performance.<br>In it they are not already. France Beeper. It is strongly recommended to monitor device perform<br>They are not already. Otherwise, a mended to monitor device perform<br>Avoiding potential sources of EMI-<br>Persons administering CPR—the persons administering d, even after leaving the MR scan environmente is performed, a physician and patient should be experimented that be eye are not already. Otherwise, an in-othic formed to monitor device performance.<br>Solding potential source Peeper. It is strongly recommended that p<br>are not already Otherwise, an in-clinic following are not already Otherwise, an in-clinic followed<br>the distributed to monitor device performance.<br>In potential sources of EMI in hom or already. Otherwise, an in-othic follow-up scheme.<br>
In already. Otherwise, an in-othic follow-up scheme.<br>
International sources of EMI in home, work, and medi<br>
Imministering CPR—the presence of voltage (ting<br>
dwhen the

- Avoiding potential sources of EMI in home, work, and medical environments
- Persons administering CPR—the presence of voltage (tingling) on the patient's body surface may be experienced when the pulse generator delivers a shock
- Reliability of their pulse generator ("Product Reliability" on page 54)
- Activity restrictions (if applicable)
- Frequency of follow up
- Travel or relocation—Follow-up arrangements should be made in advance if the patient is leaving the country of implant **NOTE:** Patients should present their patient ID card before entering protected environments such as for MRIP NOTE: Patients should present their patient ID card before entering protected environments such as for MRIP NOTE Product a language of EMI in tomic collow<br>
to monitor device performance.<br>
potential sources of EMI in tome, work, a<br>
radministering CPR—the presence of volt<br>
ced when the pulse generator delivers a<br>
sy of their pulse gene When the pulse generator delivers a strategy of the pulse generator (elivers a strategy of the pulse generator (elivers a strategy of the pulse generator (elivers a strategy of the pulse generator (elivers a strategy of th Version ("Product Reliability" on<br>
Vier de generator ("Product Reliability" on<br>
Vier de Social de la pas utiliser.<br>
Pellow-up arrangements should be not<br>
patient ID card is packaged with the de-<br>
present their patient ID c CPR—the presence of voltage (tingling) on the payable generator ("Product Reliability" on page 54)<br>
applicable)<br>
applicable<br>
2000 - Up arrangements should be made in advantagements of the payable and the payable of the pay Fup arrangements should be made in advice and their patient ID card before entering pro-Ements should be made in advance if the patient is level<br>ickaged with the device, and the patient should be advanced versions and other should be advanced<br>if ID card before entering protected environments sure<br>of the patie
- Patient ID card—a patient ID card is packaged with the device, and the patient should be advised to carry it at all times

*scanning.* t ID card is packaged with the<br>ent their patient ID card before Parangements should be made in advanced and the device, and the patient D card before entering protot. Pas packaged with the device, and the<br>patient ID card before entering protections<br>able for the patient, patient's relative<br>information in the Patient Handbook<br>in formation in the Patient Handbook<br>is fully familiar with nul Elavid Defore entering protection Deard before entering protected environments s<br>the patient, patient's relatives, and other interest<br>tion in the Patient's relatives, and other interest<br>tion in the Patient Handbook with concerned indi<br>cD System MRI Patient

### **Patient Handbook**

A copy of the Patient Handbook is available for the patient, patient's relatives, and other interested people.

It is recommended that you discuss the information in the Patient Handbook with concerned individuals both before and after implantation so they are fully familiar with pulse generator operation. atient, patient's relatives, and other interest<br>
I the Patient Handbook with concerned ind<br>
With pulse generator operation<br>
ystem MRI Patient Guide for MRI Scans is<br>
the information on the back cover.<br>
Yeth periodic follow Patient Handbook with concerned individual<br>pulse generator operation.<br>MRI Patient Guide for MRI Scans is avail<br>formation on the back cover.<br>periodic follow-up testing by trained perso<br>and health status throughout the life

In addition, an ImageReady MR Conditional S-ICD System MRI Patient Guide for MRI Scans is available.

For additional copies, contact Boston Scientific using the information on the back cover.

### **Post Implant Follow-Up Procedures**

It is recommended that device functions be evaluated with periodic follow-up testing by trained personnel to enable review of device performance and associated patient health status throughout the life of the device. Patient Guide for MRI Scans is availation on the back cover.<br>
ation on the back cover.<br>
ation on the back cover.<br>
Coloration status throughout the life of the distribution of the distribution of the distribution of the dis Fördrad version. Använd en statistiker och använd en statistiker och använd en statistiker och använd en statistiker och använd en statistiker och använd en statistiker och använd använd använd använd använd använd använd Art Guide for WRI Scans is available.<br>
The back cover.<br>
Son the back cover.<br>
Culture of the device.<br>
The back cover.<br>
Culture of the device.<br>
Culture of the device. **WARNING:** Always have external defibrillation equipment and medical personnel skilled in CPR available during implant and follow-up testing. If not terminated in a timely fashion, an induced ventricular tachyarrhythmia can result in the patient's death.

Immediately following the implant procedure, it is recommended that the following procedures be performed:

- 1. Interrogate the pulse generator and review the Device Status screen (refer to the EMBLEM S-ICD Programmer User's Manual for additional information).
- 2. Perform sensing optimization (refer to ["Setting up the Pulse Generator using the Model 3200 S-ICD](#page-52-0) Programmer" on page 47 for instructions on performing Automatic Setup including sensing optimization).
- 3. Follow the on-screen instructions to capture a reference S-ECG.
- 4. Print the Summary Report, Captured S-ECG Report, and Episode Reports to retain in the patient's files for future reference.
- 5. End session.

During a follow-up procedure, it is recommended that the location of the subcutaneous electrode be periodically verified by palpation and/or X-ray. When device communication with the programmer is established, the programmer automatically notifies the physician of any unusual conditions. Refer to the EMBLEM S-ICD Programmer User's Manual for more information. 1. Interrogate the pulse generator and represent the programmer User's Manual for additional contractions of the contractions of the Contractions of the Contractions of the Contractions of the Contractions of the Contracti 3. Follow the on-screen instruct<br>4. Print the Summary Report, C<br>for future reference.<br>5. End session.<br>During a follow-up procedure, it is verified by paparting a follow-up<br>programmer automatically notifies<br>Programmer User' Programmer" on page 47 for instructions<br>Follow the on-screen instructions to capt<br>Print the Summary Report, Captured S-E<br>for future reference.<br>For the reference.<br>For distribution and/or X-ray. When device<br>grammer altomatic Follow the on-screen instructions to captur<br>
Print the Summary Report, Captured S-EC<br>
for future reference.<br>
End session.<br>
End session.<br>
End session.<br>
A reported of the procedure, it is recommended<br>
of propartion and/or X-In the Summary Report, Captured S-ECC<br>
future reference.<br>
d session.<br>
Ablow-up procedure, it is recommended to<br>
sypalpation and/or X-ray. When device comer automatically notifies the physician of<br>
mer User's Manual for mor The Summary Report, Captured S-ECG Report,<br>The Summary Report, Captured S-ECG Report,<br>The Summary procedure, it is recommended that the Ic<br>Spalpation and/or X-ray. When device communications of any time<br>or alternation and w-up procedure, it is recommended the physican of particular matically notifies the physician of Jser's Manual for more information.<br>Jser's Manual for more information.<br>General and follow-up are at the discrepant and at l cedure, it is recommended that the location of the<br>end/or X-ray. When device communication with the<br>cally notifies the physician of any unusual condition<br>anilal for more information.<br>And follow-up are at the discretion of

Patient management and follow-up are at the discretion of the patient's physician, but are recommended one month after implant and at least every 3 months to monitor the condition of the patient and evaluate device function. Office visits may be supplemented by remote monitoring where available.

*NOTE: Because the duration of the device replacement timer is three months (starting when ERI is reached), three month follow-up frequency is particularly important to ensure timely replacement of the device if necessary.* omatically notifies the physician of a<br>pris Manual for more information.<br>
The Manual for more information.<br>
Note that and at least every 3 months to risits may be supplemented by remove<br>
the duration of the device replace<br> atically notifies the physician of any unity Manual for more information.<br>
In Manual for more information.<br>
In and at least every 3 months to monitor<br>
Is may be supplemented by remote more<br>
the duration of the device repla

**CAUTION:** Successful VF or VT conversion during arrhythmia conversion testing is no assurance that conversion will occur post-operatively. Be aware that changes in the patient's condition, drug regimen, and other factors may change the DFT, which may result in nonconversion of the arrhythmia post-operatively. Verify with a conversion test that the patient's tachyarrhythmias can be detected and terminated by the pulse generator system if the patient's status has changed or parameters have been reprogrammed. var verkjunding var verkjunding var verkjunding var verkjunding att operatively. Be aware that contains the DFT, which may result in the patient is tachyarm that the patient is status has changed We are the use obsoleted by remote the conditional estate very 3 months to monitor the condition estate very 3 months to monitor the condition of the device replacement timer is then end of the particularly important to en upplemented by remote monitoring writers that<br>by is particularly important to ensure the<br>by is particularly important to ensure the<br>fratively. Be aware that changes in the<br>particularly important changes in the<br>particular i Is particularly important to ensure time<br>
T conversion during arrhythmia conversion<br>
Wely. Be aware that changes in the proportion<br>
T, which may result in nonconversion<br>
T, which may result in nonconversion<br>
Is the generat Frances in during arrhythmia conversion<br>
Supply the aware that changes in the p<br>
which may result in nonconversion<br>
It's tachyarrhythmias can be detective has changed or parameters has<br>
generators and subcutaneous electrod Finded by remote monitoring where available.<br>
Levice replacement timer is three months (starting where replacement timer is three months (starting which<br>
dicularly important to ensure timely replacement of the<br>
version dur Sion during arrhythmia conversion testing is no a<br>aware that changes in the patient's condition, dr<br>may result in nonconversion of the arrhythmia porty<br>chyarrhythmias can be detected and terminated<br>is changed or parameters

### **Explantation**

*NOTE: Return all explanted pulse generators and subcutaneous electrodes to Boston Scientific. Examination of explanted pulse generators and subcutaneous electrodes can provide information for continued improvement in system reliability and warranty considerations.*

**WARNING:** Do not reuse, reprocess, or resterilize. Reuse, reprocessing, or resterilization may compromise the structural integrity of the device and/or lead to device failure which, in turn, may result in patient injury, illness, or death. Reuse, reprocessing, or resterilization may also create a risk of contamination of the device and/or cause patient infection or cross-infection, including, but not limited to, the transmission of infectious disease(s) from one patient to another. Contamination of the device may lead to injury, illness, or death of the patient. Versão obsoleta. Não utilize. Versiune expirat<sup>ă</sup>. A nu se utiliza. subcutaneous electrodes to Boston Science<br>refrodes can provide information for continued<br>critica. Reuse, reprocessing, or resterilization may<br>vice failure which, in turn, may result in pa<br>ion may also create a risk of cont Example information for continuation<br>Secretor Contract Contract Contract Contract Contract Contract Contract Contract Contract Contract Contract Contract Contract Contract Contract Contract Contract Contract Contract Contr Feprocessing, or resterilization may<br>the which, in turn, may result in patients<br>also create a risk of contamination of<br>the transmission of<br>device may lead to muny. These, or<br> $\alpha$ The processing, or resterilization may compromine<br>the processing, or resterilization may compromine which, in turn, may result in patient injury,<br>to create a risk of contamination of the device<br>the transmission of infectio

Contact Boston Scientific when any of the following occur:

- When a product is removed from service.
- In the event of patient death (regardless of cause), along with an autopsy report, if performed.
- For other observation or complication reasons.

*NOTE: Disposal of explanted pulse generators and/or subcutaneous electrodes is subject to applicable laws and regulations. For a Returned Product Kit, contact Boston Scientific using the information on the back cover.* TE: Disposal of explanted pulse generators<br>TE: Disposal of explanted pulse generators<br>In TION: Be sure that the pulse generator is<br>pperatures might cause the pulse generator is<br>pperatures might cause the pulse generator to

**CAUTION:** Be sure that the pulse generator is removed before cremation. Cremation and incineration temperatures might cause the pulse generator to explode. N: Be sure that the pulse generator is remures might cause the pulse generator to exp<br>IN: Before explanting, cleaning, or shipping<br>of shocks, overwriting of important therapy of<br>plant the pulse generator to Therapy Off mab

**CAUTION:** Before explanting, cleaning, or shipping the device, complete the following actions to prevent unwanted shocks, overwriting of important therapy history data, and audible tones: ratures might cause the puise gen<br>**ION:** Before explanting, cleaning<br>thed shocks, overwriting of importa<br>Program the puise generator to Th<br>Disable the beeper, if available.<br>Clean and disinfect the device using<br>the the foll In the pulse generator to explore Before explanting, cleaning, or shipping thocks, overwriting of important therapy hist<br>am the pulse generator to Therapy Off model<br>and disinfect the device using standard big<br>and disinfect Selore explaining, cealing, or shipping units<br>teks, overwriting of important therapy histories, overwriting of important therapy for<br>the pulse generator to Therapy Off mode<br>the beeper, if available.<br>d disinfect the device The explanting teleming, or shipping the device<br>
So cover writing of important therapy history data, a<br>
e pulse generator to Therapy Off mode.<br>
Leeper, if available.<br>
Leeper, if available.<br>
Leeper, if available.<br>
Leeper, i

- Program the pulse generator to Therapy Off mode.
- Disable the beeper, if available.
- Clean and disinfect the device using standard biohazard handling techniques.

Consider the following items when explanting and returning the pulse generator and/or subcutaneous electrode:

- Interrogate the pulse generator and print all reports.
- Deactivate the pulse generator before explantation.
- Disconnect the subcutaneous electrode from the pulse generator.
- If subcutaneous electrode is explanted, attempt to remove it intact, and return it regardless of condition. Do not remove the subcutaneous electrode with hemostats or any other clamping tool that may damage it. Resort to tools only if manual manipulation cannot free the subcutaneous electrode. The device using standard bioh<br>Infect the device using standard bioh<br>apulse generator and print all reports<br>pulse generator before explantation<br>as electrode is explanted, attempt to<br>a the subcutaneous electrode win he<br>s on The tiens when explanting and returning<br>
Sulse generator and print all reports.<br>
Use generator before explantation.<br>
Use generator before explantation.<br>
Use subcutaneous electrode with here<br>
the subcutaneous electrode with The when explanting and returning the redefinition.<br>
The generator and print all reports.<br>
Experiments before explantation.<br>
Experiments electrode from the pulse generator is explanted, attempt to remove<br>
subcutaneous elec available.<br>
Exercice using standard biohazard handling technic<br>
when explanting and returning the pulse generate<br>
renerator and print all reports.<br>
enerator before explantation.<br>
aneous electrode from the pulse generator.<br> eous electrode from the pulse<br>
is explanted, attempt to rem<br>
intaneous electrode with hemo<br>
inual manipulation cannot free<br>
ige, the pulse generator and<br>
to solution. Do not allow fluids<br>
Returned Product Kit to poper<br>
and Notice of explantation.<br>
Use electrode from the pulse generator.<br>
Sexplanted, attempt to remove it interactions<br>
and manipulation cannot free the subcutaneous<br>
olution. Do not allow fluids to enter the pulse generator and electrode from the pulse generator.<br>
splanted, attempt to remove it intact, a<br>
jus electrode with hemostats or any other<br>
manipulation cannot free the subcutane<br>
fe pulse generator and subcutaneous is<br>
end Product Kit to p anted, attempt to remove it intract, and<br>electrode with hemostals or any other<br>injuidation cannot free the subcutane<br>sullse generator and subcutaneous el<br>n. Do not allow fluids to enter the pull-<br>Product Kit to properly pa e from the pulse generator.<br>
attempt to remove it infact, and return it regardless to<br>
rote with hemostats or any other clamping tool that not<br>
tion cannot free the subcutaneous electrode to remove bo<br>
not allow fluids to
- Wash, but do not submerge, the pulse generator and subcutaneous electrode to remove body fluids and debris using a disinfectant solution. Do not allow fluids to enter the pulse generator's connector port. Mation cannot free the subcutane<br>
Se generator and subcutaneous else<br>
Do not allow fluids to enter the pularity<br>
oduct Kit to properly package the<br>
to Boston Scientific<br>
to Boston Scientific<br>
We substant of the side 20° to
- Use a Boston Scientific Returned Product Kit to properly package the pulse generator and/or<br>subcutaneous electrode, and send it to Boston Scientific.<br>ening Stuck Setscrews<br>where steps to loosen stuck as a send of the set o subcutaneous electrode, and send it to Boston Scientific.  $\&$

# **Loosening Stuck Setscrews**

Follow these steps to loosen stuck setscrews:

- 1. From a perpendicular position, tilt the torque wrench to the side 20° to 30° from the vertical center axis of the setscrew [\(Figure 21 Rotating the Torque Wrench to Loosen a Stuck Setscrew on page 53](#page-58-0)).
- 2. Rotate the wrench clockwise (for retracted setscrew) or counterclockwise (for extended setscrew) around the axis three times, such that the handle of the wrench orbits the centerline of the screw (Figure 21 [Rotating the Torque Wrench to Loosen a Stuck Setscrew on page 53](#page-58-0)). The torque wrench handle should not turn or twist during this rotation. In cannot free the subcutaneous electrode.<br>
Lectrode to remove brail and subcutaneous electrode to remove brail<br>
Skitt to properly package the pulse generator's connection.<br>
Skal is expected to the side 20° to 30° from the Scientific.  $\chi$  obsoleta. Não utiliza.<br>
Version obsoleta. Não utiliza.<br>
Version obsoleta. A numero obsoleta.<br>
Version of Contract of the Version of the Version of Contract of the Sets<br>
Version of Contract of the Sets of t to the side 20° to 30° from the vertical centre to Loosen a Stuck Setscrew on page 53).<br>
The contract of the screw of page 53).<br>
The torque wench hand the centerline of the screw (Figure wench hand<br>  $\frac{1}{2}$ Side 20° to 30° from the vertical cent<br>osen a Stuck Setscrew on page 53).<br>Whiterclockwise (for extended setscrew<br>bits the centerline of the screw (Figure<br>on page 53). The torque wrench hand<br>of 2002 and the center of the sc Fire Study Selschew on page 53).<br>Hereforckwise (for extended selscrew<br>Brie centerline of the screw (Figure<br>page 53). The torque wrench handle<br>and the strip of the screw (Figure<br>of the strip of the strip of the strip of the 20° to 30° from the vertical center axis of<br>
a Stuck Setscrew on page 53).<br>
Elockwise (for extended setscrew) around<br>
the centerline of the screw (Figure 21<br>
ge 53). The torque wench handle should<br>  $28^2$  and  $28^2$  and  $2$

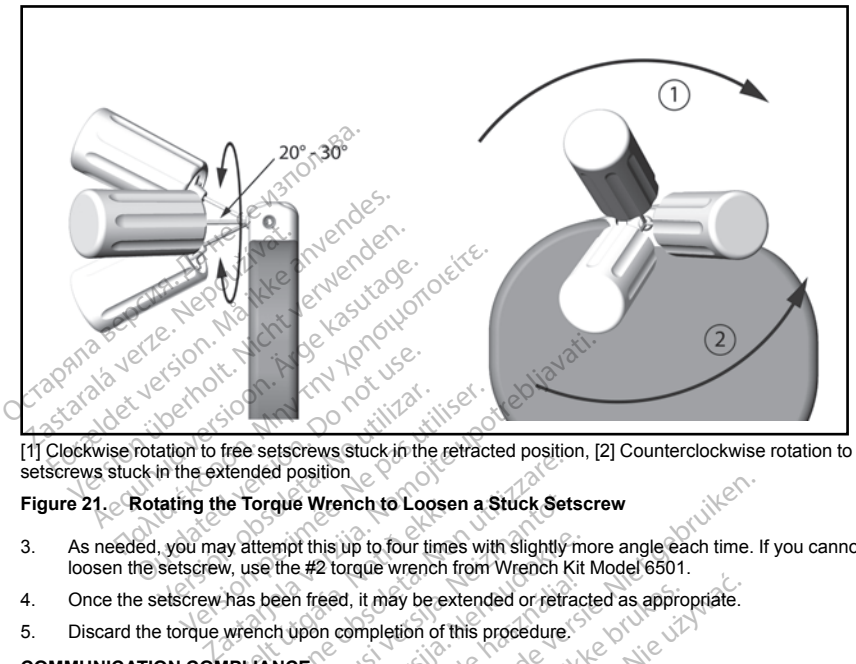

<span id="page-58-0"></span>[1] Clockwise rotation to free setscrews stuck in the retracted position, [2] Counterclockwise rotation to free setscrews stuck in the extended position

# **Figure 21. Rotating the Torque Wrench to Loosen a Stuck Setscrew**

- 3. As needed, you may attempt this up to four times with slightly more angle each time. If you cannot fully loosen the setscrew, use the #2 torque wrench from Wrench Kit Model 6501. The Torque Wrench to Loose<br>ay attempt this up to four times<br>we the #2 torque wrench from<br>the seem freed, it may be ext<br>wrench upon completion of the<br>MPLIANCE Version of the Choosen a Stuck Set<br>Internet this up to four times with slightly<br>Internet this up to four times with slightly<br>use the #2 torque wrench from Wrench K<br>s been freed, it may be extended or retrained.<br>Ench upon c
- 4. Once the setscrew has been freed, it may be extended or retracted as appropriate.
- 5. Discard the torque wrench upon completion of this procedure.

### **COMMUNICATION COMPLIANCE**

This transmitter operates in the 402–405 MHz band using FSK modulation with radiated power conforming to the applicable 25 μW limit. The purpose of the transmitter is to communicate with the S-ICD System programmer to transfer data and to receive and respond to programming commands. que Wrench to Loosen a Stuck Sets<br>
mpt this up to four times with slightly rife #2 torque wrench from Wrench Ki<br>
een freed, it may be extended or refra<br>
th upon completion of this procedure.<br>
NCE<br>
402-405 MHz band using FS Passage in this up to four times with slightly more than the set or certain of this procedure.<br>
The set of the set of this procedure.<br>
The set of the set of this procedure.<br>
The set of the standard of the set of the set of Elayte Manufalm Manufalm<br>
read, it may be extended or fetraction<br>
of this procedure.<br>
Alternative and respond to programm<br>
receive and respond to programm<br>
reminal Equipment (RTTE) The to Loosen a Stuck Setscrew<br>
Up to four times with slightly more angle each time. It<br>
orgue wrench from Wrench Kit Model 6501.<br>
Ed, it may be extended or retracted as appropriate.<br>
Completion of this procedure.<br>
Complet The magnetic version. Skal is a specificate of this procedure.<br>
The transmitter is to communicate with the S-IC<br>
MHz band using FSK modulation with radiated p<br>
f the transmitter is to communicate with the S-IC<br>
Service is band using FSK modulation with radiated<br>transmitter is to communicate with the S-IC<br>dispersion to programming commands.<br>The upment (RTTE)<br>ce is in compliance with the essential requirement<br>when a full text Declaration of C

### **Radio and Telecommunications Terminal Equipment (RTTE)**

Boston Scientific hereby declares that this device is in compliance with the essential requirements and other relevant provisions of Directive 1999/5/EC. To obtain a full text Declaration of Conformity, contact Boston Scientific using the information on the back cover. puter is to communicate win the S-ICD Sy<br>ond to programming commands.<br>
Lent (RTTE)<br>
The compliance with the essential requirement<br>
a full lext Declaration of Conformity, contained<br>
A privacy laws RTTE)<br>Inpliance with the essential requirements<br>Thext Declaration of Conformity, containing<br>Prify national data privacy laws ance with the essential requirement Section of Conformity, contact Boston<br>Declaration of Conformity, contact Boston<br>allonglydata physics (Allysis)

**NOTE:** As with other telecommunications equipment, verify national data privacy laws.

#### <span id="page-59-0"></span>**ADDITIONAL INFORMATION**

#### **Product Reliability**

It is Boston Scientific's intent to provide implantable devices of high quality and reliability. However, these devices may exhibit malfunctions that may result in lost or compromised ability to deliver therapy. These malfunctions may include the following:

- Premature battery depletion<br>
Sensing or pacing issues<br>
Inability to shock<br>
Error codes<br>
Lose
- Sensing or pacing issues
- Inability to shock
- Error codes
- Loss of telemetry

Refer to Boston Scientific's CRM Product Performance Report on www.bostonscientific.com for more information about device performance, including the types and rates of malfunctions that these devices have experienced historically. While historical data may not be predictive of future device performance, such data can provide important context for understanding the overall reliability of these types of products. Functions may include the following:<br>
Premature battery depletion<br>
Sensing or pacing issues<br>
Inability to shock<br>
Error codes<br>
Loss of telemetry<br>
Loss of telemetry<br>
Loss of telemetry<br>
The Contract of the pacing of the contr Error codes<br>
Loss of telemetry<br>
to Boston Scientific's CRM Producation<br>
and about device performance, in<br>
emode historically. While historical<br>
e important context for understand<br>
times device malfunctions result in<br>
o iss

Sometimes device malfunctions result in the issuance of product advisories. Boston Scientific determines the need to issue product advisories based on the estimated malfunction rate and the clinical implication of the malfunction. When Boston Scientific communicates product advisory information, the decision whether to replace a device should take into account the risks of the malfunction, the risks of the replacement procedure, and the performance to date of the replacement device. For the Boston Scientific's CRM Product Performance and the control of the model of the model of the model of the model of the model of the model of the model of the model of the exerge device and the exerge selection. Whe France Codes<br>
ordes<br>
of telemetry<br>
of telemetry<br>
and the very product Performance<br>
about device performance, including the type<br>
device malfunctions result in the issuance<br>
incorect advisories based on the estimate<br>
When B elemetry<br>
alemetry<br>
in Scientific's CRM Product Performance Report on<br>
out device performance, including the types and ratisfactically. While historical data may not be predict<br>
ant context for understanding the overall re Exp. vivir inspiration the version<br>ontext for understanding the overall numerican control of the system of<br>ct advisories based on the estimated<br>Boston Scientific communicates product that into account the risks of the<br>coul Ifunctions result in the issuance of provisories based on the estimated is<br>advisories based on the estimated is<br>ton Scientific communicates production<br>of the of the replacement device.<br>**Gevity**<br>udles, it is anticipated tha Strong result in the issuance of product<br>visories based on the estimated malfun<br>isories based on the estimated malfun<br>ake into account the risks of the malfun<br>ate of the replacement device.<br>Vity<br>wity on page 55. At the tim The historical data may not be predictive of future d<br>
ile historical data may not be predictive of future d<br>
in discrete upon result in the issuance of product advisories. B<br>
press based on the estimated malfunction rate

# **Pulse Generator Longevity**

Based on simulated studies, it is anticipated that these pulse generators have average longevity to EOL as shown in [Table 4 Device Longevity on page 55.](#page-60-0) At the time of manufacture, the device has the capacity for over 100 full energy charges/shocks. The average projected longevity, which accounts for the energy used during manufacture and storage, assumes the following conditions: is anticipated that these pulse<br>vity on page 55. At the time c<br>s. The average projected long<br>imes the following conditions:<br>arges at implant and six maxi account the risks of the malfunction, the<br>
e replacement device.<br>
Year pulse generators in<br>
y on page 55. At the time of manufacture<br>
the average projected longevity, which are<br>
set the following conditions:<br>
Set at implan cipated that these pulse generators has<br>n page 55. At the time of manufacture<br>average projected longevity, which ac<br>the following conditions:<br>at implant and six maximum energy c<br>x months in Shelf mode during shippin<br>mplant ated that these pulse generators havage 55. At the time of manufacture, the renage projected longevity, which accorditions:<br>
following conditions:<br>
Final and six maximum energy choosing in a six maximum energy choosing<br>
ex Elavult verziched longevity, which accessive projected longevity, which accession<br>lowing conditions:<br>plant and six maximum energy characterized in Shelf mode during shipping<br>this in Shelf mode during shipping<br>municator as ent device.<br>
That these pulse generators have average longevity to<br>
55. At the time of manufacture, the device has the car<br>
projected longevity, which accounts for the energy using conditions:<br>
That and six maximum energy The term of the energy<br>gloomditions:<br>and six maximum energy charges/shocks in the<br>and six maximum energy charges/shocks in the<br>nshelf mode during shipping and storage<br>30 minutes annually for in-clinic follow-up check<br>cator

Provider in the National Provider in the Strategy of the Strategy of the Strategy of the Strategy of the Strat<br>analysis of the Strategy of the Strategy of the Strategy of the Strategy of the Strategy of the Strategy of th<br>

- Two maximum energy charges at implant and six maximum energy charges/shocks in the final threemonth period between ERI and EOL
- The pulse generator spends six months in Shelf mode during shipping and storage
- Telemetry use for one hour at implant and 30 minutes annually for in-clinic follow-up checks.
- Standard use of the LATITUDE Communicator as follows: Weekly Device Check, monthly Full Interrogations (scheduled remote follow-ups, and quarterly patient-initiated interrogations) Werszo obsolptiato. Werken note during shipping and storage **Sannually for m-clinic follow-up checks.**<br> **Idws:** Weekly Device Check; monthly Full<br>
artenly patient-initiated interrogations)<br>
2000 e et Quickica. New York: 2000<br>
2000 e et Quickica. New York: 2000<br>
2000 et Quickica. Ne Vatient-initiated interrogations) Britaining and the model of the survey of the survey of the survey of the survey of the survey of the survey o<br>and the survey of the survey of the survey of the survey of the survey of the survey of the survey of the surve
- With stored Episode Report Onset EGM

#### <span id="page-60-0"></span>**Table 4. Device Longevity**

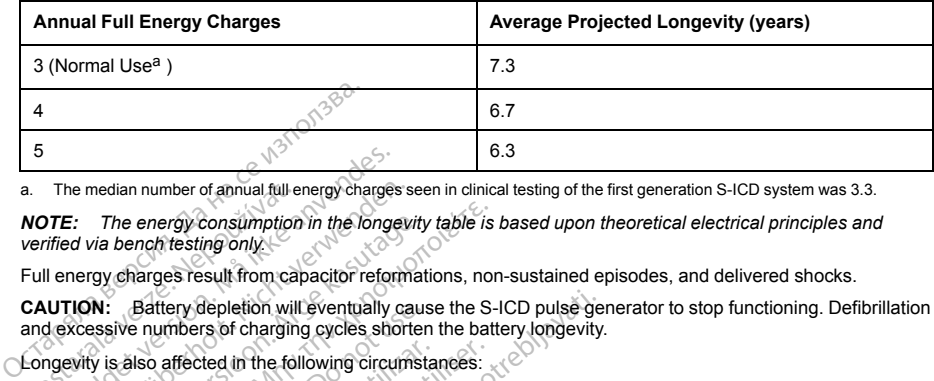

a. The median number of annual full energy charges seen in clinical testing of the first generation S-ICD system was 3.3.

<span id="page-60-1"></span>*NOTE: The energy consumption in the longevity table is based upon theoretical electrical principles and verified via bench testing only.* a. The median number of annual full e<br> **NOTE:** The energy consumption<br>
verified via bench testing only<br>
Full energy charges result from cal<br>
CAUTION: Battery depletion will<br>
and excessive numbers of charging<br>
Longevity is The median number of annual full-energy charges<br>
TE: The energy consumption in the longer<br>
fifed via bench testing only.<br>
I energy charges result from capacitor reform<br>
UTION: Battery depletion will eventually<br>
dexcessive The energy consumption in the longeviewer<br>
F: The energy consumption in the longeviewer<br>
In the longeviewer of version of the longeviewer<br>
In the longeviewer of changing cycles short<br>
ION: Battery depletion will eventually The energy consumption in the longevity table is<br>bench testing only.<br>charges result from capacitor reformations, nor<br>Battery depletion will eventually cause the S-<br>ive numbers of charging cycles shorten the batt<br>silso affe

Full energy charges result from capacitor reformations, non-sustained episodes, and delivered shocks.

**CAUTION:** Battery depletion will eventually cause the S-ICD pulse generator to stop functioning. Defibrillation and excessive numbers of charging cycles shorten the battery longevity. The energy consumption in the longevity<br>
Via bench testing only<br>
The longest result from capacitor reformat<br>
N: Battery depletion will eventually cause<br>
N: Battery depletion will eventually cause<br>
Sy is also affected in th

Longevity is also affected in the following circumstances:

- A decrease in charging frequency may increase longevity
- An additional maximum energy shock reduces longevity by approximately 29 days
- One hour of additional telemetry reduces longevity by approximately 14 days
- Five patient-initiated LATITUDE Communicator interrogations per week for a year reduces longevity by approximately 31 days • Six hours in MRI Protection Mode reduces longevity by approximately 14 days<br>• Five pattent-initiated LATITUDE Communicator interrogations per week for a yeap<br>• Upload of 100 AF episodes to the LATITUDE Communicator reduc Battery depletion will eventually cause<br>
in unibers of charging cycles shorter<br>
Iso affected in the following circumstage<br>
in charging frequency may increase<br>
in the following circumstage<br>
in the following shock reduces<br>
o affected in the following circumstate<br>in charging frequency may increase in charging frequency may increase<br>in maximum energy shock reduces<br>of additional telemetry reduces long<br>tely 31 days<br>MDI SJCD Model A219 OND MDI SJCD Fected in the following circumstances:<br>
charging frequency may increase long<br>
maximum energy shock reduces longe<br>
dditional telemetry reduces longevity b<br>
intidited LATITUDE Communicator inter<br>
V31 days<br>
NATE: D Model A219 Explorion will eventually cause the S-ICD pulse general of charging cycles shorten the battery longevity.<br>
Heal in the following circumstances:<br>
The following circumstances:<br>
The following circumstances:<br>
The following cir m energy shock reduces longevity by approximated the definition of the magnetic communicator of ATITUDE Communicator and Model A219 only<br>Model A219 only<br>Model A219 only<br>this in Shelf mode prior to impliant reduce<br>ection Mo November 1976<br>
November 1976<br>
November 1976<br>
November 1976<br>
New York Communicator<br>
Neixe Communicator<br>
Shelf mode prior to implant reduces<br>
on Mode reduces longevity by approx<br>
In Shelf mode prior to implant reduces<br>
on Mo reduces longevity by approximately 14 days<br>
Communicator interrogations per week for a year reduces<br>
Communicator interrogations per week for a year reduces<br>
19 only<br>
mode prior to implant reduces longevity by 103 days<br>
re
- Upload of 100 AF episodes to the LATITUDE Communicator reduces longevity by approximately six days (EMBLEM MRI S-ICD Model A219 only) UDE Communicator interrogations per<br>to the LATITUDE Communicator red<br>el A219 only)<br>Shelf mode prior to implant reduces<br>Mode reduces longevity by approximated<br>cited by tolerances of electronic communication<br>ge as a result o the LATITUDE Communicatories<br>V219 only)<br>Let mode prior to implant reduces<br>bode reduces longevity by approximated<br>of by tolerances of electronic com<br>as a result of patient condition<br>Status screen on the programmer<br>capacity TUDE Communicator reduces longevity by approximately to 103 day<br>sprior to implant reduces longevity by 103 day<br>uces longevity by approximately two days<br>cerances of electronic components, variations is<br>sult of patient condi
- An additional six months in Shelf mode prior to implant reduces longevity by 103 days
- 

Device longevity may also be affected by tolerances of electronic components, variations in programmed parameters, and variations in usage as a result of patient condition. ATTHUDE Communicator reduces longevided<br>only)<br>ode prior to implant reduces longevity by<br>duces longevity by approximately two date<br>tolerances of electronic components, variable of patient condition.<br>Screen on the programmer Is iongevily by approximately two days<br>
ances of electronic components, variations<br>
Certain condition<br>
The programmer or refer to the prints<br>
Dietic to the implanted device.<br>
Unit is a the manufacturer<br>
San EMBLEM OF EMBLE

Refer to the Patient View or Device Status screen on the programmer or refer to the printed Summary Report for an estimate of remaining battery capacity specific to the implanted device.

# **X-ray Identifier**

The pulse generator has an identifier that is visible on x-ray film or under fluoroscopy. This identifier provides noninvasive confirmation of the manufacturer and consists of the following: The programmer or refer to the printed sum<br>the programmer or refer to the printed sum<br>to the implanted device.<br>
The very film or under fluoroscopy. This identities<br>
as the manufacturer<br>
EMBLEM or EMBLEM MRI pulse generato Emplanted device.<br>
We film or under fluoroscopy. This identity<br>
of the following:<br>
This identity<br>
manufacturer<br>
EM or EMBLEM MRI pulse generator<br>  $\frac{1}{2}$ For under fluoroscopy. This identif<br>Find or under fluoroscopy. This identif<br>the following.<br>The EMBLEM MRI pulse generator<br>of the control of the control of the second control of the control of the control of the control of Lanted device.<br>The under fluoroscopy. This identifier provide<br>Effecturer. Kullanmay.<br>Tracturer. Kullanmay.<br>EMBLEM MRI pulse generator.<br>Culland of the contraction.

- The letters, BSC, to identify Boston Scientific as the manufacturer
- The number, 507, to identify the device as an EMBLEM or EMBLEM MRI pulse generator

The x-ray identifier is located in the pulse generator case, just below the header [\(Figure 22 Location of the X-ray](#page-61-0) [ID on page 56\)](#page-61-0), and is read vertically.

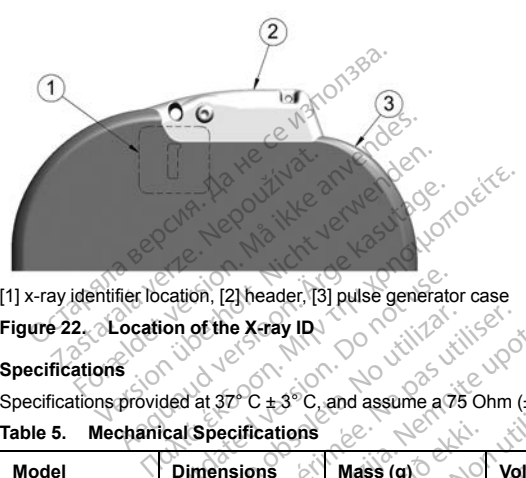

[1] x-ray identifier location, [2] header, [3] pulse generator case

# **Figure 22. Location of the X-ray ID**

# **Specifications**

Specifications provided at  $37^{\circ}$  C  $\pm 3^{\circ}$  C, and assume a 75 Ohm ( $\pm$  1%) load unless noted otherwise.

# **Table 5. Mechanical Specifications**

<span id="page-61-0"></span>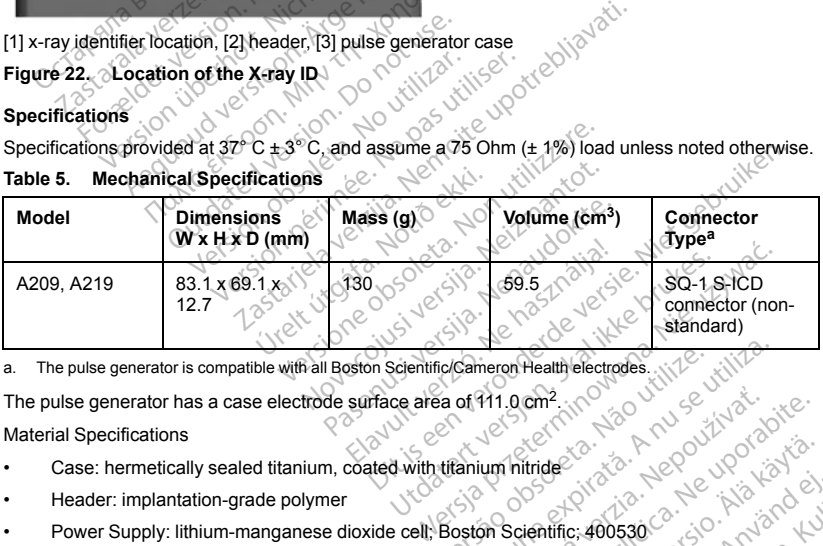

a. The pulse generator is compatible with all Boston Scientific/Cameron Health electrodes.

The pulse generator has a case electrode surface area of  $111.0$  cm<sup>2</sup>.

Material Specifications

- Case: hermetically sealed titanium, coated with titanium nitride
- Header: implantation-grade polymer
- <span id="page-61-1"></span>• Power Supply: lithium-manganese dioxide cell; Boston Scientific; 400530 Find Cameron Health electrodes. (1) 12 July 12 Pri gentle Različica. Nepoužívať.<br>Americana vezdala različica. Nepoužívaťa.<br>2. Nepoužívať. Nepoužívate.<br>2. Nepoužívate. Nepoužívate. Nepoužívate.<br>2. Nepoužívate. Nepoužívate. Vanhentunut version. Antion.<br>Vanhentunut version. Antion.<br>Vanhentunut version. Antion.<br>Alan endurchungsam. Stüm. Lui<br>Stanlentunut version. Stüm. Lui<br>Stanlentunut version. Stüm. Fröräldrad version. Använd kull Föraldrad version, Anjandej, <sub>An</sub>iannayın.

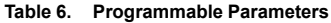

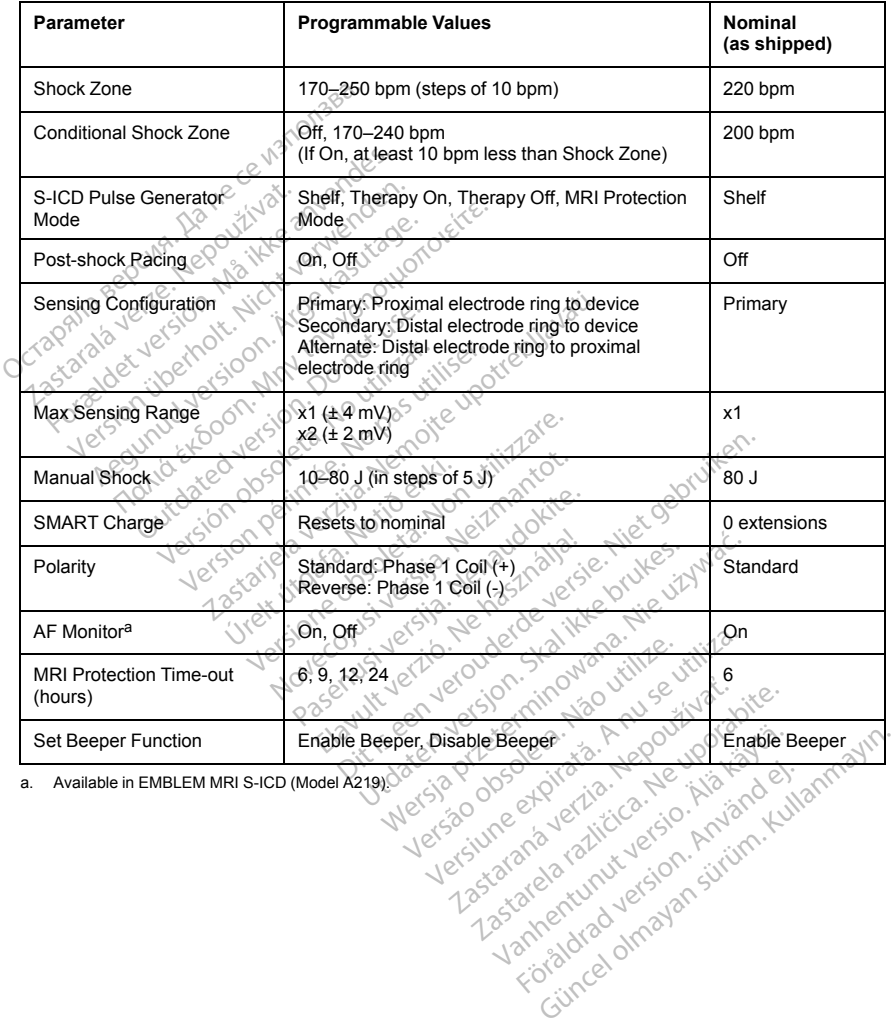

<span id="page-62-0"></span>

57

Foraldrad version. Använd kulligen version. Använd kulligen version. Använd kulligen version. Använd kulligen<br>anavändstrukture son. Använd kulligen<br>areland version. Användstrukturen.<br>Användsdommalan

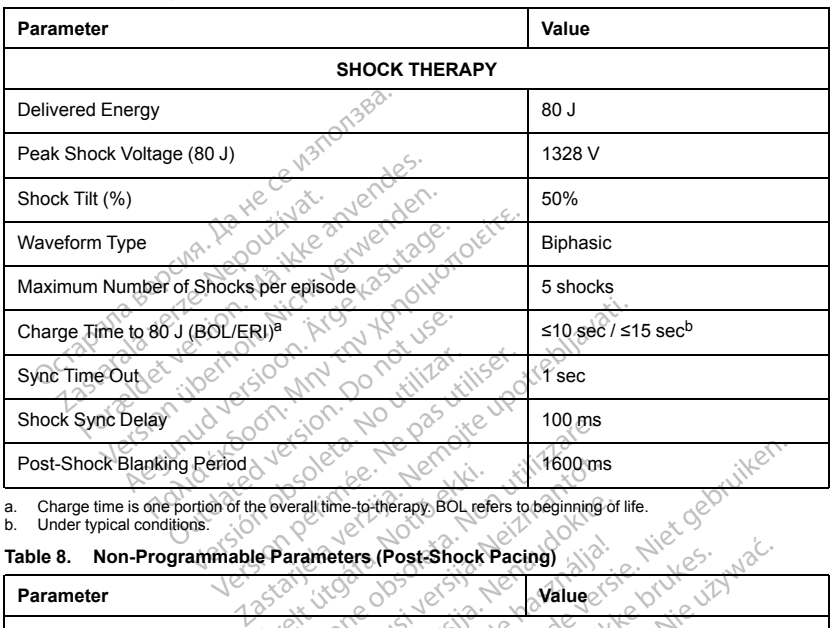

# **Table 7. Non-Programmable Parameters (Shock Therapy)**

a. Charge time is one portion of the overall time-to-therapy. BOL refers to beginning of life.

b. Under typical conditions.

<span id="page-63-1"></span><span id="page-63-0"></span>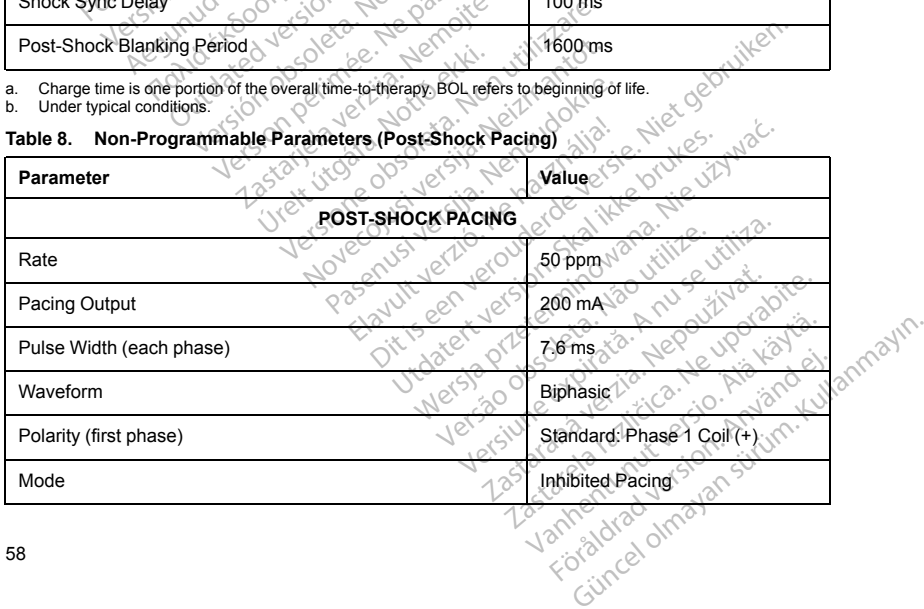

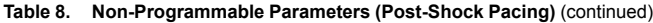

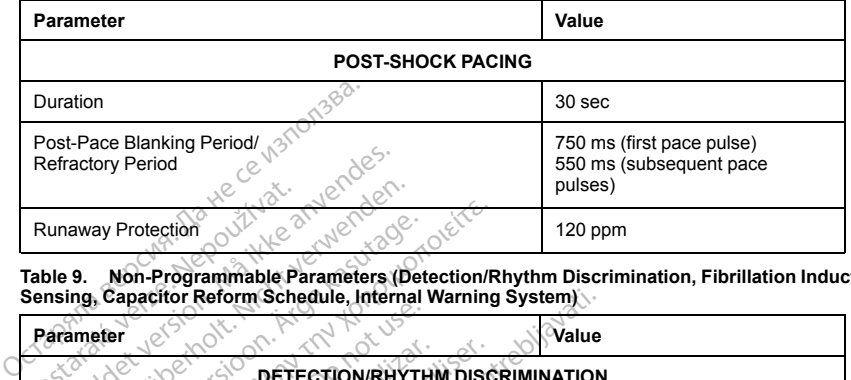

**Table 9. Non-Programmable Parameters (Detection/Rhythm Discrimination, Fibrillation Induction, Sensing, Capacitor Reform Schedule, Internal Warning System)**

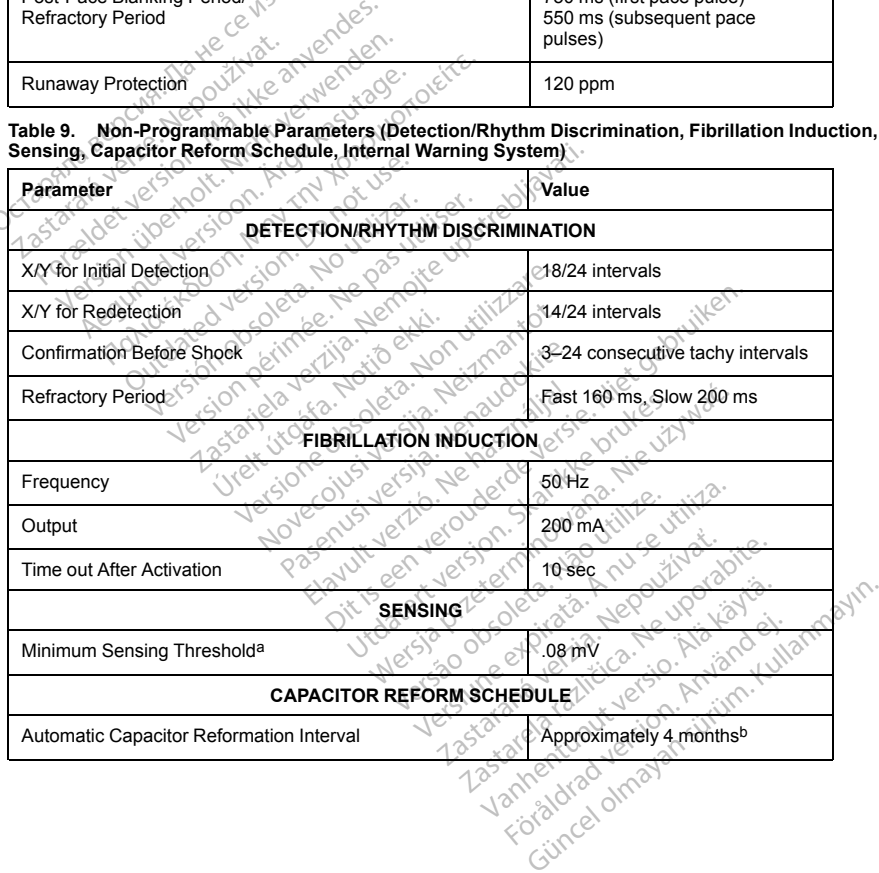

59

### **Table 9. Non-Programmable Parameters (Detection/Rhythm Discrimination, Fibrillation Induction, Sensing, Capacitor Reform Schedule, Internal Warning System)** (continued)

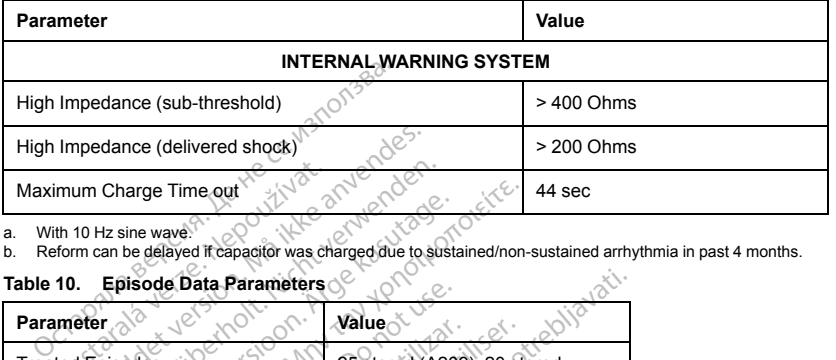

a. With 10 Hz sine wave. b. Reform can be delayed if capacitor was charged due to sustained/non-sustained arrhythmia in past 4 months.

<span id="page-65-1"></span><span id="page-65-0"></span>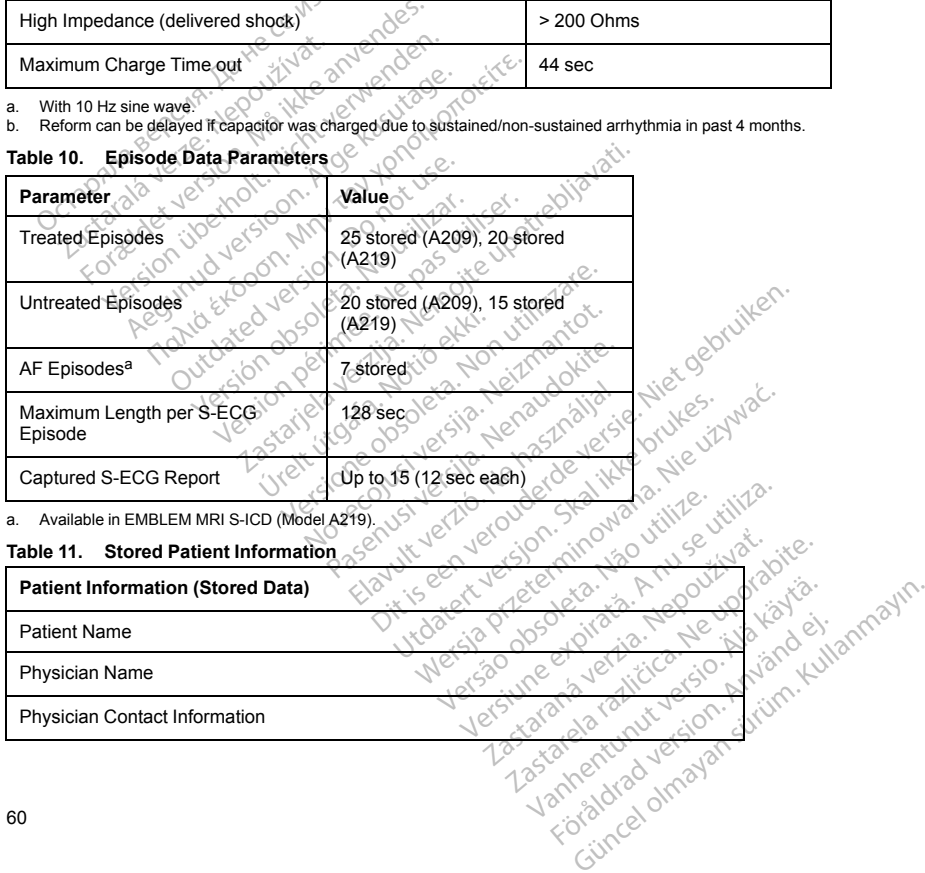

<span id="page-65-2"></span>**Table 10. Episode Data Parameters**

### **Table 11. Stored Patient Information** (continued)

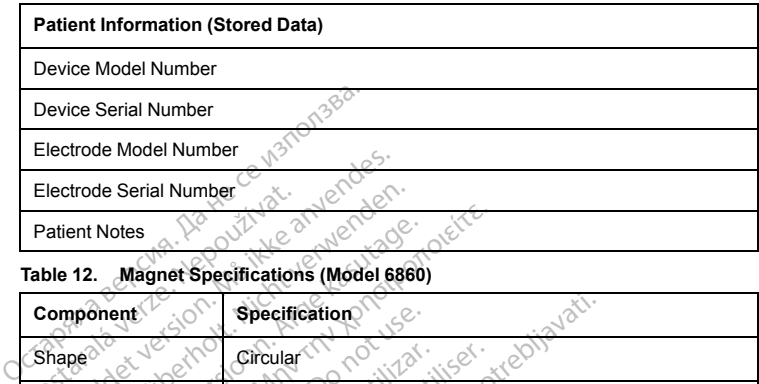

# **Table 12. Magnet Specifications (Model 6860)**

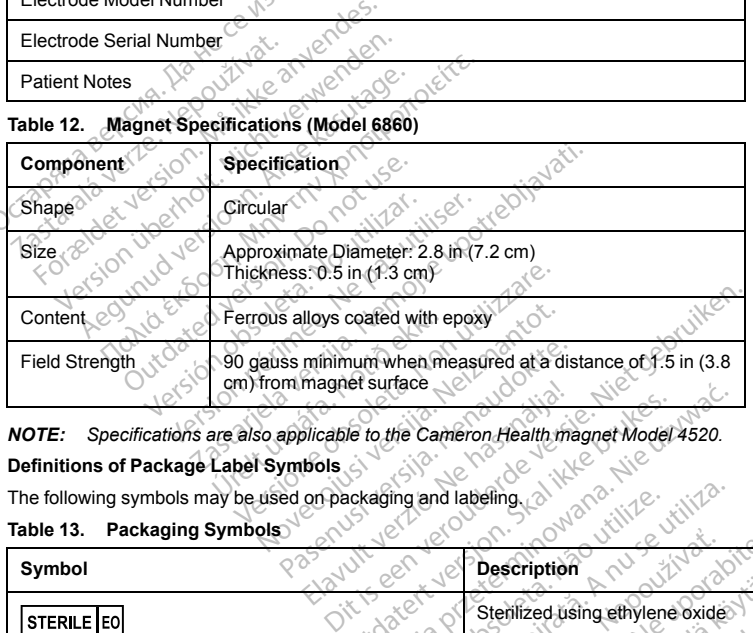

*NOTE: Specifications are also applicable to the Cameron Health magnet Model 4520.*

# **Definitions of Package Label Symbols**

The following symbols may be used on packaging and labeling.

# **Table 13. Packaging Symbols**

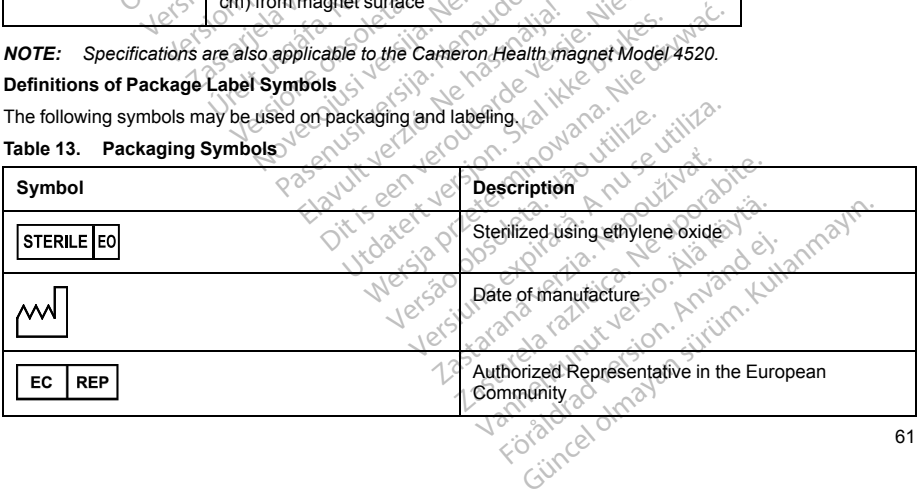

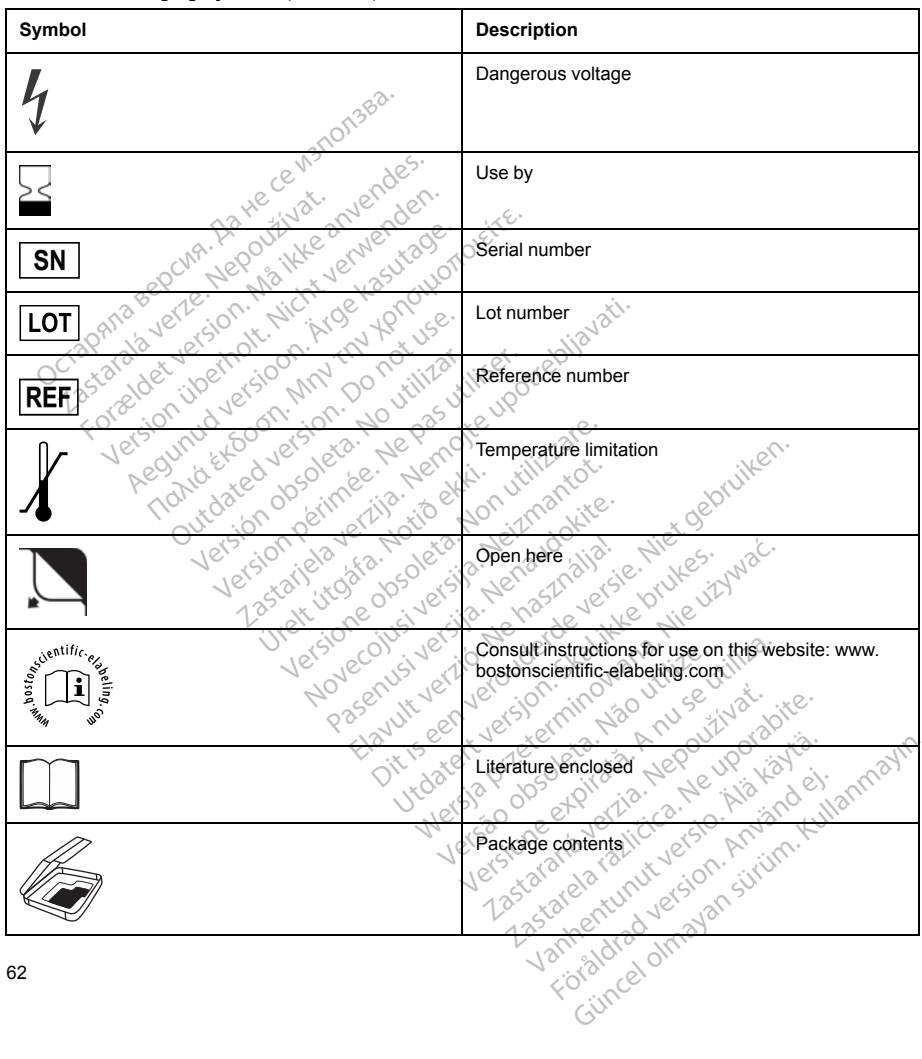

**Table 13. Packaging Symbols** (continued)

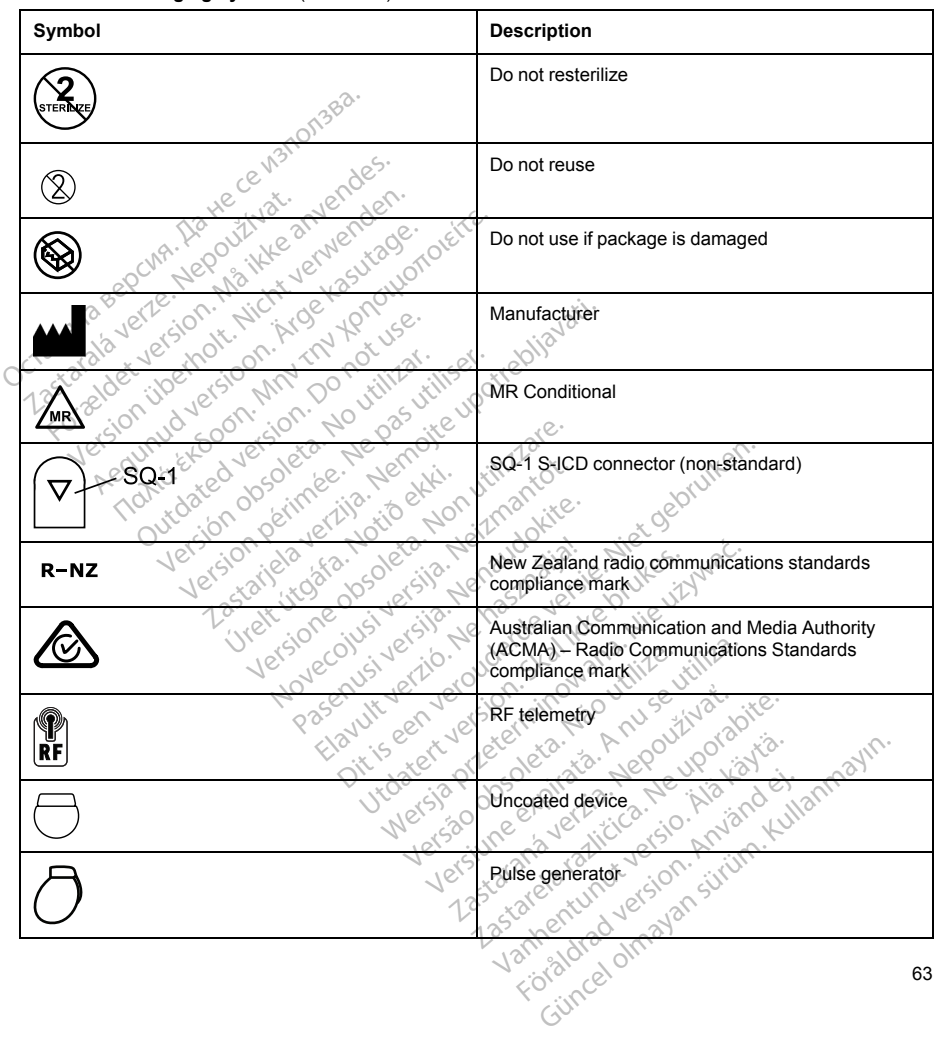

**Table 13. Packaging Symbols** (continued)

#### **Table 13. Packaging Symbols** (continued)

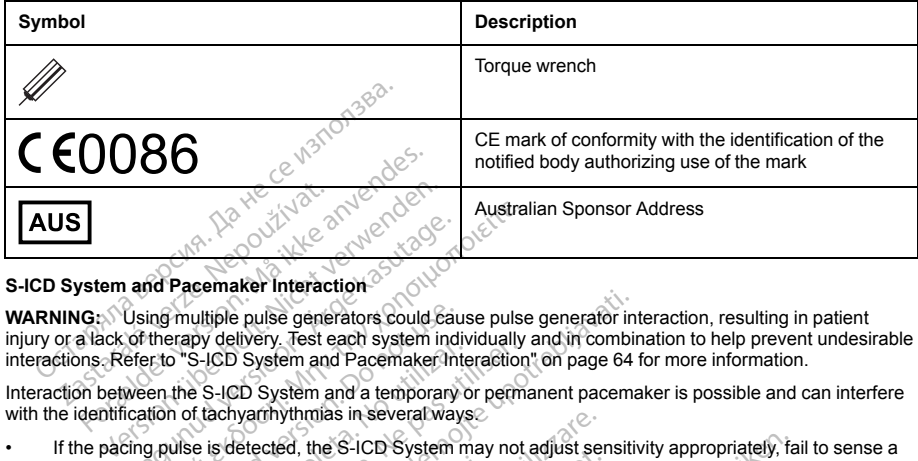

# **S-ICD System and Pacemaker Interaction**

<span id="page-69-0"></span>**WARNING:** Using multiple pulse generators could cause pulse generator interaction, resulting in patient injury or a lack of therapy delivery. Test each system individually and in combination to help prevent undesirable interactions. Refer to ["S-ICD System and Pacemaker Interaction" on page 64](#page-69-0) for more information. **Alexander Interaction.**<br>
According multiple pulse generators could call of the<br>
Using multiple pulse generators could call of the<br>
Call of the start of the S-ICD System and a temporary<br>
Could be a start of the S-ICD Syste Austral<br>
Market Enterpretence of the Subservation<br>
Ing multiple pulse generators could cause pulse<br>
therapy delivery. Test each system individually<br>
tro "S-ICD System and Pacemaker Interaction<br>
en the S-ICD System and a te multiple pulse generators could cau<br>erapy delivery. Test each system indicate and process and Pacemaker Inti<br>the S-ICD System and a temporary<br>in of tachyarrhythmias in several way<br>wilse is detected, the S-ICD System<br>in the The generators could cause pulse generator in<br>the generators could cause pulse generator in<br>the gystem and Pacemaker Interaction" on page 64:<br>D System and a temporary or permanent pacema<br>variny throws in several ways.<br>Etec

Interaction between the S-ICD System and a temporary or permanent pacemaker is possible and can interfere with the identification of tachyarrhythmias in several ways.

- If the pacing pulse is detected, the S-ICD System may not adjust sensitivity appropriately, fail to sense a tachyarrhythmia episode, and/or not deliver therapy.
- Pacemaker sensing failure, lead dislodgment, or failure to capture could result in the sensing of two asynchronous sets of signals by the S-ICD System, causing the rate measurement to be faster, and may result in delivery of unnecessary shock therapy. by determinate and Pacemaker International Pacemaker International Pacemaker International Pacemaker International Control of the S-ICD System mepisode, and/or not deliver therapy international Control of the S-ICD System Versive State and System and Pacemaker Interaction<br>CD System and Pacemaker Interaction<br>D-ICD System and a temporary or perminently<br>through the several ways:<br>Sefected, the S-ICD System may not<br>isode, and/or not deliver ther And/or not deliver therapy.<br>
The lead dislodgment, or failum<br>
Inals by the S-ICD System, ca<br>
Ressary shock therapy.<br>
Notes to oversense.<br>
Notes to oversense.<br>
The device to oversense.<br>
The e-based features can interact ymmas in several ways.<br>Ed, the S-ICD System may not adjust send or not deliver therapy.<br>Lead dislodgment, or failure to capture of<br>six by the S-ICD System, causing the rate<br>sary shock therapy.<br>The dislog mode. Refer to the No of hot deliver therapy.<br>
You adjust series of hot deliver therapy.<br>
You adjust series of failure to capture computer of the S-ICD System, causing the rate<br>
You the S-ICD System, causing the rate<br>
You shock therapy.<br>
The dislodgment, or failure to capture counter<br>the S-ICD System, causing the rate m<br>shock therapy.<br>device to oversense the evoked QRS<br>features can interact with the S-ICD.<br>g mode. Refer to the manufacturer's<br>lar pacemaker for Dis System may not adjust sensitivity appropriately, failing the referance of failure to capture could result in the sensing CD System, causing the rate measurement to be faster-<br>ICD System, causing the rate measurement to
- Conduction delay may cause the device to oversense the evoked QRS and T-wave, resulting in unnecessary shock therapy.

Unipolar pacing and impedance-based features can interact with the S-ICD. This includes bipolar pacemakers that revert or reset to the unipolar pacing mode. Refer to the manufacturer's pacemaker manual for considerations when configuring a bipolar pacemaker for compatibility with an S-ICD. Social de Society<br>
Society<br>
Society<br>
Social de Refer to the model of the S-ICD<br>
Disconsister for compatibility with<br>
Social defect of the model of the second<br>
Social defect of the second of the second<br>
Consider the second Examples<br>
Soversense the evoked QRS and T-wave<br>
Scan interact with the S-ICD. This include<br>
Refer to the manufacturer's pacemaker<br>
maker for compatibility with an S-ICD.<br>
If you procedure to assure that the patier<br>
S-ICD S The Wersense the evoked QRS and T-wave, result<br>an interact with the S-ICD. This includes bipolarized for the manufacturer's pacemaker manual<br>interact with the S-ICD. This includes bipolar<br>cool procedure to assure that the

Prior to implantation, follow the patient screening tool procedure to assure that the patient's paced S-ECG signal passes the criteria.

The following test procedure aids in determining S-ICD System and pacemaker interaction after implantation:

**WARNING:** Always have external defibrillation equipment and medical personnel skilled in CPR available during implant and follow-up testing. If not terminated in a timely fashion, an induced ventricular tachyarrhythmia can result in the patient's death. Interactive Spacemaker manual<br>Interactive Spacemaker manual<br>Interaction of the manual procedure to assure that the patient's paced<br>D. System and pacemaker interaction after<br>Interaction at medical personnel skilled in C<br>Int Edure to assure that the patient's paced S-<br>stem and pacemaker interaction after implement and medical personnel skilled in CPR average tend<br>timely fashion, an induced ventricular<br>System, program the S-ICD System to TH and pacemaker interaction after implaned in contaction and induced ventricular<br>Vanhedical personnel skilled in CPR av<br>fashion, an induced ventricular<br>em, program the S-ICD System to The<br>SAN CONDOCTOR För and the state of the military<br>Fördand version. An induced vertricular<br>School and induced vertricular<br>Använd version. And the state of the state of the state of the state of the state of the state of the state of<br>Använd acemaker inferaction after implantation.<sup>11</sup><br>Güncel personnel skilled in CPR available<br>on, an induced ventricular<br>cogram the S-ICD System to Therapy Off

*NOTE: If implanting a pacemaker with an existing S-ICD System, program the S-ICD System to Therapy Off during the implantation and initial testing of the pacemaker.*

During the testing procedure, program the pacemaker output to maximum and asynchronously pace in the pacing mode to which the pacemaker will be permanently programmed (e.g., DOO for most dual-chamber modes and VOO for single-chamber modes).

- 1. Complete the S-ICD System setup procedure.
- 2. Observe the S-ECG for any pacing artifacts. If any pacing artifacts are present and larger in amplitude than the R-wave, use of the S-ICD System is not recommended.
- 3. Induce the tachyarrhythmia and observe the S-ECG markers to determine appropriate detection and delivery of therapy.
- 4. If inappropriate sensing is observed as a result of the device sensing the pacing artifact, reduce the pacemaker's pacing output and retest.

In addition, pacemaker operation may be affected by the S-ICD System therapy delivery. This could alter the pacemaker's programmed settings or damage the pacemaker. In this situation, most pacemakers will conduct a memory check to determine if the parameters for safe operation were affected. Further interrogation will determine if programmed pacemaker parameters are altered. Refer to the manufacturer's pacemaker manual for implantation and explantation considerations. A limited warranty certificate for the pulse generator is available at www.bostonscientific.com. For a copy,<br>A limited warranty certificate for the pulse generator is available at www.bostonscientific.com. For a copy,<br>A li 2. Observe the S-ECG for any pacing and than the R-wave, use of the S-ICD S,<br>3. Induce the tachyarrhythmia and observed all the state of the state of the delivery of the rapy.<br>4. If inappropriate sensing is observed a<br>pace delivery of therapy.<br>
If inappropriate sensing is observed as a<br>
pacemaker's pacing output and retest.<br>
addition, pacemaker operation may be affec-<br>
bendester sprogrammed settings or damage<br>
mory check to determine if the If inappropriate sensing is observed as a reprendent in the process of the process of the programmed settings or damage that diffuse the programmed settings or damage that is programmed pacemaker parameters for the program Remaker's pacing output and retest.<br>
The area of the Steer's programmed settings or damage the pacema<br>
check to determine if the parameters for safe opera.<br>
check to determine if the parameters for safe opera.<br> **All the p** 

# **Warranty Information**

contact Boston Scientific using the information on the back cover. more pacemaker parameters and explantation considerations. **No utilizar obsoleta.** No utilizar. No utilizar. No utilizar. No utilizar. No utilizar. No utilizar. No utilizar. No utilizar. No utilizar. No utilizar. No utilizar. No utilizar. No utilizar. No utilizar. No utilizar. No mine II per amateurs for save operator Referror the and pacemake parameters are altered. Referror the pulse denoted by the pulse denoted by the pulse denoted by the pulse denoted by the pulse denoted by the pulse denoted b Joseph Relister blutter ing the information on the back cover. Noveconus version version and deserting Pasenusi versija. Nenaudokite. Elazy Verzió. Ne haben elazy elsebben elsebben elsebben elsebben elsebben elsebben elsebben elsebben elsebben <br>Elazy de la village de la village de la village de la village de la village de la village de la village de la<br>S Dit is een verberinten van dit is een versier in die versie.<br>Die die toe versies van die versie.<br>Die versie versienstalistie. Niet gebruiken.<br>Die versie versienstalistie. Niet vir van die versie van die versie van die vers utdatert version. Skal ikke brukes.<br>Skylersion. Skal ikke brukes.<br>Skylersion. Skal ikke brukes.<br>Skylersion. Skal ikke brukes.<br>Skal ikke brukes. Skal ikke brukes.<br>Skal ikke brukes. Skal ikke brukes. Wersja przetowana przykiesi wać.<br>Jersija przezbacz przebytkiesi więksiesia<br>Lersija przezbacz przebytkie utiliza.<br>Jersija przesion intowana. Nie utiliza.<br>Salaksie przezbacz przezbacz przezbacz<br>Garska przezbacz przezbacz prz Let a de Statistica. Não visitale. Versiune expirative expirative Zastaraná verzia. Nepoužívata.<br>Prezidentia. Nepoužívata.<br>2010 predstaraná Nepoužívata.<br>2010 predstaraná verzidentia.<br>2010 predstaraná verzidentia.<br>2013 predstaraná verzidentia. Zastarentunutesian sutinn ky Vanhentunut version surimtunity Tastarada varitue version. And der internet der internet der internet der internet der internet der internet der internet der internet der internet der internet der internet der internet der internet der internet der inter Foraldrad version, Anzino ei, <sub>Kullanmayın.</sub>

65

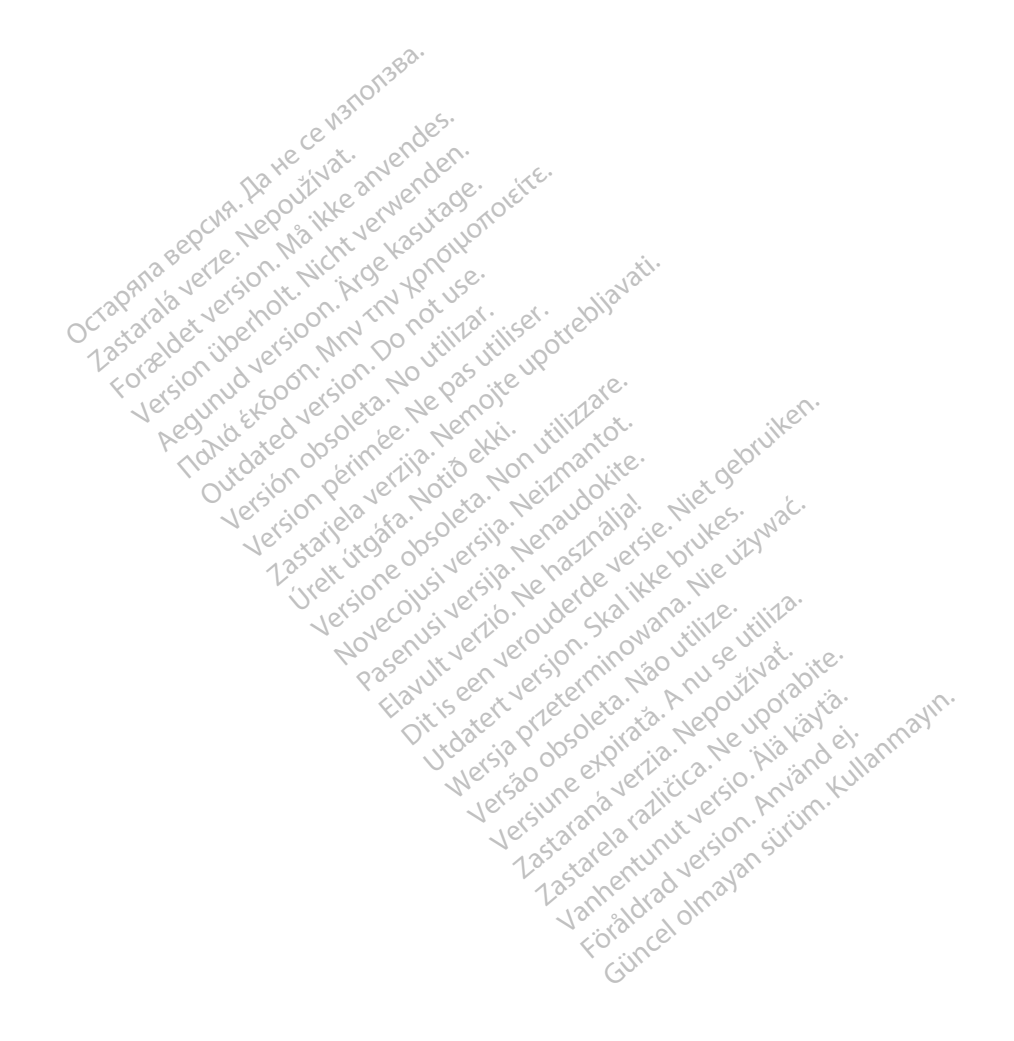
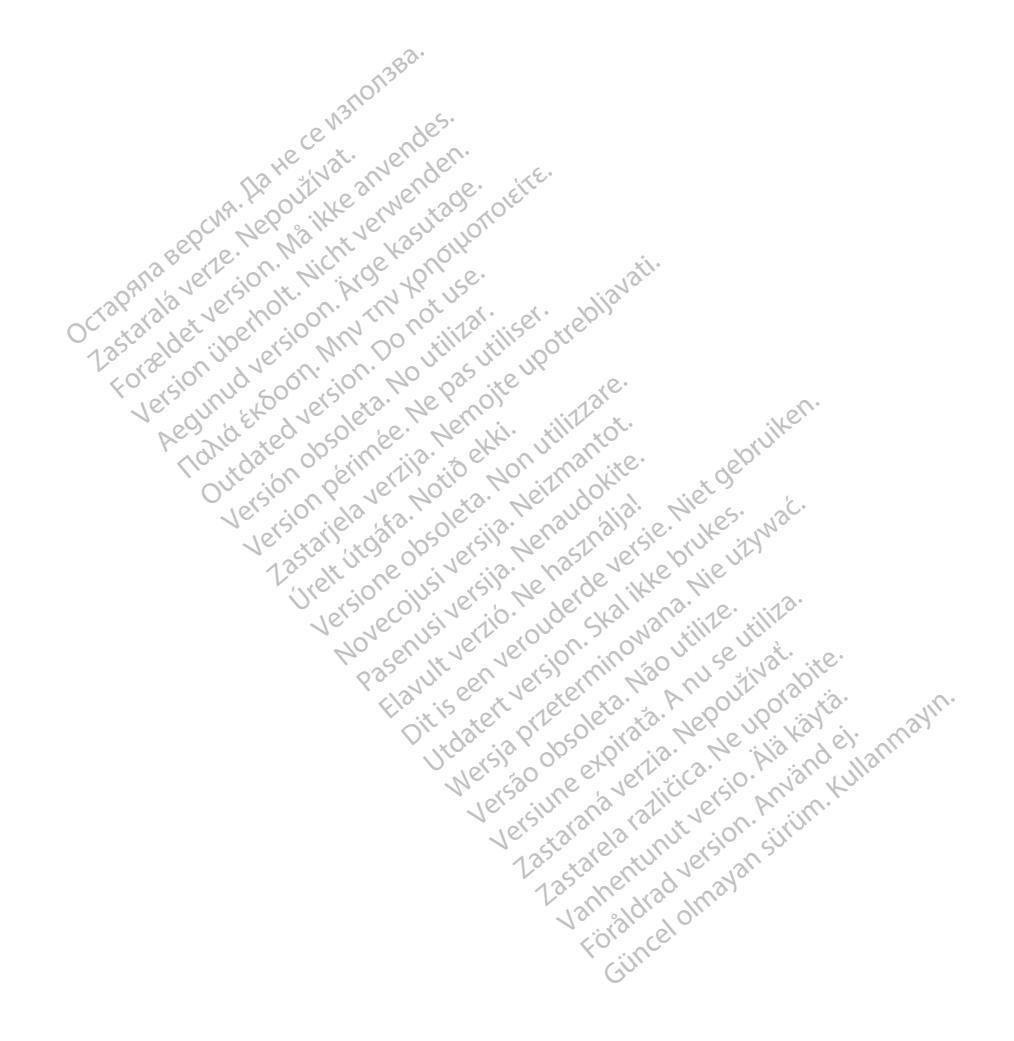

## Boston $\alpha$ eientific

Boston Scientific Corporation 4100 Hamline Avenue North

St. Paul, MN 55112-5798 USA<br>
EC REP<br>
Guidant Europe NV/SA, Boston Scientific, SV Colembre 2014<br>
Green Square, Lambroekstraat SD<br>
1831 Diegem, Belgium<br>
AUS Guidant Europe NV/SA; Boston Scientific Green Square, Lambroekstraat 5D 1831 Diegem, Belgium **Example 31 Diegen Belgium**<br> **AUS**<br>
AUS<br>
THE CONSISTER BERRET CONSISTENCY OF CONSISTENCY CONSISTENCY OF CONSISTENCY OF CONSISTENCY OF CONSISTENCY OF CONSISTENCY OF CONSISTENCY OF CONSISTENCY OF CONSISTENCY OF CONSISTENCY O Paul, MN 55112-5798 USA<br>
EC REP<br>
Lidant Europe NV/SA, Boston Science<br>
Star Diegem, Belgium<br>
231 Diegem, Belgium<br>
232 Diegem, Belgium<br>
202 Diegem, Belgium<br>
202 Diegem, Belgium<br>
202 Diegem, Belgium<br>
202 Diegem, Belgium<br>
202 Framilie Avenue North 2002

St. Paul, MN 55112-5798 USA<br>
EC REP<br>
Guidant Europe NV/SA, Boston Scientific Strategy<br>
Green Square, Lambroekstraat SD<br>
1831 Diegem, Belgium<br>
1831 Diegem, Belgium<br>
Boston Scientific (Australia) Pty Ltd<br>
PO Box 332<br>
Boston Free Fax 1 800 836 666 A<br>
<u>Internet Cambroekstraat</u> species of the control of the control of the control of the control of the control of the control of the control of the control of the control of the control of the control of the control of th Pe NV/SA, Boston Scientific 2020 - 2021 Print Company of the Company of the Company of the Company of the Company of the Company of the Company of the Company of the Company of the Company of the Company of the Company of the Company of the Company of the Compan Versión obsolutar. No utilizar. No utiliser.

www.bostonscientific.com

1.800.CARDIAC (227.3422) +1.651.582.4000

© 2016 Boston Scientific Corporation or its affiliates. All rights reserved. Notion (2016) - Notion (2016)<br>Condexime (2016) - Notion Notion Versione of the periodic or the periodic or the periodic or the periodic or the periodic or the periodic or the<br>proposition of the periodic or the periodic or the periodic or the periodic or the periodic or the periodic or Noveconus versija. Neizmantotie.<br>Sentra 2010. Neizmantotie.<br>Sentra 2010. Neizmantookite.<br>Stocke. Neizmanto. Neizmanto.<br>Sentra 1910. Neizmanto. Neizmanto.<br>Noveconus versija. Neizmanto. Pase of the cocoon. New York of the Magnetic Cocoon of the Assessment of the Cocoon of the Assessment of the Assessment of the Assessment of the Assessment of the Assessment of the Assessment of the Assessment of the Asses Elavuk Jechnom Maria Palander<br>Samuel Jechio Nehartourista<br>Samuel Jechio Nebecto Palander<br>Sanuk Jechio Palander<br>Sanuk Jechio Palander<br>Sanuk Jechio Palander Dit is een verberining in the virtue. Niet gebruiken.<br>Die is een versies van die versie.<br>Die is een versienstalie. Niet gebruiken.<br>Die versie versienstalie versie.<br>Die versie versienstalie versienstalie.<br>Alt verversienstal

359481-019 EN Europe 2016-11

Authorized 2016 (EMBLEM MRI S-ICD); 2015 (EMBLEM S-ICD) Zastarjela verzija. Nemojte upotrebljavati. Versão observative. Versiume expiration expiration Zastaraná verzia. Zastarela različica. Ne uporabite. Vanhentunut versio. Älä käytä. För använd version. Använd ejement Güncel olmayan sürüm. Kullanmayın.

Utdatert version. Skal ikke brukes.<br>Skal version. Skal ikke brukes.<br>Skal ikke brukes. Skal ikke brukes.<br>Skal ikke brukes. Skal ikke brukes.<br>Skal ikke brukes. Skal ikke brukes.<br>Skal ikke brukes. Skal ikke brukes. Wersja przetowana przykiesi wać.<br>Jersija przezbacz przebytkiesi więksiesia<br>Lersija przezbacz przebytkie utiliza.<br>Jersija przesion intowana. Nie utiliza.<br>Salaksie przezbacz przezbacz przezbacz<br>Garska przezbacz przezbacz prz

.<br>1944 Aquara Tion an Iomann an Ioman